## **РУКОВОДСТВО ПО ЭКСПЛУАТАЦИИ**

# **STEMAX MX810**

**КОНТРОЛЛЕР** 

**ОХРАННО-ПОЖАРНОЙ СИГНАЛИЗАЦИИ**

**STEMAX** MX

### ОГЛАВЛЕНИЕ

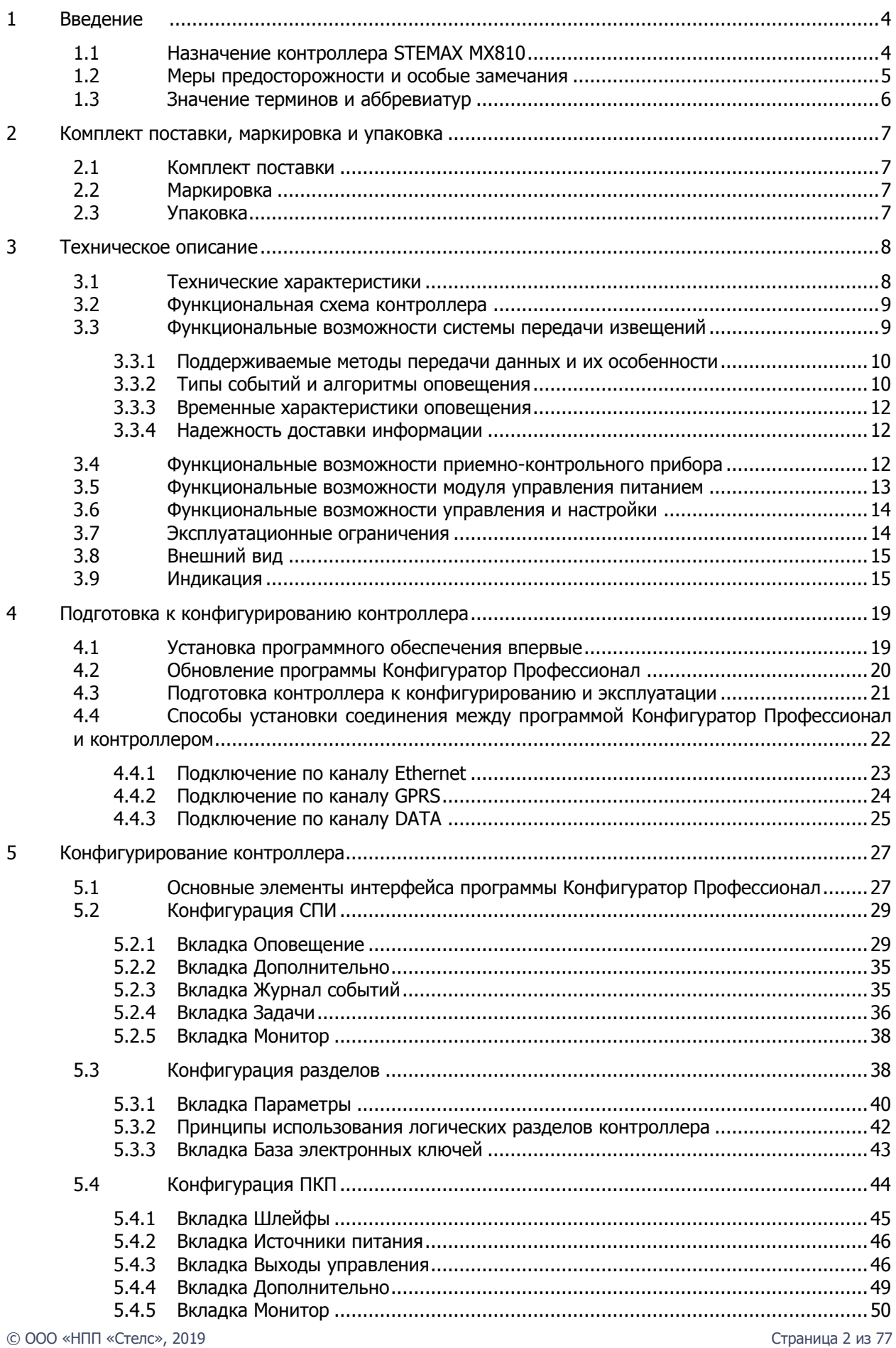

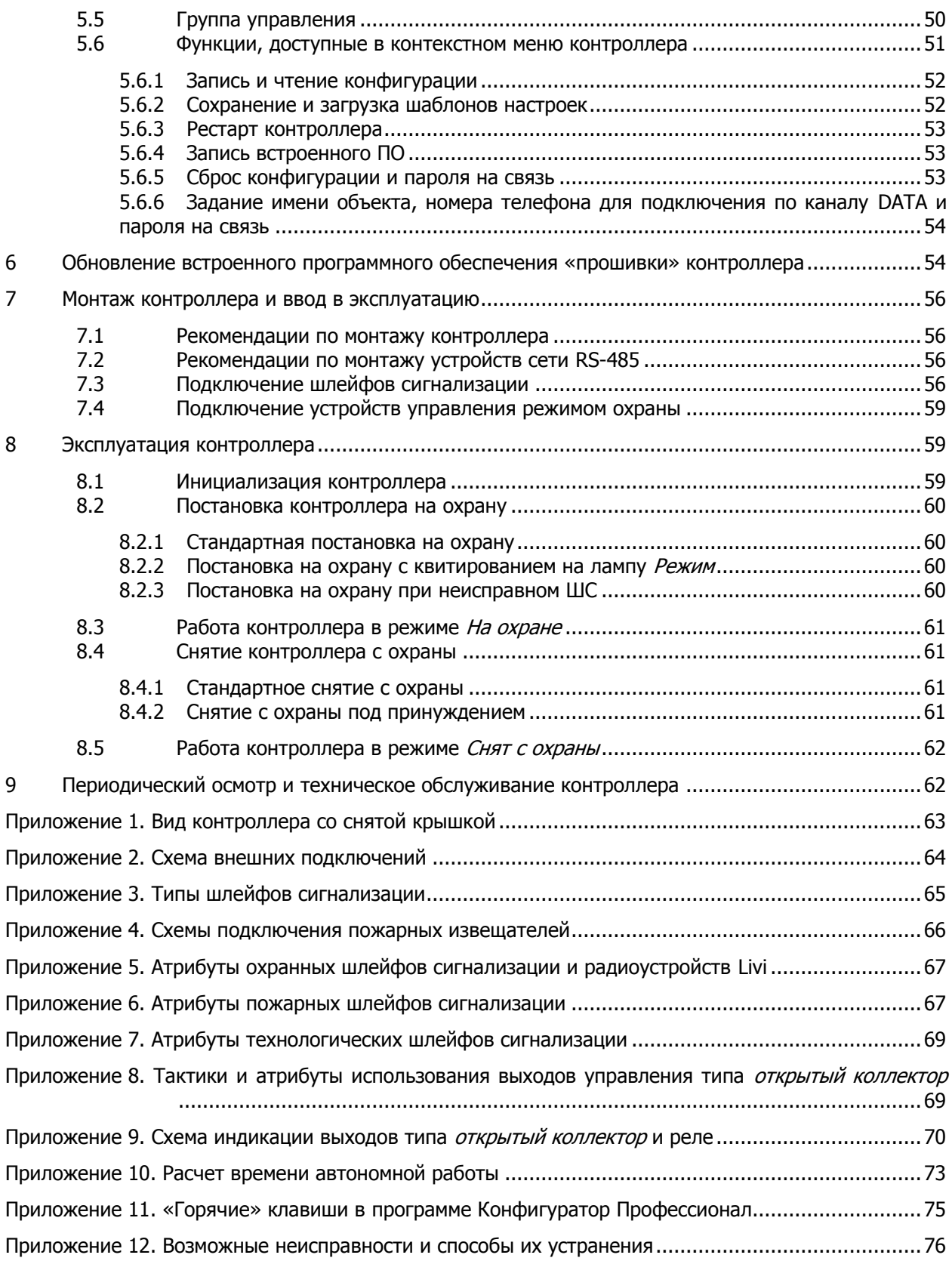

#### <span id="page-3-1"></span><span id="page-3-0"></span>**ВВЕДЕНИЕ** 1.1 НАЗНАЧЕНИЕ КОНТРОЛЛЕРА STEMAX MX810

Контроллер STEMAX MX810 (далее - контроллер) предназначен для решения масштабных задач охранно-пожарного мониторинга недвижимости (многоэтажные офисные здания, торговые центры, банки, пультовая охрана частной недвижимости).

Контроллер является функционально и конструктивно законченным изделием, включая в себя систему передачи извещений, приемно-контрольный прибор и модуль управления питанием. Передача извещений осуществляется на сервер STEMAX.

В качестве встроенного GSM/GPRS-модема используется модем Cinterion BGS2, поддерживающий стандарты сотовой связи поколения 2.5G.

Основные функциональные возможности контроллера:

- общее количество проводных шлейфов сигнализации 8;
- подключение охранных, пожарных и технологических шлейфов сигнализации с гибкой настройкой тактик контроля;
- пораздельная постановка на охрану: до 8 собственных логических разделов (отдельных объектов мониторинга), по которым можно произвольно распределять шлейфы сигнализации контроллера и подключенные к нему радиоустройства;
- возможность назначения главных и подчиненных разделов (при постановке на охрану или снятии с охраны главного раздела режим охраны подчиненного раздела автоматически изменяется соответствующим образом);
- передача извещений по беспроводным сетям связи стандарта GSM/GPRS 900/1800 с использованием различных методов передачи данных: TCP/IP GPRS, DATA (CSD), SMS (в зашифрованном виде);
- поддержка сетевого протокола DHCP;
- широкий диапазон методов локального и дистанционного конфигурирования, управления и диагностики;
- 4 выхода управления типа открытый коллектор;
- 2 выхода реле;
- широкие возможности управления устройствами свето-звукового оповещения и исполнительными устройствами (предзаданные автоматические тактики, возможность создания различных пользовательских автоматических тактик с гибким выбором условий и режима активации устройств, возможность ручного дистанционного управления устройствами);
- контроль цепей выходов управления на короткое замыкание и разрыв;
- защита выходов +12 В от перегрузки по току с помощью электронного предохранителя с автоматическим восстановлением;
- управление режимом охраны с помощью считывателей электронных ключей и карт (в том числе бесконтактных считывателей с поддержкой шифрования), кодовых панелей, скрытых выключателей;
- поддержка до 100 электронных ключей, в том числе ключей с шифрованием (типа DS1961S);
- высокоинформативная система световой и звуковой индикации с применением многоцветных светодиодных индикаторов, встроенного зуммера, функций тестирования и сброса;
- контроль вскрытия корпуса с помощью тампера.

Дополнительные функциональные возможности контроллера за счет подключения интерфейсных устройств, **приобретаемых отдельно**:

- передача извещений по проводным сетям связи стандартов Ethernet и PSTN (телефонная сеть) — с помощью модуля расширения *[Мираж](http://www.nppstels.ru/products/moduli-rasshireniya/mirag-et-01/)-ET-01*;
- подключение до 99 адресных пожарных извещателей Leonardo производства компании System Sensor — с помощью модуля расширения  $STEMAX UN Leonardo;$  $STEMAX UN Leonardo;$  $STEMAX UN Leonardo;$

**Внимание!** К контроллеру можно подключить только один модуль расширения (STEMAX UN Leonardo или Мираж-ET-01).

- управление режимом охраны с помощью биометрических считывателей, клавиатур и бесконтактных считывателей, передающих сигнал по интерфейсу Wiegand 26 за счет преобразователя [STEMAX WTM010](http://www.nppstels.ru/products/ism-stemax/preobrazovatel-stemax-wtm010-/);
- возможность расширения количества шлейфов сигнализации до 188, логических разделов до 16, выходов управления типа *открытый коллектор* до 49 и выходов реле до 32 с помощью сетевых контрольных панелей *[Мираж](http://nppstels.ru/products/interfeysnye-ustroystva/mirazh-skp-12-01/)-СКП08-03* и Мираж-СКП12-01 (к контроллеру можно подключить до 15 панелей);
- телеметрия и управление исполнительными устройствами с различными электрическими характеристиками через силовые реле с помощью сетевого модуля контроля и управления [Мираж](http://nppstels.ru/products/upravlenie-ispolnitelnymi-ustroystvami/smku-02/)-СМКУ-02 (к контроллеру можно подключить до 4 модулей);
- подключение до 64 радиоустройств **Livi** производства НПП «Стелс» с помощью трансивера [STEMAX](http://nppstels.ru/products/interfeysnye-ustroystva/stemax-rze-livi/) RZE Livi.

**Внимание!** К контроллеру вместе с трансивером STEMAX RZE Livi запрещено подключать следующие интерфейсные устройства: Мираж-СКП08-03, Мираж-СКП12-01, Мираж-СМКУ-02 и модуль расширения STEMAX UN Leonardo.

Питание контроллера осуществляется от сети ~ 220 В. В качестве резервного источника питания предусмотрено использовать аккумуляторную батарею емкостью 7 А·ч (приобретается отдельно).

Контроллер соответствует требованиям Федерального закона № 123-ФЗ, ГОСТ Р 53325-2012 и III степени жесткости по требованиями электромагнитной совместимости, что позволяет использовать его на объектах класса функциональной опасности Ф 1.1 и Ф 4.1.

#### <span id="page-4-0"></span>1.2 МЕРЫ ПРЕДОСТОРОЖНОСТИ И ОСОБЫЕ ЗАМЕЧАНИЯ

#### **Осторожно!**

- Во избежание поражения электрическим током или возгорания запрещается эксплуатировать контроллер в следующих условиях:
	- o вне помещений;
	- o при повышенной влажности и возможности попадания жидкости внутрь корпуса;
	- o в агрессивных средах, вызывающих коррозию;
	- o при наличии токопроводящей пыли.
- Перед работами по монтажу и демонтажу контроллера необходимо отключить основной и резервный источники питания.
- Условия эксплуатации контроллера и подаваемое напряжение должны соответствовать значениям, приведенным в таблице технических характеристик (см. раздел [3.1\)](#page-7-1).
- Техническое обслуживание контроллера разрешается выполнять только после его полного обесточивания.

#### **Внимание!**

- При выборе места монтажа контроллера руководствуйтесь следующими критериями:
	- o ограниченный доступ посторонних лиц;
	- o устойчивое взаимодействие с GSM-сетями и (при их наличии) радиоустройствами.
- После транспортировки при отрицательной температуре контроллер перед включением необходимо выдержать без упаковки в нормальных условиях не менее 2 часов.
- Запрещается устанавливать SIM-карты в держатели контроллера при включенном питании.
- Не устанавливайте SIM-карты в держатели, пока в параметрах контроллера не указан корректный PIN-код или не отключен запрос PIN-кода на SIM-карте.
- Перед подключением контроллера к ПК по интерфейсу USB необходимо установить на ПК USB-драйвер для оборудования производства НПП «Стелс».
- При эксплуатации контроллера регулярно проверяйте наличие и расход финансовых средств на оплату услуг операторов сотовой связи. Это позволит избежать ошибок в настройке и эффективно использовать возможности контроллера при минимальных финансовых затратах. Запретите или ограничьте кредитную систему баланса на используемых SIM-картах.

#### <span id="page-5-0"></span>1.3 ЗНАЧЕНИЕ ТЕРМИНОВ И АББРЕВИАТУР

**Встроенное программное обеспечение** — программное обеспечение, записываемое в энергонезависимое запоминающее устройство прибора (микропрограмма, «прошивка»).

**ИО** — извещатель охранный.

**ИП** — извещатель пожарный.

**ИПД, ДИП** — извещатель пожарный дымовой.

**ИПР, РИП** — извещатель пожарный ручной.

**ИПТ, ТИП** — извещатель пожарный тепловой.

**Квитирование** — подтверждение доставки информации.

**Проходная зона** — часть помещения, в которой возможно срабатывание извещателей при входе в помещение и выходе из него (до снятия контроллера с охраны и после его постановки на охрану при использовании функций задержки на вход и на выход соответственно).

**Раздел** — группа подключенных к контроллеру шлейфов сигнализации и/или радиоизвещателей, для постановки на охрану и снятия с охраны которых используется отдельный электронный ключ или код.

**Рестарт** — перезапуск контроллера.

**Скрытый выключатель** — физический переключатель, используемый для постановки контроллера на охрану и снятия с охраны.

**Тампер** — датчик вскрытия корпуса контроллера.

**Шлейф сигнализации** — электрическая цепь, соединяющая выходные цепи извещателей с приемно-контрольным прибором, предназначенная для передачи на приемно-контрольный прибор извещений и для подачи на извещатели электропитания.

**Touch Memory** — система электронных ключей и считывателей, использующаяся для авторизации в охранном оборудовании.

- **АКБ** аккумуляторная батарея.
- **КЗ** короткое замыкание.
- **МУП** модуль управления питанием.
- **ПК** персональный компьютер.
- **ПКП** приемно-контрольный прибор.
- **СПИ** система передачи извещений.
- **ШС** шлейф сигнализации.

#### <span id="page-6-1"></span><span id="page-6-0"></span>2 КОМПЛЕКТ ПОСТАВКИ, МАРКИРОВКА И УПАКОВКА 2.1 КОМПЛЕКТ ПОСТАВКИ

Таблица 1. Комплект поставки

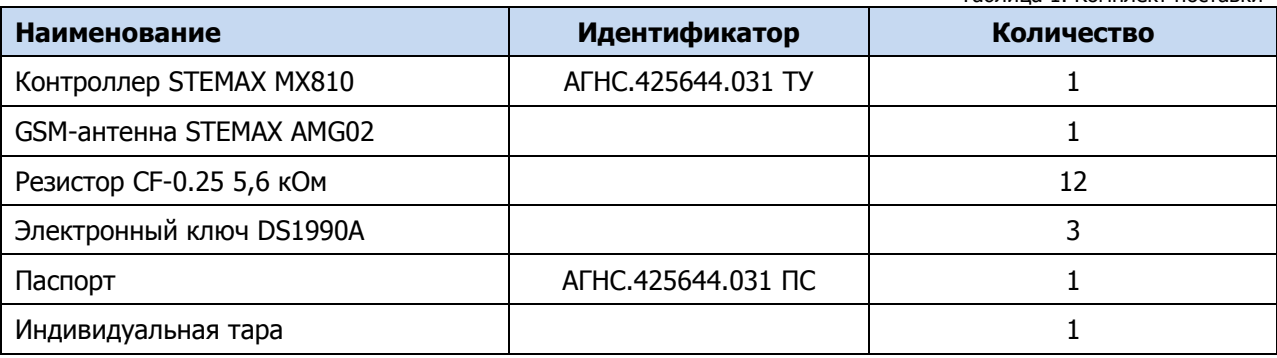

#### <span id="page-6-2"></span>2.2 МАРКИРОВКА

Маркировка на упаковке контроллера:

- модель;
- серийный номер;
- дата выпуска;
- знак соответствия стандартам.

Маркировка на плате контроллера:

- модель;
- ревизия платы;
- дата производства;
- серийный номер;
- обозначения индикаторов.

#### <span id="page-6-3"></span>2.3 УПАКОВКА

Контроллер поставляется в индивидуальной таре из картона, предназначенной для предохранения от повреждений при транспортировке. Дополнительно контроллер упакован в полиэтиленовый пакет для предохранения от воздействия повышенной влажности при транспортировке и хранении. В тару укладывается комплект поставки.

#### <span id="page-7-1"></span><span id="page-7-0"></span>3 ТЕХНИЧЕСКОЕ ОПИСАНИЕ 3.1 ТЕХНИЧЕСКИЕ ХАРАКТЕРИСТИКИ

Таблица 2. Технические характеристики контроллера

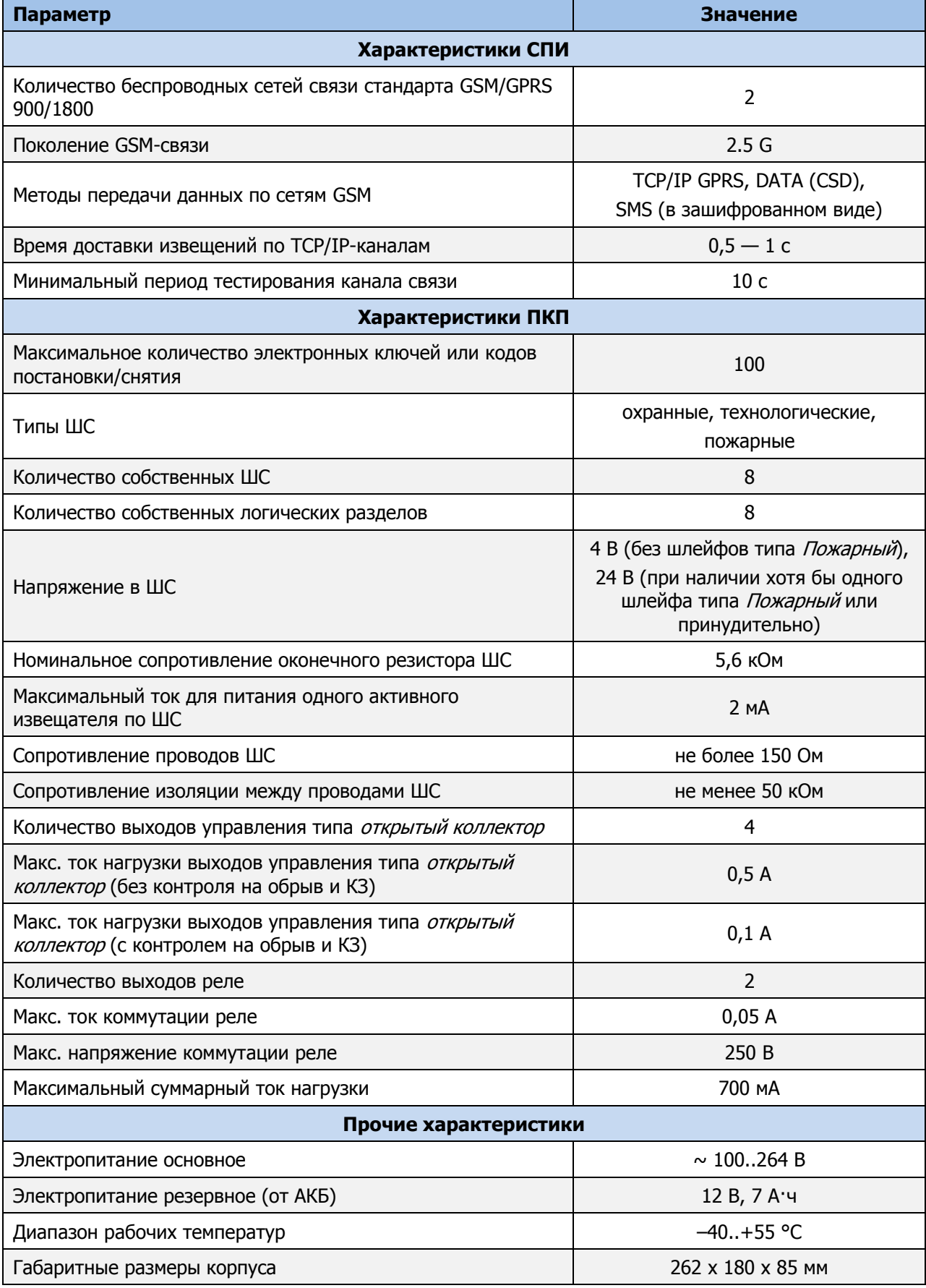

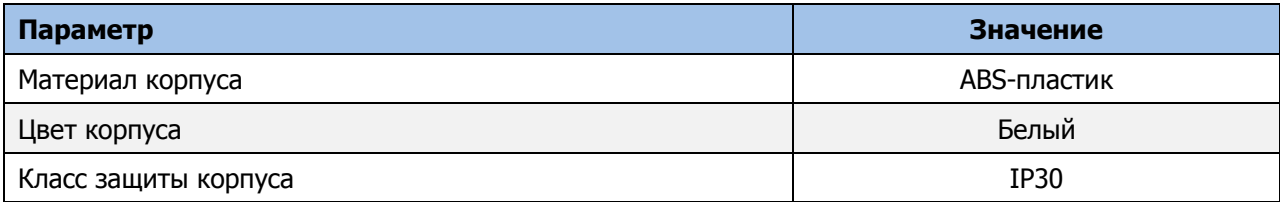

#### <span id="page-8-0"></span>3.2 ФУНКЦИОНАЛЬНАЯ СХЕМА КОНТРОЛЛЕРА

Контроллер состоит из трех функциональных блоков:

- система передачи извещений (СПИ);
- приемно-контрольный прибор (ПКП);
- модуль управления питанием (МУП).

Микроконтроллер выступает в качестве связующего и управляющего звена.

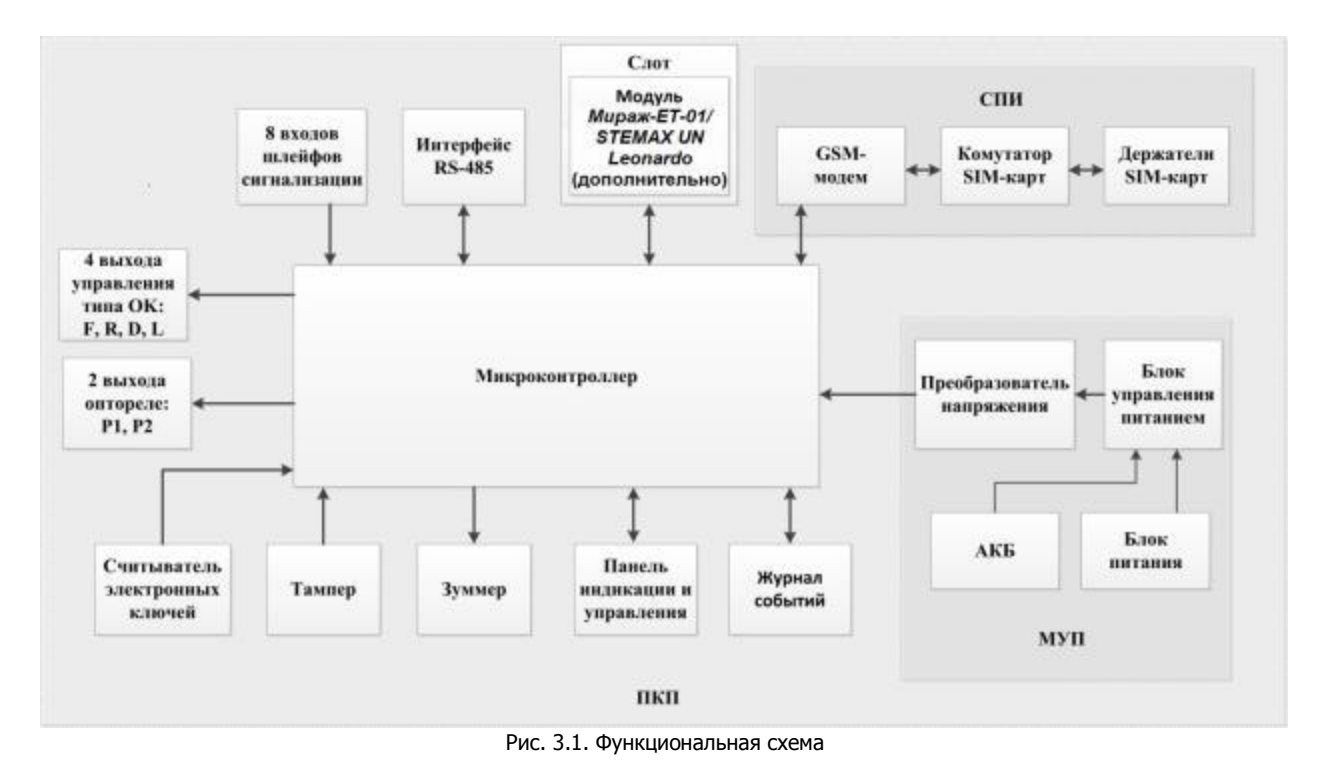

#### <span id="page-8-1"></span>3.3 ФУНКЦИОНАЛЬНЫЕ ВОЗМОЖНОСТИ СИСТЕМЫ ПЕРЕДАЧИ ИЗВЕЩЕНИЙ

Собственные возможности СПИ контроллера:

- Поддержка двух беспроводных сетей связи стандарта GSM/GPRS 900/1800 (поколение сотовой связи 2.5G) с использованием различных методов передачи данных: TCP/IP GPRS, DATA (CSD), SMS.
- Непрерывный контроль доступности каналов связи.
- Многоуровневая защита от несанкционированного удаленного доступа.
- Собственный протокол передачи данных MSRV, обеспечивающий двухстороннее динамическое шифрование, максимальную надежность и управляемость онлайн-каналов связи.
- Прием и передача GSM-сигнала с помощью внешней GSM-антенны, подключаемой к разъему SMA.
- Поддержка сетевого протокола DHCP.
- Контроль финансового баланса SIM-карт основной и резервной сетей контроллера.

 Одновременное подключение к двум различным серверам STEMAX / Мираж по сети Интернет.

Возможности за счет дополнительных устройств:

 Передача данных по проводной сети стандарта Ethernet и сети стандарта PSTN (проводная телефонная сеть) — с помощью модуля *Мираж-ЕТ-01* (приобретается отдельно).

#### <span id="page-9-0"></span>3.3.1 ПОДДЕРЖИВАЕМЫЕ МЕТОДЫ ПЕРЕДАЧИ ДАННЫХ И ИХ ОСОБЕННОСТИ

Все методы передачи данных делятся на онлайн- и офлайн-методы. Онлайн-методы отличаются постоянным поддержанием соединения (регулярным тестированием связи с помощью тестовых пакетов данных).

Онлайн-методы:

- 1. **GPRS**: передача данных в сеть Интернет по протоколу TCP/IP через беспроводную сеть GSM («мобильный Интернет»).
- 2. **Ethernet**: передача данных в сеть Интернет по протоколу TCP/IP через проводную линию (метод поддерживается контроллером при подключении к нему модуля расширения Мираж- $ET-01$ ).

Офлайн-методы:

- 1. **DATA**: передача данных в формате CSD через беспроводную сеть GSM.
- 2. **SMS**: передача данных в формате SMS через беспроводную сеть GSM.
- 3. **PSTN**: передача данных в формате DTMF через проводную телефонную сеть.

Отдельно следует отметить метод **VOICE**, который представляет собой голосовые звонки с GSMмодема контроллера на пультовой GSM-модем. Этот метод используется для подтверждения активности передающего оборудования (контроля подавления) в ситуации, когда онлайн-методы (и, соответственно, тестирование активности по ним) недоступны.

Каналы передачи данных GPRS, Ethernet, DATA и PSTN являются **квитируемыми**: в случае успешного получения данных на стороне приема контроллеру отправляется подтверждение получения. Канал SMS является **неквитируемым**, то есть обратная связь о получении данных, отправленных по этому каналу, отсутствует.

Подробные сведения об особенностях различных каналов связи, использовании селективного контроля каналов и контроля над возможным подавлением объектового оборудования с помощью программного обеспечения STEMAX см. в Руководстве администратора ПО STEMAX, которое доступно для скачивания на официальном веб-[сайте НПП «Стелс»](http://nppstels.ru/products/stantsiya-monitoringa-stemax/po-stemax/).

#### <span id="page-9-1"></span>3.3.2 ТИПЫ СОБЫТИЙ И АЛГОРИТМЫ ОПОВЕЩЕНИЯ

Попытки передачи извещения **по сети Ethernet** (на основной и резервный IP-адрес сервера STEMAX) и **по сетям GSM** (основной и резервной сети) выполняются параллельно. В типовой ситуации попытка доставки извещения по сети Ethernet на основной IP-адрес выполняется наиболее быстро, поэтому в случае ее успеха перехода к алгоритму доставки извещения по сетям GSM (см. ниже) не происходит.

Если же эта попытка не удалась (не была получена квитанция о доставке), то контроллер приступает к реализации алгоритма GSM-оповещения.

Все методы передачи извещений, кроме SMS, являются квитируемыми, после получения квитанции об успешной доставке извещения каким-либо из методов его передача прекращается.

Все события, фиксируемые контроллером, делятся на системные и тревожные.

К тревожным событиям относятся:

- тревога;
- пожар 1;
- пожар 2;
- постановка/снятие под принуждением;
- возможное подавление каналов связи объектового оборудования.

#### К **системным событиям** — все остальные.

Для оповещения по системным и тревожным событиям используются два различных алгоритма, разработанные исходя из приоритетов. При оповещении о системных событиях приоритет гарантированная доставка информации с минимальными финансовыми затратами ([Рис.](#page-10-0) 3.2). При оповещении о тревожных событиях приоритет — гарантированная доставка информации за минимальное возможное время [\(Рис.](#page-10-1) 3.3). На рисунках представлен порядок перехода к следующему каналу связи в случае неполучения квитанции о доставке (при использовании двух сетей GSM-связи).

ПРИМЕЧАНИЕ. Так как канал SMS не является квитируемым, то переход к следующему шагу после отправки SMS-сообщения происходит независимо от успешности его доставки. При оповещении о системных событиях SMS-сообщение отправляется только по резервной сети.

ПРИМЕЧАНИЕ. Реализация алгоритма в каждом конкретном случае зависит от того, какие каналы связи используются.

<span id="page-10-1"></span><span id="page-10-0"></span>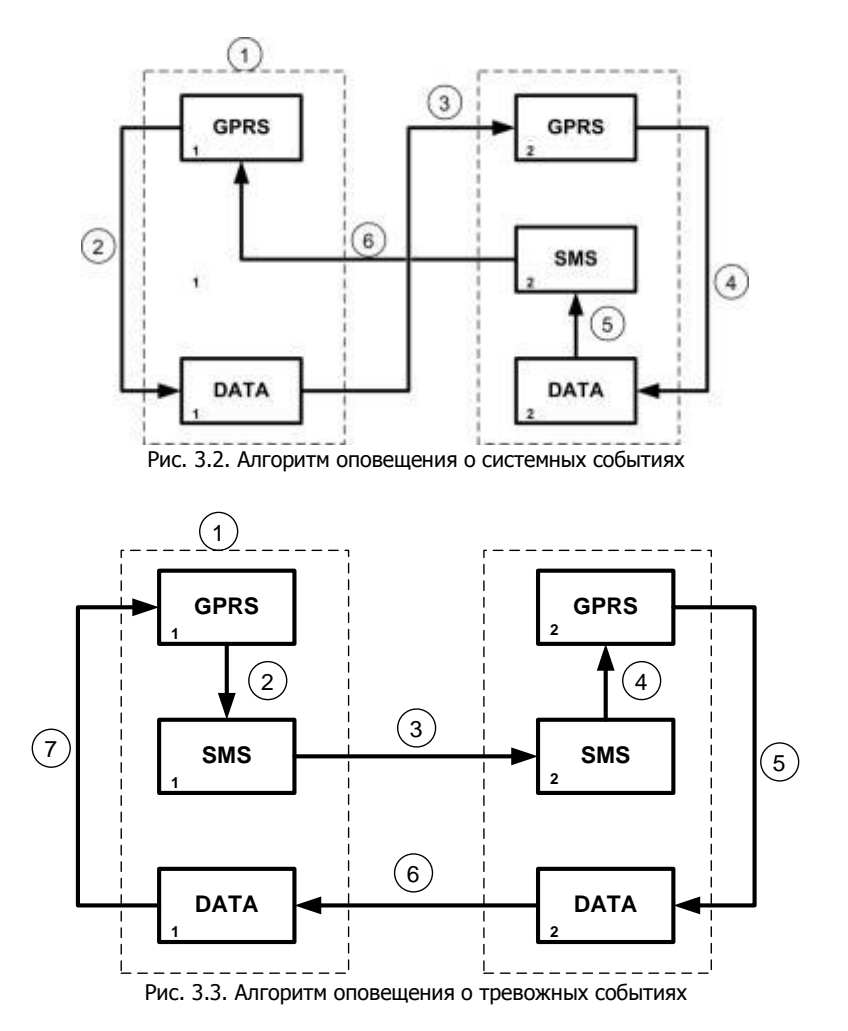

Если в ходе всего цикла извещение не было успешно доставлено (контроллер не получил квитанцию о доставке), то через 120 секунд цикл начинает выполняться с начала. Интервал между последующими попытками удлиняется, каждый раз увеличиваясь на 120 секунд, в целях экономии денежных средств. При достижении интервала 32 минуты цикл продолжает выполняться с этим интервалом до тех пор, когда будет получена квитанция о доставке.

Контроллер выполняет переключение на резервную GSM-сеть с периодичностью один раз в месяц во избежание блокировки SIM-карты резервной GSM-сети. (После установки соединения с сервером по резервной сети и передачи тестового пакета контроллер возвращается на основную сеть).

#### <span id="page-11-0"></span>3.3.3 ВРЕМЕННЫЕ ХАРАКТЕРИСТИКИ ОПОВЕЩЕНИЯ

В таблице ([Таблица](#page-11-3) 3) указаны типовые временные значения, характерные для функционирования сетей сотовой связи в штатном режиме. Однако необходимо учитывать, что время установки коммутируемого соединения (первый этап) зависит от текущей загруженности сети связи и приемного оборудования. Перегрузка сотовых сетей увеличивает время доставки событий.

Таблица 3. Временные характеристики оповещения

<span id="page-11-3"></span>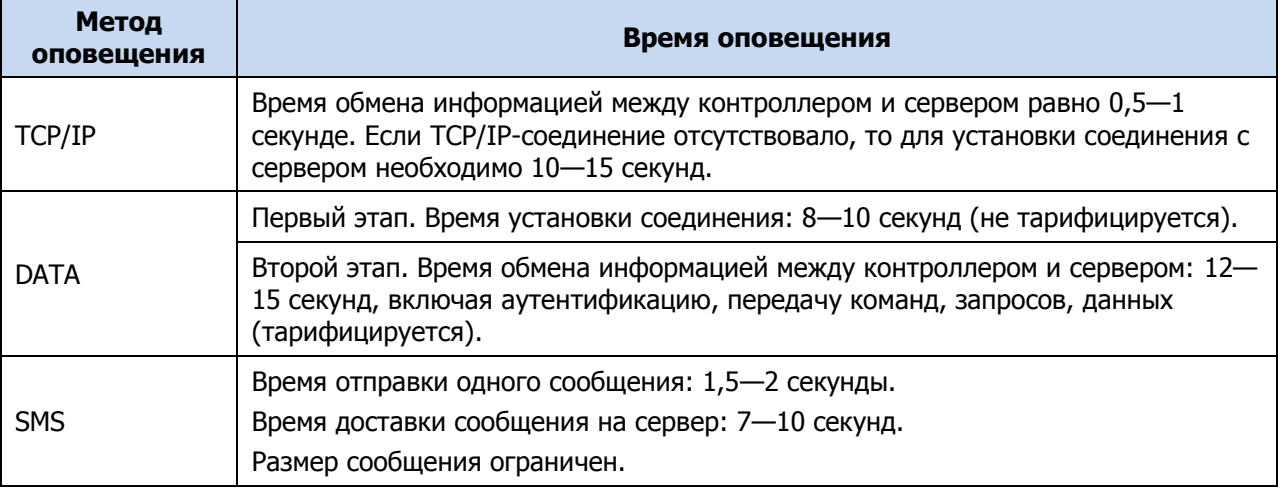

#### <span id="page-11-1"></span>3.3.4 НАДЕЖНОСТЬ ДОСТАВКИ ИНФОРМАЦИИ

Надежность доставки информации обеспечивается применением перечисленных ниже технологий.

- Использование двух сетей сотовой связи и сети Ethernet, различных методов оповещения.
- Одновременное подключение к двум различным серверам STEMAX / Мираж по сети Интернет (каналы TCP/IP GPRS и TCP/IP GPRS 2).
- Уникальные алгоритмы управления каналами связи, оптимизированные для задач охраннопожарного мониторинга.
- Собственный протокол передачи данных с шифрованием MSRV.
- Собственный стек протоколов TCP/IP.
- Интенсивное тестирование работоспособности оборудования и доступности каналов связи во всех режимах работы для своевременного выявления неисправностей и случаев создания радиопомех злоумышленниками (подавления оборудования).

#### <span id="page-11-2"></span>3.4 ФУНКЦИОНАЛЬНЫЕ ВОЗМОЖНОСТИ ПРИЕМНО-КОНТРОЛЬНОГО ПРИБОРА

Собственные возможности ПКП контроллера:

 8 собственных шлейфов сигнализации (ШС) для приема извещений от ручных и автоматических охранных, пожарных и технологических извещателей, а также приборов приемно-контрольных через выходы реле.

- 8 собственных логических разделов для пораздельной постановки на охрану и снятия с охраны собственных ШС.
- Возможность назначения главных и подчиненных разделов (при постановке на охрану или снятии с охраны главного раздела режим охраны подчиненного раздела автоматически изменяется соответствующим образом).
- Гибкая настройка тактик контроля ШС.
- 4 выхода управления типа открытый коллектор.
- 2 выхода реле.
- Широкие возможности управления устройствами свето-звукового оповещения и исполнительными устройствами: предзаданные автоматические тактики, возможность создания различных пользовательских автоматических тактик с гибким выбором условий и режима активации устройств, возможность ручного дистанционного управления устройствами.
- Контроль цепей выходов управления на короткое замыкание и разрыв.
- Постановка / снятие с помощью считывателей электронных ключей Touch Memory (в том числе ключей с шифрованием типа DS 1961S), бесконтактных считывателей, Proximity-карт (в том числе карт с шифрованием типа ISO14443A-4), скрытых выключателей, кодовых панелей.
- Поддержка до 100 электронных ключей.
- Высокоинформативная система световой и звуковой индикации (режим охраны, состояния) с применением многоцветных светодиодных индикаторов, встроенного зуммера, функций тестирования и сброса.
- Контроль вскрытия корпуса с помощью тампера.
- Защита внешних подключений от статического электричества.
- Защита выходов +12 В от перегрузки по току с помощью электронного предохранителя с автоматическим восстановлением.

Возможности за счет дополнительных устройств, приобретаемых отдельно:

- Управление режимом охраны с помощью биометрических считывателей, клавиатур и бесконтактных считывателей, передающих сигнал по интерфейсу Wiegand 26 за счет преобразователя STEMAX WTM010.
- Расширение количества ШС до 188, логических разделов до 16, выходов управления типа открытый коллектор до 49 и выходов реле до 32 с помощью сетевых контрольных панелей Мираж-СКП08-03 и Мираж-СКП12-01 . К одному контроллеру можно подключить до 15 панелей.
- Телеметрия и управление исполнительными устройствами с различными электрическими характеристиками через силовые реле с помощью сетевого модуля контроля и управления Мираж-СМКУ-02. К одному контроллеру можно подключить до 4 модулей.
- Подключение до 64 радиоустройств **Livi** производства НПП «Стелс» с помощью трансивера STEMAX RZE Livi.
- Подключение до 99 адресных датчиков **Leonardo** производства компании System Sensor с помощью модуля STEMAX UN Leonardo.

**Внимание!** К контроллеру вместе с трансивером STEMAX RZE Livi запрещено подключать следующие интерфейсные устройства: Мираж-СКП08-03, Мираж-СКП12-01, Мираж-СМКУ-02 и модуль расширения STEMAX UN Leonardo

#### <span id="page-12-0"></span>3.5 ФУНКЦИОНАЛЬНЫЕ ВОЗМОЖНОСТИ МОДУЛЯ УПРАВЛЕНИЯ ПИТАНИЕМ

Возможности МУП контроллера:

- Основной источник питания: сеть ~ 220 В.
- Резервный источник питания: аккумуляторная батарея 12 В, 7 А·ч (приобретается отдельно).
- Контроль состояния источников питания.
- Автоматическое переключение питания с основного источника на резервный (АКБ) и в обратном направлении без выдачи ложных сигналов на выходы управления и по каналам передачи извещений.
- Автоматический заряд АКБ.
- Защита АКБ от переполюсовки.
- Защита АКБ от глубокого разряда.
- Автоматическая защита от превышения нагрузки.
- Автоматическая защита блока питания от перегрева.

Подключение контроллера к электросети должно осуществляться через клеммную колодку с предохранителем.

#### <span id="page-13-0"></span>3.6 ФУНКЦИОНАЛЬНЫЕ ВОЗМОЖНОСТИ УПРАВЛЕНИЯ И НАСТРОЙКИ

Возможности управления и настройки контроллера:

- Локальное конфигурирование через USB-интерфейс и удаленное конфигурирование с помощью методов передачи данных TCP/IP GPRS, DATA (CSD) и Ethernet (при наличии модуля расширения Мираж-ЕТ-01).
- Исполнение команд (Перевзять, Сброс пожарных тревог и неисправностей, Обновить), подаваемых с сервера STEMAX.
- Локальная и дистанционная замена встроенного программного обеспечения контроллера.
- Сохранение информации в журнале событий.

#### <span id="page-13-1"></span>3.7 ЭКСПЛУАТАЦИОННЫЕ ОГРАНИЧЕНИЯ

К эксплуатации контроллера допускаются лица, изучившие настоящее руководство по эксплуатации и обладающие базовыми знаниями в области систем охранно-пожарной сигнализации и средств вычислительной техники.

Напряжение, подаваемое на контроллер, должно находиться в пределах значений, указанных в разделе [3.1](#page-7-1). Эксплуатация контроллера должна производиться при температуре внешней среды, не превышающей значений, указанных в разделе [3.1.](#page-7-1)

В условиях отрицательных температур аккумуляторные батареи сохраняют работоспособность, но значительно теряют емкость. На иллюстрации [\(Рис.](#page-13-2) 3.4) приведены графики зависимости емкости различных типов батарей от температуры.

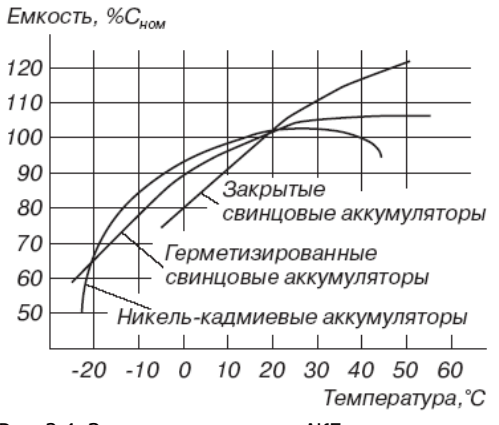

Рис. 3.4. Зависимость емкости АКБ от температуры

#### **Внимание!**

<span id="page-13-2"></span>При проектировании системы следует учитывать возможности источника питания контроллера. Если суммарный ток потребления внешних устройств (сетевых контрольных панелей, извещателей, устройств оповещения, исполнительных устройств и т.д.) превышает 700 мА, необходимо использовать дополнительный источник питания.

При этом рекомендуется соединить общий провод контроллера с общим проводом дополнительного источника питания для выравнивания потенциалов.

#### <span id="page-14-0"></span>3.8 ВНЕШНИЙ ВИД

Корпус контроллера ([Рис.](#page-14-2) 3.5) выполнен из пластика, состоит из основания и крышки с панелью управления и индикации. Габаритные размеры составляют 260 х 180 х 85 мм.

Крышка крепится к основанию с помощью защелок и дополнительно фиксируется винтом на торцевой части (снизу). В корпусе предусмотрен отсек под АКБ, выполнены технологические отверстия для вывода кабелей и антенны. Предусмотрена возможность крепления корпуса к стене с помощью саморезов. Класс защиты IP30.

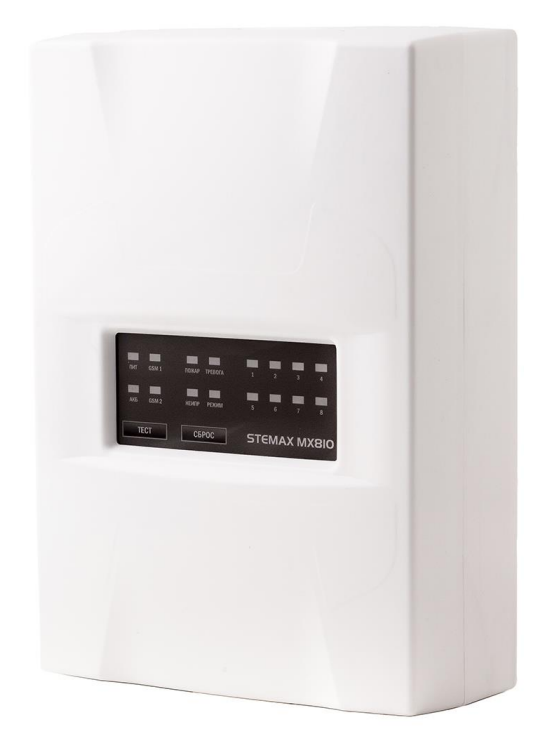

Рис. 3.5. Корпус контроллера (вид сверху)

<span id="page-14-2"></span>Вид контроллера со снятой крышкой см. в [Приложении 1](#page-62-0).

#### <span id="page-14-1"></span>3.9 ИНДИКАЦИЯ

<span id="page-14-3"></span>Панель управления и индикации контроллера представлена на иллюстрации ([Рис.](#page-14-3) 3.6). Помимо светодиодных индикаторов, на панели находятся кнопки Тест и Сброс.

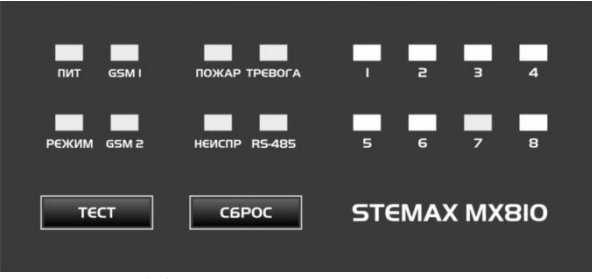

Рис. 3.6. Панель управления и индикации

Кнопка **Тест** предназначена для тестирования световой индикации и звуковой сигнализации. В режиме тестирования все световые индикаторы мигают (Режим - зеленым цветом, Тревога и Пожар — красным цветом, остальные — желтым цветом), звуковая сигнализация включается на короткое время. Продолжительность тестирования составляет приблизительно 5 секунд. Выход прибора из режима тестирования осуществляется автоматически, при этом прибор возвращается в режим, в котором находился до тестирования.

Кнопка **Сброс** позволяет выполнить сброс состояний Тревога и Неисправность (перевод контроллера в состояние Норма). Кнопку необходимо нажать и удерживать в течение 7 секунд.

ПРИМЕЧАНИЕ. Функции кнопок можно заблокировать (отключить) при конфигурировании контроллера, см. раздел [5.4.4.](#page-48-0)

В таблице ([Таблица](#page-15-0) 4) представлены краткие сведения о назначении индикаторов, расположенных на панели управления и индикации.

<span id="page-15-0"></span>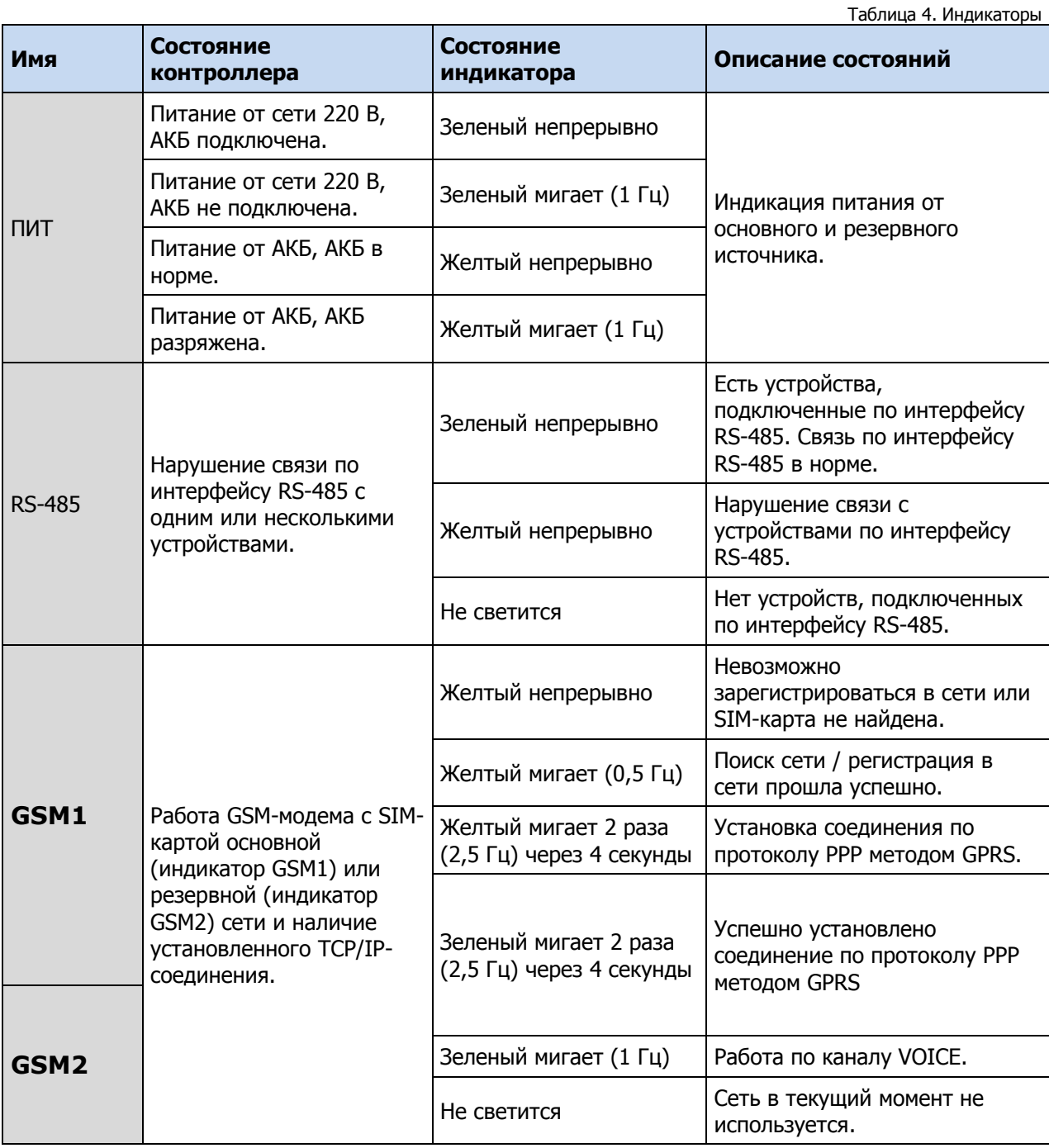

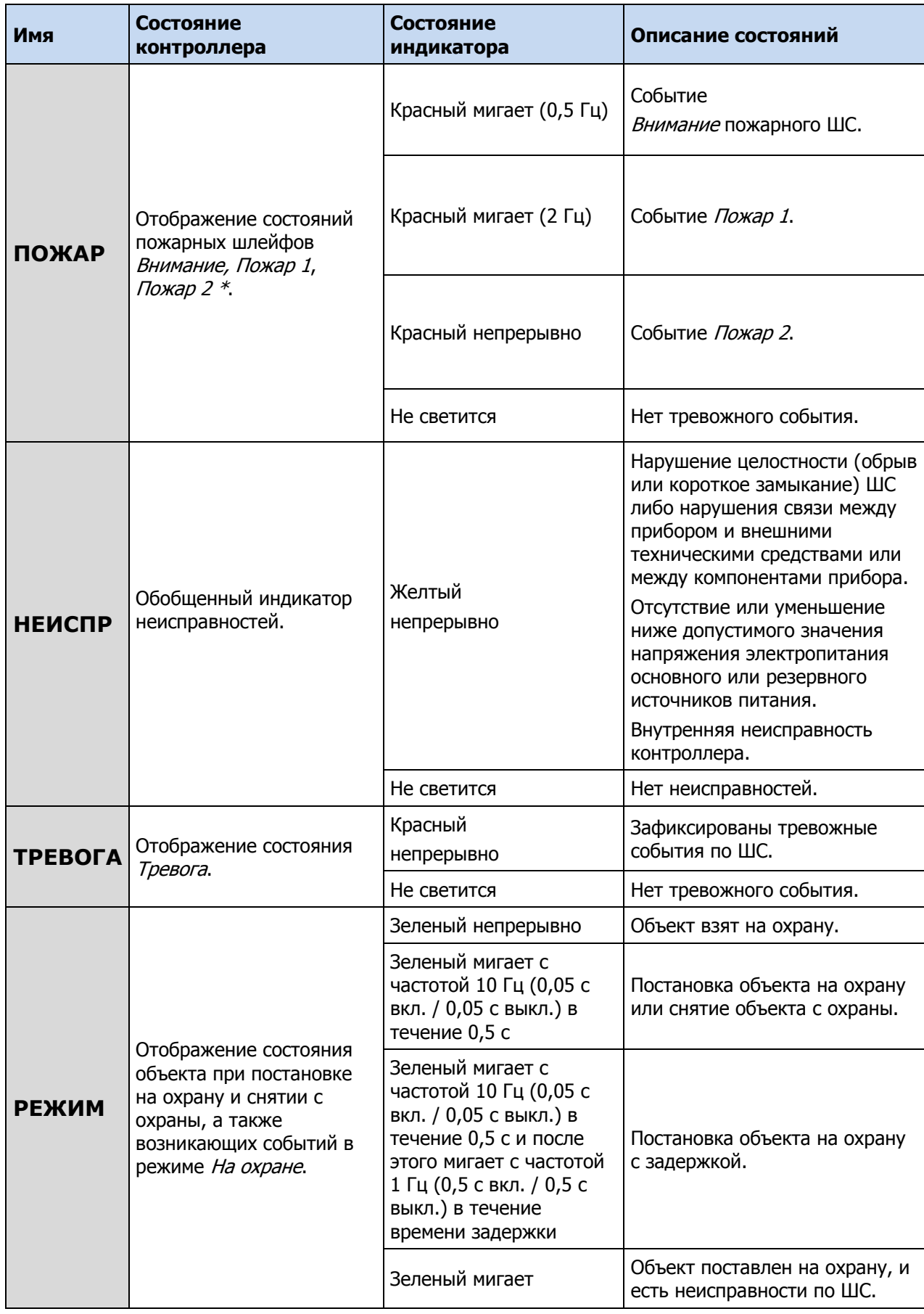

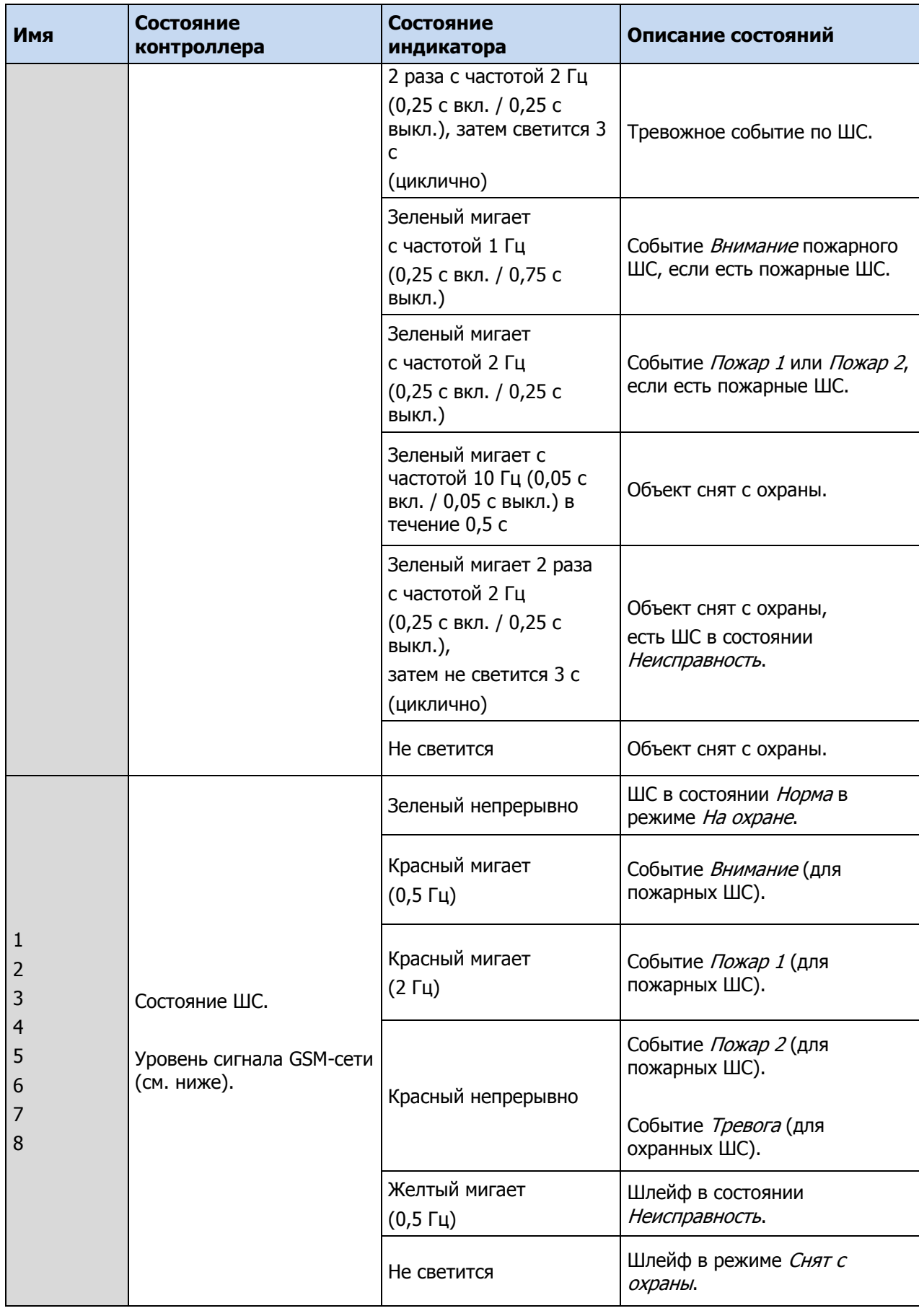

\* Сведения об условиях формирования событий *Внимание* пожарного ШС, *Пожар 1, Пожар 2* см. в <u>[Приложении](#page-66-1) 6</u>.

Индикаторы состояния ШС 1—4 используются также для отображения уровня сигнала GSM-сетей контроллера. Отображение осуществляется:

- в течение 4 секунд после инициализации («бегущего огня» на индикаторах) при включении питания или рестарте контроллера;
- при двойном нажатии кнопки тампера (отображается для GSM-сети, активной в текущий момент).

Схема отображения:

- 1 индикатор плохой уровень;
- 2 индикатора слабый уровень;
- 3 индикатора хороший уровень;
- 4 индикатора отличный уровень.

Для выхода из режима отображения уровня GSM-сигнала необходимо повторно дважды нажать на тампер.

Для звуковой индикации используется встроенный зуммер. Для свето-звукового оповещения также могут использоваться устройства, подключаемые к выходам типа *открытый коллектор*, которым можно назначать различные тактики (см. [Приложение](file://dc01/Shares/Infocenter/ПРОДУКЦИЯ%20СТЕЛС/Контроллеры%20STEMAX/STEMAX%20MX810/Горячие%23_Приложение_8._) 9).

Состояние индикатора Режим дублируется на выходе REG и (при настройке по умолчанию) на выходе L.

#### <span id="page-18-1"></span><span id="page-18-0"></span>4 ПОДГОТОВКА К КОНФИГУРИРОВАНИЮ КОНТРОЛЛЕРА 4.1 УСТАНОВКА ПРОГРАММНОГО ОБЕСПЕЧЕНИЯ ВПЕРВЫЕ

Для конфигурирования контроллера и мониторинга его состояния используется программа Конфигуратор Профессионал, устанавливаемая на персональные компьютеры под управлением ОС Windows. В ходе первой установки программы на персональный компьютер необходимо также установить следующие компоненты:

- **USB-драйвер** (необходим для корректного подключения устройств производства НПП «Стелс» к ПК по интерфейсу USB);
- пакет библиотек **.NET Framework** версии 3.5 sp 1 (необходим для корректной работы программы Конфигуратор Профессионал).

**Внимание!** Работа с контроллером поддерживается в программе Конфигуратор Профессионал версии 4.11 и выше. Приступая к работе с контроллером, убедитесь в том, что вы используете актуальную версию программы.

Установка всех компонентов выполняется с помощью установочного файла посредством описанных ниже действий.

- 1. Загрузите с веб-страницы <http://nppstels.ru/support/konf/> установочный пакет программы.
- 2. Установочный файл поставляется в виде архива Konfigurator pro\_setup (X).rar (где Х номер версии). После загрузки извлеките файл из архива.
- 3. Запустите установочный файл Konfigurator pro\_setup (X).exe (где Х номер версии).

ПРИМЕЧАНИЕ. В некоторых версиях ОС Windows для обеспечения корректной установки рекомендуется запускать установочные файлы от имени администратора системы. Для этого щелкните по установочному файлу правой кнопкой мыши и в появившемся меню выберите Запустить от имени администратора.

4. В открывшемся окне оставьте установленными все флажки и нажмите кнопку **[ 4 Anne > 14** (Рис. [4.1\)](#page-19-1).

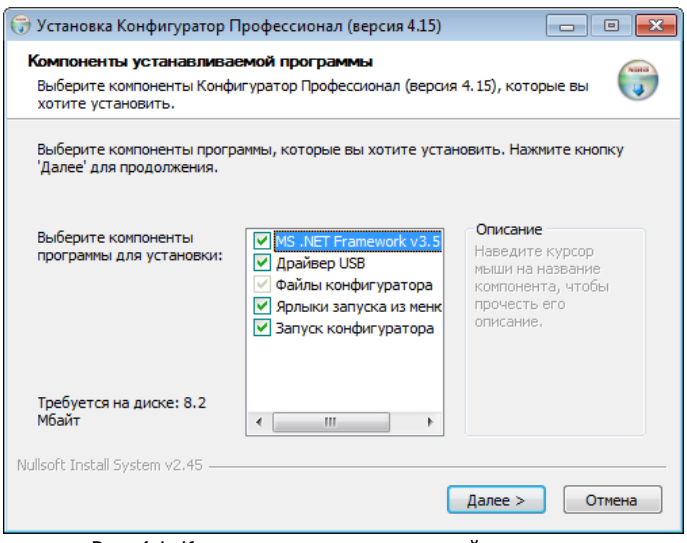

Рис. 4.1. Компоненты устанавливаемой программы

<span id="page-19-1"></span>Установить 5. В следующем окне укажите папку установки и нажмите кнопку ([Рис.](#page-19-2) 4.2).

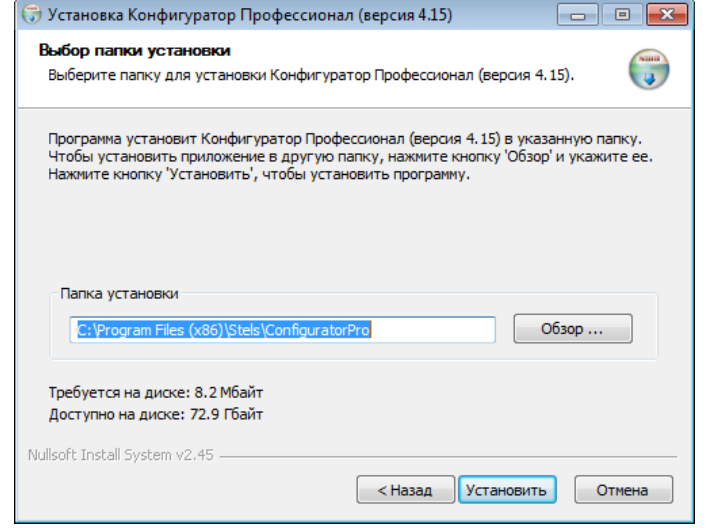

Рис. 4.2. Выбор папки установки

<span id="page-19-2"></span>После установки программу можно запустить следующими способами:

- с помощью ярлыка, созданного на рабочем столе ОС Windows;
- из меню Пуск ОС Windows (Пуск  $\rightarrow$  Программы  $\rightarrow$  Стелс  $\rightarrow$  Конфигуратор Про);
- из папки установки, запустив файл  $\boxed{\bullet}$  MirajConfigurator.exe

В дальнейшем программа будет создавать в папке, в которой находится ее исполняемый файл, другие файлы и подпапки, необходимые для работы, сохранения данных и настроек.

#### <span id="page-19-0"></span>4.2 ОБНОВЛЕНИЕ ПРОГРАММЫ КОНФИГУРАТОР ПРОФЕССИОНАЛ

Для того чтобы выполнить обновление, загрузите со страницы <http://nppstels.ru/support/konf/> новую версию программы и установите ее. Установка выполняется так же, как описано в предыдущем разделе, однако при обновлении можно не устанавливать USB-драйвер и пакет библиотек .NET Framework (так как они уже были установлены ранее).

**Внимание! Для того чтобы при обновлении сохранить конфигурацию устройств**, созданную в ранее использовавшейся версии программы, перенесите подпапки **devices**

(информация об устройствах) и **templates** (сохраненные шаблоны) из папки прежней версии в папку с новой версией программы. Для этого перед установкой скопируйте эти подпапки в любую другую папку на ПК, а после установки скопируйте их (вставьте с заменой) в папку с новой версией программы.

#### <span id="page-20-0"></span>4.3 ПОДГОТОВКА КОНТРОЛЛЕРА К КОНФИГУРИРОВАНИЮ И ЭКСПЛУАТАЦИИ

Для подготовки контроллера к конфигурированию и эксплуатации выполните описанные ниже действия.

**Внимание!** Перед вводом контроллера в эксплуатацию ознакомьтесь с мерами предосторожности и особыми замечаниями (см. раздел [1.2](#page-4-0)) и соблюдайте их!

**Внимание!** Подключайте GSM-антенну и устанавливайте SIM-карты в держатели только при полностью отключенном электропитании контроллера

1) Для основной и резервной GSM-сетей передачи извещений контроллера необходимо приобрести и установить в контроллер две SIM-карты разных операторов сотовой связи. Выберите оптимальные тарифные планы с учетом используемых методов передачи данных (GPRS / SMS / DATA / VOICE). Запретите или ограничьте кредитную систему платежей. Отключите платные услуги.

**Внимание!** Если на SIM-картах отключен запрос PIN-кода или задан PIN-код 9999, их можно установить в держатели сразу. Если на SIM-картах задан другой PIN-код, необходимо предварительно указать его в программе Конфигуратор и записать конфигурацию в контроллер, после чего отключить контроллер и установить SIM-карты. В противном случае SIM-карты могут быть заблокированы при попытке регистрации в сети с неверным PIN-кодом.

2) Подключите к контроллеру GSM-антенну [\(Рис.](#page-20-1) 4.3).

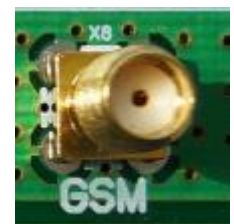

Рис. 4.3. SMA-разъем для подключения GSM-антенны

- <span id="page-20-1"></span>3) Подайте на контроллер электропитание.
- 4) Подключите контроллер к ПК с запущенной программой Конфигуратор Профессионал с помощью USB-кабеля.

Автоматически откроется окно Найдено новое подключение, в котором отобразится тип и серийный номер подключенного контроллера. В этом окне можно загрузить шаблон настроек контроллера (при наличии созданных ранее шаблонов).

Регистрацию контроллера в программе Конфигуратор Профессионал можно также осуществить вручную, выполнив следующие действия:

1. щелкните правой кнопкой мыши по свободному месту в области дерева устройств программы Конфигуратор Профессионал и в появившемся меню выберите Добавить устройство ([Рис.](#page-21-1) 4.4);

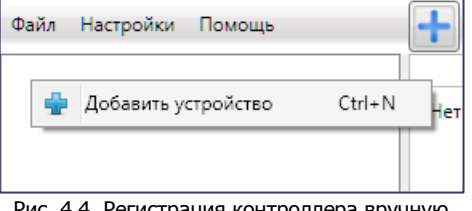

Рис. 4.4. Регистрация контроллера вручную

- <span id="page-21-1"></span>2. в открывшемся окне Новое устройство ([Рис.](#page-21-2) 4.5) выполните следующие действия:
	- в раскрывающемся списке Тип устройства выберите STEMAX MX810;
	- в поле Серийный номер введите серийный номер устройства, после чего нажмите кнопку ОК.

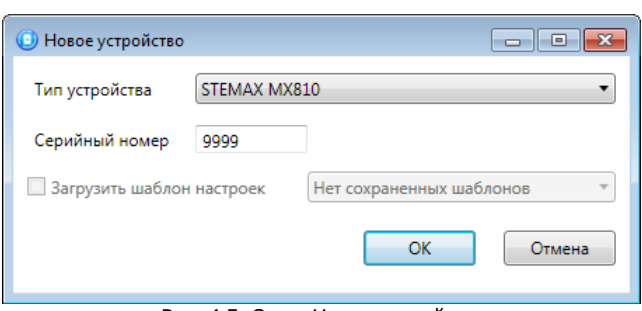

Рис. 4.5. Окно Новое устройство

#### <span id="page-21-2"></span><span id="page-21-0"></span>4.4 СПОСОБЫ УСТАНОВКИ СОЕДИНЕНИЯ МЕЖДУ ПРОГРАММОЙ КОНФИГУРАТОР ПРОФЕССИОНАЛ И КОНТРОЛЛЕРОМ

Для записи в контроллер параметров конфигурации, выбранных в программе Конфигуратор Профессионал, а также записи новых версий встроенного ПО, использования функций мониторинга и удаленного управления, необходимо установить соединение между контроллером и программой Конфигуратор Профессионал одним из следующих методов:

- USB;
- Ethernet;
- GPRS:
- DATA.

USB-интерфейс используется для установки локального соединения между контроллером и ПК. При необходимости дистанционного соединения используется канал Ethernet (предпочтительно), GPRS или DATA.

ПРИМЕЧАНИЕ. Для использования канала Ethernet необходимо установить на контроллер дополнительный модуль Мираж-ET-01.

Для того чтобы выбрать метод соединения, в окне Настройки выберите необходимый вариант в раскрывающемся списке Используемый канал подключения ([Рис.](#page-22-1) 4.6) **или** нажмите соответствующую кнопку в основном окне программы (Рис[. 4.7](#page-22-2)). В окне Настройки также можно выбрать количество попыток подключения (в соответствующем раскрывающемся списке).

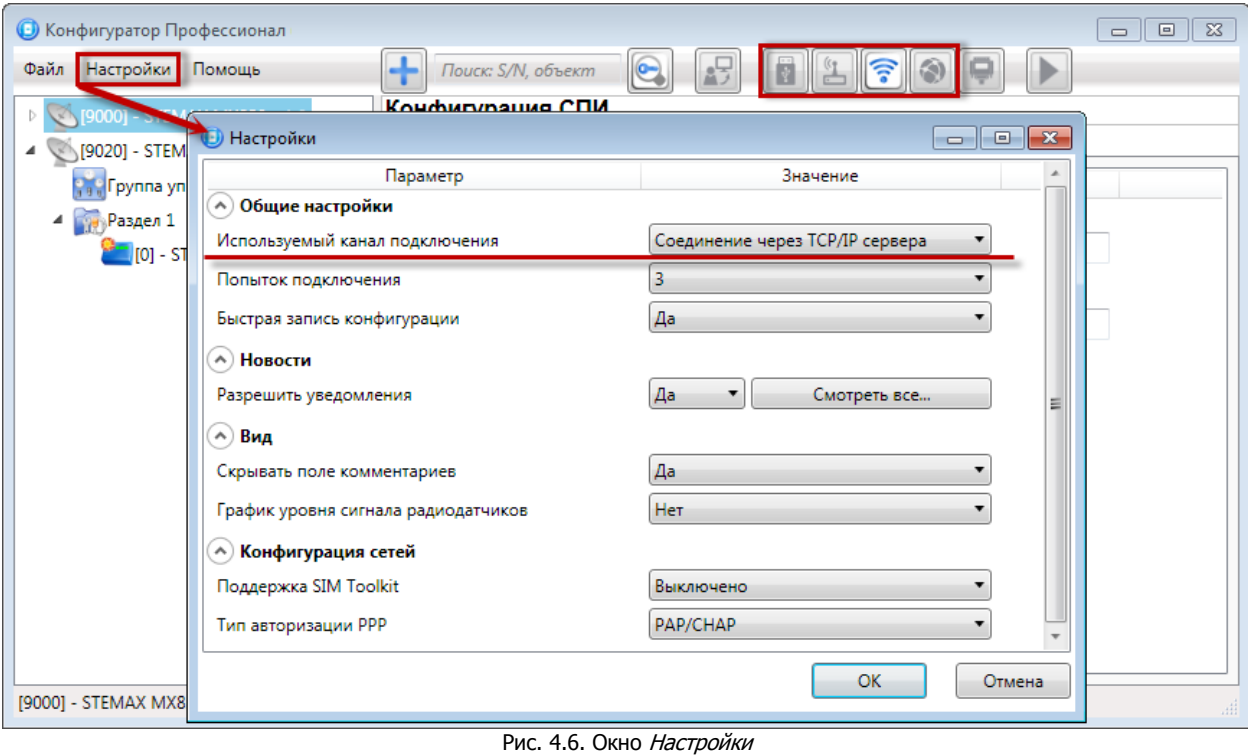

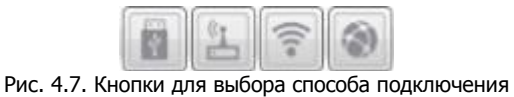

(слева направо: USB; DATA; GPRS; Ethernet)

#### <span id="page-22-2"></span><span id="page-22-1"></span><span id="page-22-0"></span>4.4.1 ПОДКЛЮЧЕНИЕ ПО КАНАЛУ ETHERNET

Для подключения к контроллеру по каналу Ethernet выполните описанные ниже действия.

1. Щелкните левой кнопкой мыши по меню Настройки в основном окне программы Конфигуратор Профессионал, в результате чего откроется окно Настройки ([Рис.](#page-22-3) 4.8).

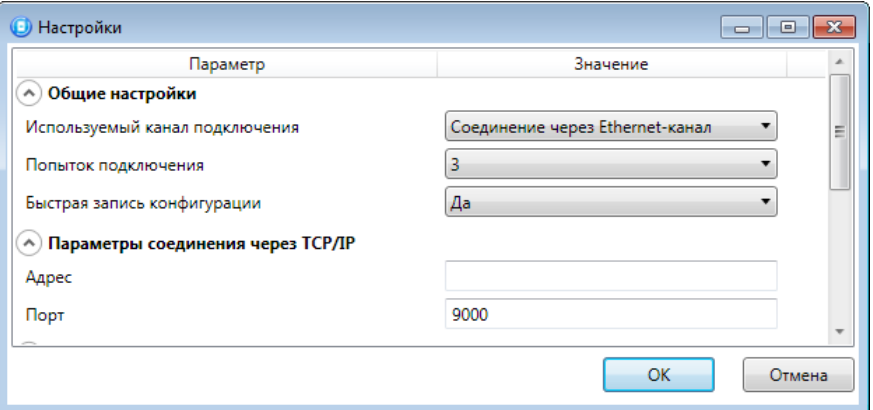

Рис. 4.8. Параметры подключения по каналу Ethernet

<span id="page-22-3"></span>2. В поле Используемый канал подключения выберите Соединение через Ethernet-канал. Укажите количество попыток подключения, локальный IP-адрес контроллера и TCP/IP-порт (9000) подключения к контроллеру в соответствующих полях. Нажмите кнопку ОК.

#### <span id="page-23-0"></span>4.4.2 ПОДКЛЮЧЕНИЕ ПО КАНАЛУ GPRS

Дистанционное взаимодействие программы с устройством по каналу GPRS осуществляется посредством сервера STEMAX. Сервер служит связующим звеном, с которым непосредственно взаимодействуют программа и устройство.

Таким образом, для установки соединения между программой и устройством по каналу GPRS необходимо, чтобы предварительно в устройство по какому-либо из других дистанционных каналов или локальных интерфейсов были записаны параметры подключения к серверу. Для непосредственного дистанционного соединения программы с устройством можно использовать метод Ethernet или DATA.

Для установки соединения выполните описанные ниже шаги.

Шаг 1

Подключитесь к серверу STEMAX. Для этого в меню Файл выберите *Подключиться к серверу* 

STEMAX **или** нажмите кнопку . В открывшемся окне Соединение с сервером ([Рис.](#page-24-1) 4.9) введите данные в соответствии с таблицей ([Таблица](#page-23-1) 5) и нажмите кнопку ОК.

Таблица 5. Параметры подключения к серверу STEMAX

<span id="page-23-1"></span>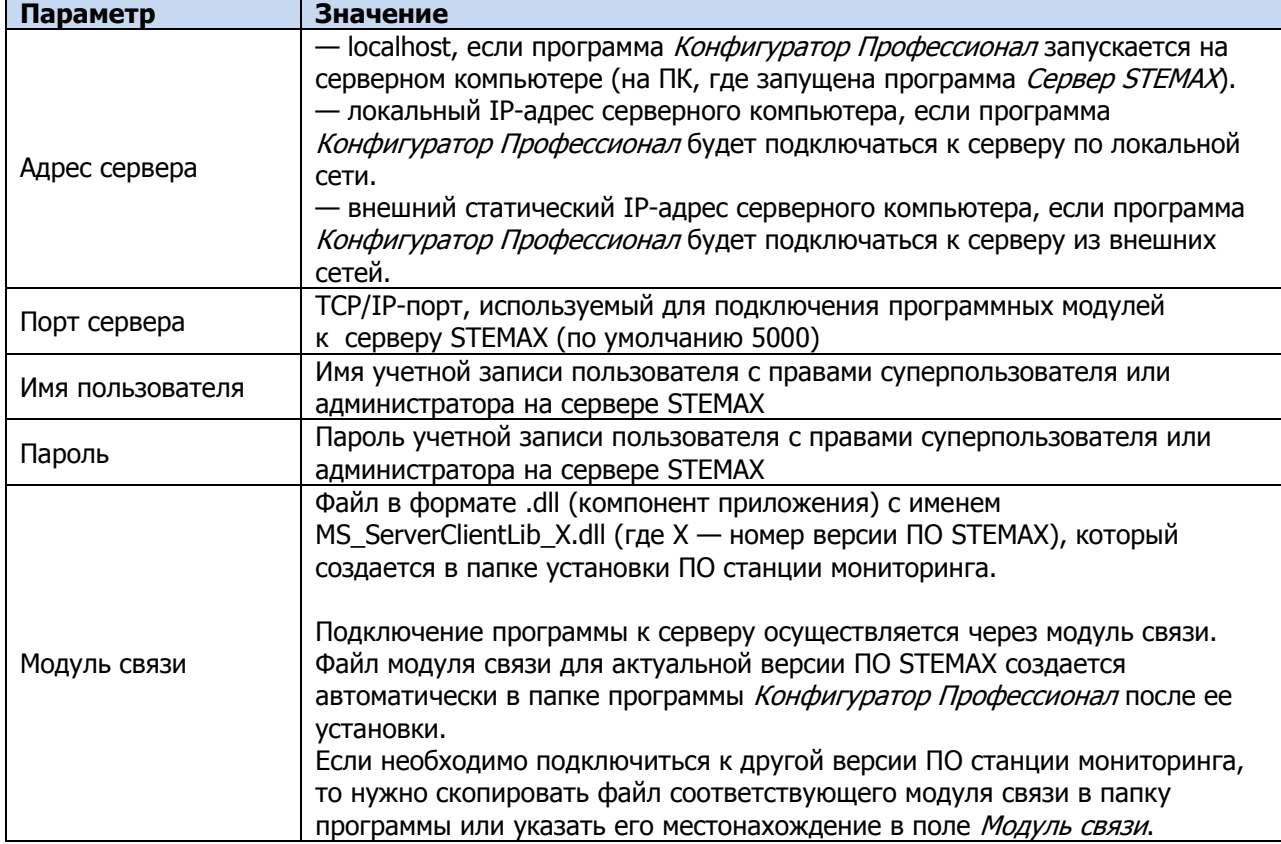

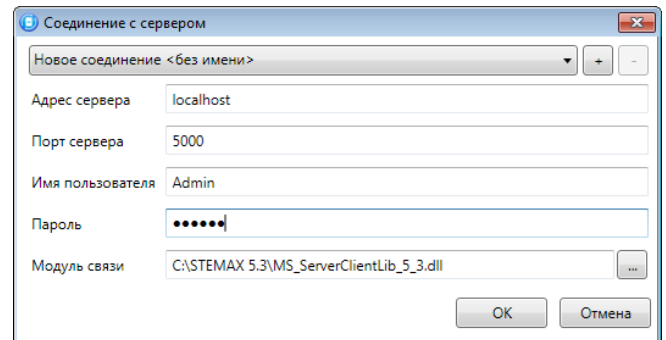

Рис. 4.9. Подключение к серверу STEMAX

<span id="page-24-1"></span>ПРИМЕЧАНИЕ. Для того чтобы сохранить параметры подключения, нажмите кнопку  $\lfloor \pm \rfloor$ , в открывшемся окне введите имя этого профиля подключения и нажмите кнопку ОК ([Рис.](#page-24-2) 4.10). Для того чтобы удалить сохраненный профиль подключения, выберите его в списке и нажмите кнопку .

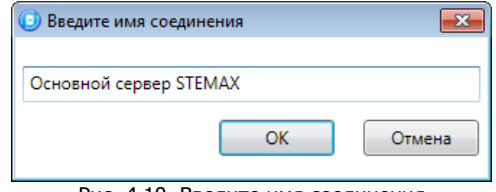

Рис. 4.10. Введите имя соединения

<span id="page-24-2"></span>Состояние связи между сервером STEMAX и устройством можно узнать с помощью индикаторов в дереве устройств:

— подключение установлено. — подключение отсутствует.

Шаг 2

Нажмите кнопку  $\lVert \widehat{\mathbb{R}} \rVert$  в основном окне программы **или** в окне *Настройки* в раскрывающемся списке Используемый канал подключения выберите Соединение через TCP/IP сервера.

#### <span id="page-24-0"></span>4.4.3 ПОДКЛЮЧЕНИЕ ПО КАНАЛУ DATA

Для записи в контроллер конфигурации или ПО через канал DATA необходим GSM-модем (Fargo Maestro 100 или аналогичные модели). GSM-модем подключается к ПК с программой Конфигуратор Профессионал по интерфейсу RS-232. Для подключения необходимо выполнить три описанных ниже шага.

**Внимание!** Подключение по каналу DATA возможно только с тех модемов, телефонные номера которых заданы на вкладке *Оповешение* (см. раздел [5.2.1.3](#page-32-0)), при указании верного пароля на связь.

Шаг 1

Для задания параметров подключения откройте окно Настройки и в раскрывающемся списке Используемый канал подключения выберите Соединение через DATA-канал. Задайте описанные ниже параметры и нажмите кнопку ОК ([Рис.](#page-25-0) 4.11).

**Порт**: номер COM-порта ПК, к которому подключен GSM-модем (если номер не известен заранее, определите его методом перебора).

**Скорость**: скорость передачи данных модемом через COM-порт ПК. По умолчанию (для GSMмодемов, рекомендуемых НПП «Стелс») скорость составляет 115 200 или 9600 бит/с. В других случаях скорость можно определить с помощью программного обеспечения сторонних разработчиков (например, программы HyperTerminal) или методом перебора.

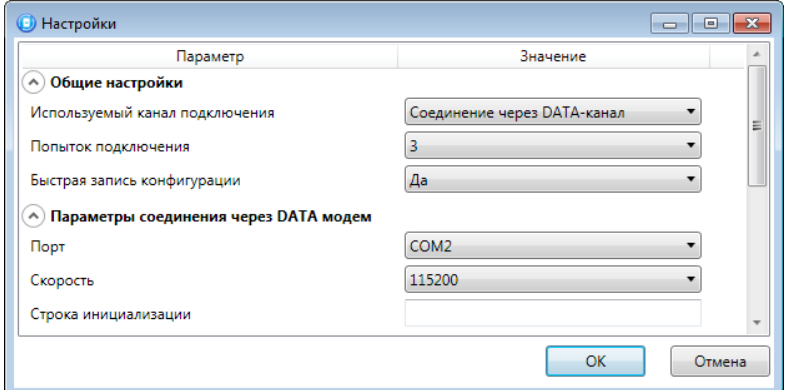

ПРИМЕЧАНИЕ. Заполнять поле Строка инициализации не требуется.

Рис. 4.11. Параметры подключения по каналу DATA

<span id="page-25-0"></span>Шаг 2

В дереве устройств щелкните правой кнопкой мыши по строке конфигурации СПИ контроллера. В появившемся меню выберите Свойства, в результате чего откроется окно Свойства ([Рис.](#page-25-1) 4.12). Задайте в нем описанные ниже параметры и нажмите кнопку ОК.

**Номер телефона дозвона по DATA-каналу**: телефонный номер SIM-карты основной GSM-сети контроллера.

**Пароль на связь**: пароль, необходимый для подключения к контроллеру по каналу DATA. Для того чтобы установить подключение, необходимо предварительно указать действующий пароль в окне *Свойства* и нажать кнопку ОК. При наличии подключения можно указать новый пароль и нажать кнопку Записать для его записи в контроллер.

**Внимание!** Не рекомендуется изменять пароль на связь при первоначальном ознакомлении с контроллером.

<span id="page-25-1"></span>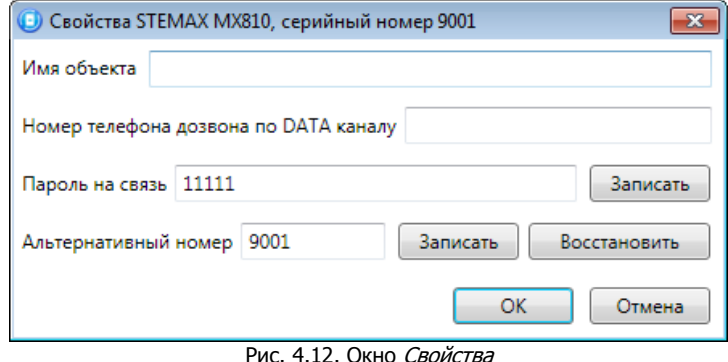

Шаг 3

Для того чтобы выбрать подключение по каналу DATA в качестве способа записи конфигурации или ПО в контроллер, в окне *Настройки* в раскрывающемся списке *Используемый канал* 

подключения выберите *Соединение через DATA-канал* или нажмите кнопку **в в основном окне**.

#### <span id="page-26-1"></span><span id="page-26-0"></span>5 КОНФИГУРИРОВАНИЕ КОНТРОЛЛЕРА 5.1 ОСНОВНЫЕ ЭЛЕМЕНТЫ ИНТЕРФЕЙСА ПРОГРАММЫ КОНФИГУРАТОР ПРОФЕССИОНАЛ

Интерфейс основного окна программы представлен на [Рис.](#page-26-2) 5.1.

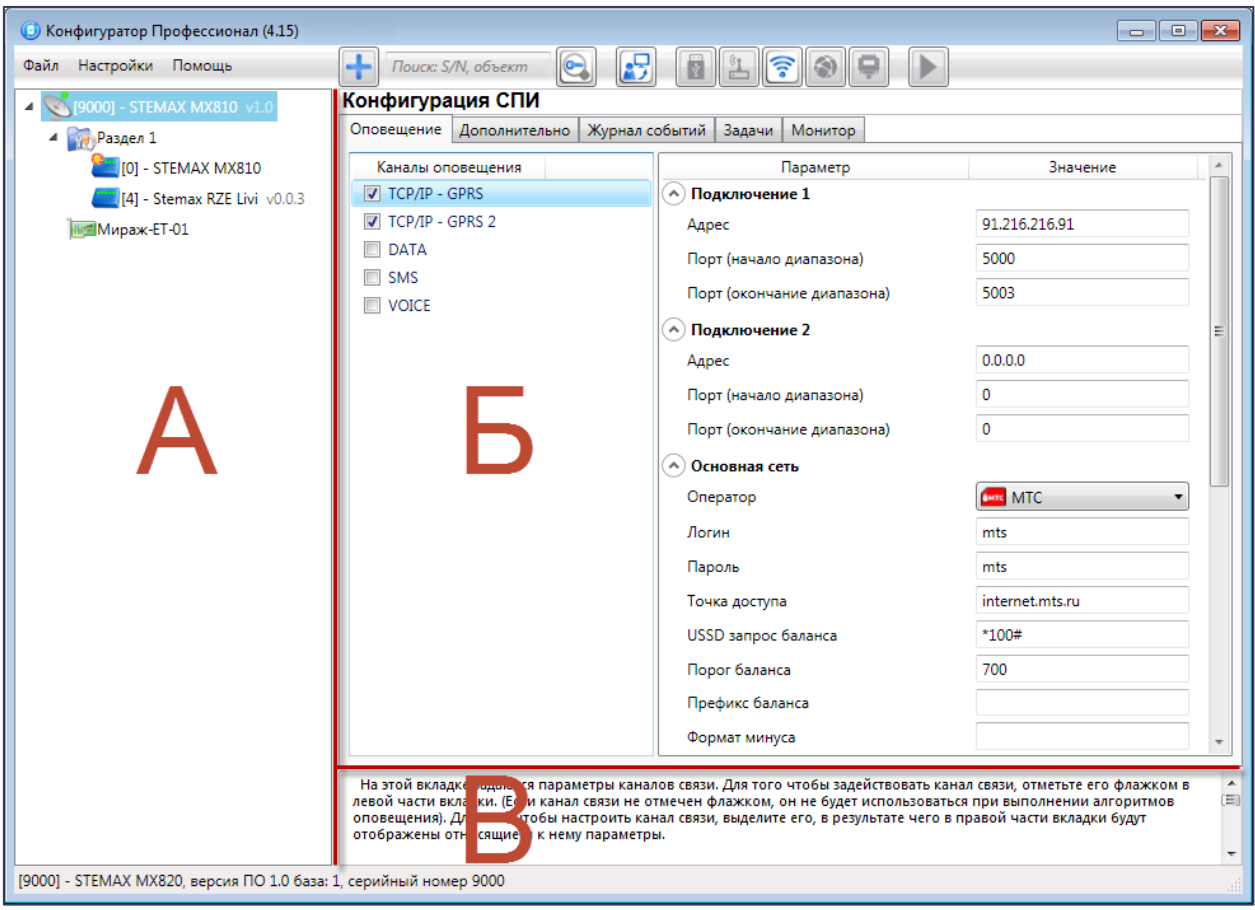

Рис. 5.1. Структура основного окна программы Конфигуратор Профессионал (А — дерево устройств, Б — область параметров, В — область подсказок)

<span id="page-26-2"></span>В **дереве устройств** (область А) отображаются добавленные устройства, группы их параметров, версия установленного на них встроенного ПО и состояние их подключения.

Устройства, подключенные к ПК с запущенной программой, обозначаются в дереве значком , неподключенные устройства — значком . Подключение может осуществляться по различным каналам связи (USB, TCP/IP сервера STEMAX, DATA, Ethernet), см. раздел [4.4.](#page-21-0)

#### Дерево устройств имеет **многоуровневую структуру**:

— группа параметров системы передачи извещений устройства (параметры каналов передачи данных и др.);

- **ПО** группа параметров разделов устройства (параметры, связанные с постановкой на охрану и снятием с охраны устройства);
- группа параметров приемно-контрольного прибора устройства (параметры шлейфов сигнализации и/или радиоизвещателей, интеграции и т. д.);
- группа управления (средства для дистанционного управления выходами типа *открытый* коллектор). Группа управления отображается, если хотя бы одному выходу типа открытый коллектор назначена тактика Удаленное управление.
- группа параметров модулей расширения.

Когда в дереве устройств выбрана какая-либо группа параметров, в **области параметров** (область Б) отображаются вкладки с соответствующими параметрами. (Для того чтобы выбрать группу, щелкните левой кнопкой мыши по соответствующей строке в дереве устройств, в результате чего это строка будет выделена синим, см. [Рис.](#page-27-0) 5.2).

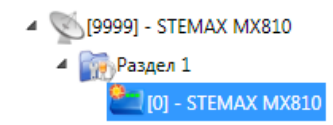

Рис. 5.2. Выбор группы параметров ПКП контроллера

<span id="page-27-0"></span>Если в дереве отображается большое количество устройств, то для удобства их группы параметров можно свернуть, щелкнув левой кнопкой мыши по значку 4. Для того чтобы развернуть группы, щелкните левой кнопкой мыши по значку ▷ ([Рис.](#page-27-1) 5.3).

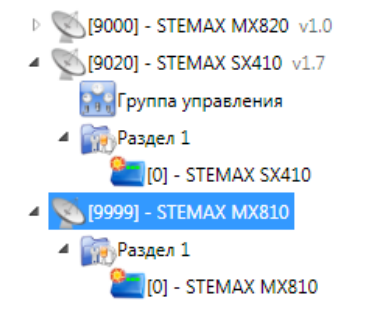

Рис. 5.3. Дерево устройств, частично свернуто

<span id="page-27-1"></span>В **области подсказок** (область В) выводится справочная информация об отображаемых параметрах.

ПРИМЕЧАНИЕ. Область подсказок можно скрыть. Для этого в меню Настройки выберите для параметра Скрывать поле комментариев значение Да.

В верхней части основного окна программы находятся **меню**, кнопки (**панель инструментов**) и **поле для поиска** по серийному номеру или имени устройства [\(Рис.](#page-27-2) 5.4). Подробные сведения о выполнении поиска см. в руководстве пользователя программы Конфигуратор Профессионал, доступном на официальном веб-[сайте НПП «Стелс»](http://nppstels.ru/support/konf/).

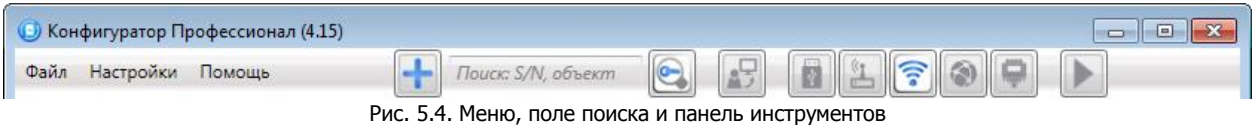

<span id="page-27-2"></span>Сведения о доступных в программе «горячих» клавишах и сочетаниях клавиш см. в *[Приложении](#page-68-1) 8*.

#### <span id="page-28-0"></span>5.2 КОНФИГУРАЦИЯ СПИ

Для того чтобы перейти к настройке группы параметров системы передачи извещений (СПИ), щелкните левой кнопкой мыши по соответствующей строке в дереве контроллеров [\(Рис.](#page-28-2) 5.5). В результате в области параметров появятся вкладки Оповещение, Дополнительно, Журнал событий, Задачи, Монитор.

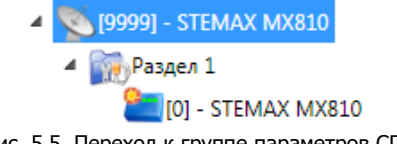

Рис. 5.5. Переход к группе параметров СПИ

<span id="page-28-2"></span>Настройка параметров СПИ выполняется на вкладках Оповещение и Дополнительно. Вкладка Журнал событий предназначена для настройки параметров ведения журнала событий контроллера и операций с ним. Вкладка Задачи предназначена для выполнения таких задач, как чтение и запись конфигурации контроллера, чтение версии и обновление встроенного ПО, очистка рабочих и сервисных записей. Вкладка *Монитор* предназначена для визуального мониторинга состояния устройств и каналов связи в режиме реального времени.

#### <span id="page-28-1"></span>5.2.1 ВКЛАДКА ОПОВЕЩЕНИЕ

На вкладке *Оповещение* задаются описанные ниже параметры методов передачи извещений. Для того чтобы задействовать метод передачи извещений, установите соответствующий флажок в левой части вкладки. Для того чтобы настроить метод передачи извещений, выделите его строку, в результате чего в правой части вкладки будут отображены относящиеся к нему параметры [\(Рис.](#page-29-0)   $5.6 5.6 -$  [Рис.](#page-34-2)  $5.11$ ).

ПРИМЕЧАНИЕ. Для использования методов передачи извещений Ethernet и PSTN необходимо установить на контроллер дополнительный модуль *Мираж-ET-01*. Порядок установки описан в руководстве по эксплуатации модуля расширения, доступном для скачивания на [официальном веб](http://nppstels.ru/products/moduli-rasshireniya/mirag-et-01/)[сайте НПП «Стелс»](http://nppstels.ru/products/moduli-rasshireniya/mirag-et-01/).

#### 5.2.1.1 ПАРАМЕТРЫ КАНАЛА TCP/IP GPRS

Для того чтобы инициировать передачу извещений по сети Интернет на **один сервер** STEMAX / Мираж, установите флажок TCP/IP – GPRS в левой части вкладки и заполните параметры подключения к серверу, описанные ниже.

ПРИМЕЧАНЕ. Контроллеры STEMAX MX810 поддерживают одновременное подключение к двум различным серверам STEMAX / Мираж по сети Интернет. Подробнее см. в разделе [5.2.1.2.](#page-31-0)

| - Поиск: S/N, объект<br>Файл Настройки Помощь<br>Конфигурация СПИ<br>SA [9000] - STEMAX MX810 v1.0<br>Оповещение Дополнительно Журнал событий Задачи Монитор<br>Paspen 1<br>$[0]$ - STEMAX MX810<br>Параметр<br>Значение<br>Каналы оповещения<br><b>V</b> TCP/IP - GPRS<br>A) Подключение 1<br>[4] - Stemax RZE Livi v0.0.3<br>$\triangledown$ TCP/IP - GPRS 2<br>91.216.216.91<br>Адрес<br><b>INSELMираж-ET-01</b><br><b>DATA</b><br>7000<br>Порт (начало диапазона)<br>$\Box$ SMS<br>7003<br>Порт (окончание диапазона)<br>$\Box$ VOICE<br>A) Подключение 2<br>0.0.0.0<br>Адрес<br>0<br>Порт (начало диапазона)<br>$\circ$<br>Порт (окончание диапазона)<br>A) Основная сеть<br><b>Case MTC</b><br>Oneparop<br>Логин<br>mts<br>Пароль<br>mts<br>Точка доступа<br>internet.mts.ru<br>USSD запрос баланса<br>*100# |   |
|----------------------------------------------------------------------------------------------------|---|
|                                                                                                    |   |
|                                                                                                    |   |
|                                                                                                    |   |
|                                                                                                    |   |
|                                                                                                    |   |
|                                                                                                    |   |
|                                                                                                    |   |
|                                                                                                    |   |
|                                                                                                    |   |
|                                                                                                    |   |
|                                                                                                    |   |
|                                                                                                    |   |
|                                                                                                    |   |
|                                                                                                    |   |
|                                                                                                    |   |
|                                                                                                    |   |
|                                                                                                    |   |
|                                                                                                    |   |
| Порог баланса<br>700                                                                                                    |   |
| Префикс баланса                                                                                                    |   |
| Формат минуса                                                                                                    |   |
| ^ Резервная сеть                                                                                                    |   |
| He ykasan<br>Оператор                                                                                                    |   |
| Логин                                                                                                    |   |
| Пароль                                                                                                    |   |
| Точка доступа                                                                                                    |   |
| USSD запрос баланса                                                                                                    |   |
| 800<br>Порог баланса                                                                                                    |   |
| Префикс баланса                                                                                                    |   |
| Формат минуса                                                                                                    |   |
| ^ Контроль соединения                                                                                                    |   |
| 25<br>Период, сек.                                                                                                    |   |
| Bkn.<br>Контроль подавления<br>٠                                                                                                    |   |
| 5 минут<br>Возврат на основную сеть                                                                                                    | ۰ |
| [9000] - STEMAX MX810, версия ПО 1.0 база: 1. серийный номер 9000.                                                                                                    |   |

Рис. 5.6. Параметры канала TCP/IP GPRS

<span id="page-29-0"></span>**Подключение 1** и **Подключение 2**: параметры основного и резервного подключения к серверу STEMAX по сети Интернет.

ПРИМЕЧАНИЕ. Основное и резервное подключение могут быть реализованы как подключения к разным серверным компьютерам (основному и резервному серверу STEMAX) **или** как подключение к одному серверному компьютеру, на котором организованы две точки доступа к сети Интернет.

- *Адрес:* статический локальный IP-адрес сервера STEMAX (при подключении по локальной сети) или внешний статический IP-адрес сервера (при подключении из внешней сети).
- **Порт (начало диапазона)**: номер первого из диапазона TCP/IP-портов, используемых для подключения.
- **Порт (окончание диапазона)**: номер последнего из диапазона TCP/IP-портов, используемых для подключения.

ПРИМЕЧАНИЕ. Резервирование TCP/IP-портов существенно повышает надежность доставки извещений. Оптимальным решением является открытие на серверном компьютере станции мониторинга от 2 до 4 TCP/IP-портов для обмена данными с объектовым оборудованием. Для каждого из этих TCP/IP-портов необходимо создать в программе *Администратор* отдельное приемно-передающее устройство (см. Руководство администратора ПО STEMAX, доступное для скачивания на [официальном веб](http://nppstels.ru/products/stantsiya-monitoringa-stemax/po-stemax/)-сайте НПП «Стелс»).

**Основная сеть** и **Резервная сеть**: параметры подключения к услуге TCP/IP GPRS на SIM-картах основной и резервной GSM-сети контроллера, а также для настройки контроля баланса SIM-карт.

- **Оператор**: раскрывающийся список, который позволяет автоматически указать параметры доступа к услуге TCP/IP GPRS (логин, пароль, адрес точки доступа) для основных операторов сотовой связи. Если используются услуги другого оператора, эти параметры необходимо указать вручную.
- **Логин**: логин доступа к услуге TCP/IP GPRS.
- **Пароль**: пароль доступа к услуге TCP/IP GPRS.
- **Точка доступа**: URL-адрес точки доступа к услуге TCP/IP GPRS.

Для настройки **контроля баланса** на SIM-картах основной и резервной GSM-сети контроллера в блоках параметров **Основная сеть** и **Резервная сеть** заполните:

- **USSD запрос баланса**: формат запроса информации о финансовом балансе SIM-карты (USSD-запрос); различается у разных операторов сотовой связи.
- **Порог баланса**: значение (в денежных единицах тарифа), при уменьшении финансового баланса SIM-карты ниже которого формируется извещение на сервер STEMAX.

**Внимание!** Запрос баланса SIM-карты контроллер выполняет 1 раз в сутки, поэтому рекомендуем устанавливать порог баланса с учетом среднесуточных затрат.

ПРИМЕЧАНИЕ. В случае перезагрузки (рестарта) контроллера первый запрос баланса будет выполнен контроллером через 5 минут после включения.

- **Префикс баланса**: часть SMS-сообщения, содержащего информацию о балансе (присылаемого оператором в ответ на запрос), идущая перед значением баланса (указывается для идентификации значения в нестандартных случаях).
- **Формат минуса**: формат обозначения минуса в SMS-сообщении, содержащем информацию о балансе (указывается для идентификации значения в нестандартных случаях).

**Контроль соединения**: параметры контроля активности GPRS-соединения.

- **Период, сек**: период отправки тестовых TCP/IP-пакетов.
- **Контроль подавления**: включение/отключение функции контроля возможного подавления объектового оборудования.

Функция контроля подавления предназначена для быстрого обнаружения потери сигнала от объектового оборудования по всем каналам связи. Если функция включена, то если тестовые TCP/IP-пакеты перестанут доставляться по основной GSM-сети, то контроллер совершит тестовый звонок по каналу VOICE. Если этот звонок по каналу VOICE не поступил на сервер, то будет сформировано событие Возможное подавление.

ПРИМЕЧАНИЕ. Событие Возможное подавление не будет формироваться, если в программе Администратор в карточке объекта не заполнен параметр **Формировать 'Возможное подавление' через, с** (вкладка Дополнительные параметры).

 **Возврат на основную сеть**: период возврата на основную GSM-сеть (основную SIMкарту контроллера) после работы на резервной GSM-сети (для алгоритма отправки тестовых TCP/IP-пакетов). Если тестовые TCP/IP-пакеты перестали доставляться по основной GSM-сети, то контроллер отправит тестовый TCP/IP-пакет по резервной GSM- сети и в случае успеха продолжит тестирование по ней. Попытка возврата на основную GSM-сеть будет выполнена через указанное здесь время (например, через 2 часа).

#### <span id="page-31-0"></span>5.2.1.2 ПАРАМЕТРЫ КАНАЛА TCP/IP GPRS 2

Для того чтобы инициировать одновременную передачу извещений по сети Интернет на **два различных сервера** STEMAX / Мираж, установите флажки TCP/IP – GPRS и TCP/IP - GPRS 2 в левой части вкладки и настройте оба метода передачи извещений по очереди в правой части вкладки.

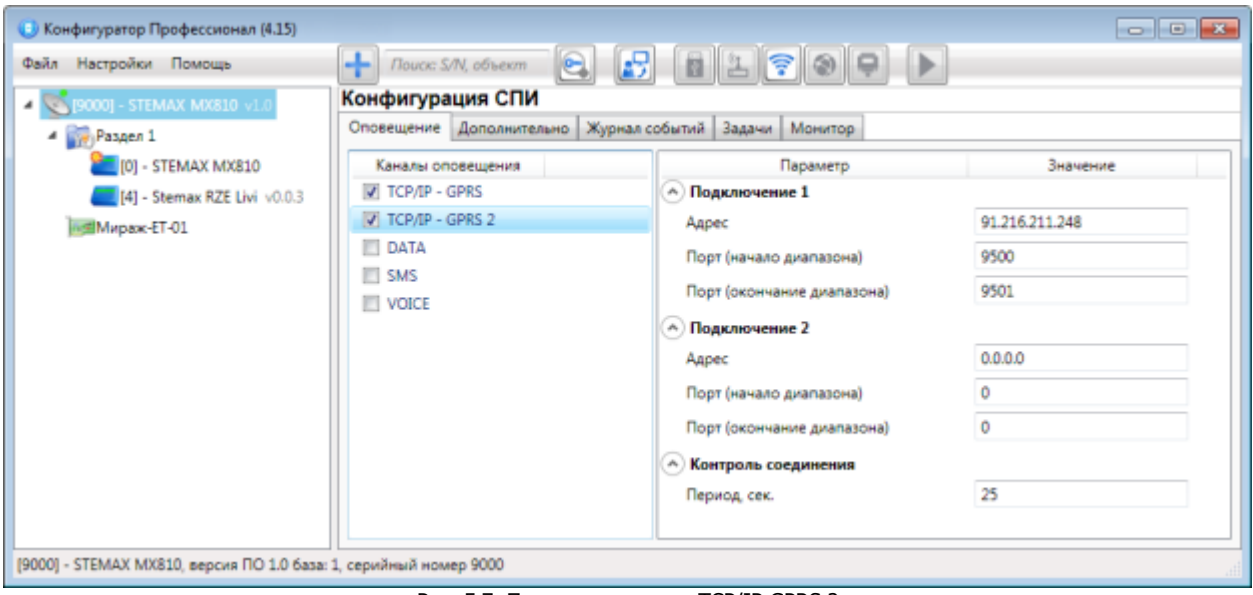

Рис. 5.7. Параметры канала TCP/IP GPRS 2

**Подключение 1** и **Подключение 2**: параметры основного и резервного подключения **ко второму серверу STEMAX** по сети Интернет.

ПРИМЕЧАНИЕ. Основное и резервное подключение могут быть реализованы как подключения к разным серверным компьютерам (основному и резервному второму серверу STEMAX) **или** как подключение к одному серверному компьютеру, на котором организованы две точки доступа к сети Интернет.

- **Адрес**: статический локальный IP-адрес второго сервера STEMAX (при подключении по локальной сети) или внешний статический IP-адрес второго сервера (при подключении из внешней сети).
- **Порт (начало диапазона)**: номер первого из диапазона TCP/IP-портов, используемых для подключения.
- **Порт (окончание диапазона)**: номер последнего из диапазона TCP/IP-портов, используемых для подключения.

**Контроль соединения**: параметры контроля активности GPRS-соединения.

**Период, сек**: период отправки тестовых TCP/IP-пакетов.

#### В Конфигуратор Профессионал (4.15)  $\overline{\phantom{a}}$   $\overline{\phantom{a}}$ 8562909 Файл Настройки Помощь - Поиск: S/N, объект [9000] - STEMAX MX810 v1.0 Конфигурация СПИ Оповещение Дополнительно Журнал событий Задачи Монитор <sup>4</sup> Paspen 1 <sup>0</sup> [0] - STEMAX MX810 Каналы оповещения Параметр Значение **TEL TCP/IP - GPRS • Параметры соединения** [4] - Stemax RZE Livi v0.0.3 TCP/IP - GPRS 2 CSD v110 Протокол Mupax-ET-01  $\sqrt{ }$  DATA A Основная сеть **TTI SMS** +79131234567 Телефон 1  $\blacksquare$  voice Телефон 2 ∩ Резервная сеть +79031234567 Телефон 1 Tenedow<sub>2</sub> ∧) Приём входящих соединений Телефон 1 +79131234567 Телефон 2 [9000] - STEMAX MX810, версия ПО 1.0 база: 1, серийный номер 9000

Рис. 5.8. Параметры канала DATA

#### **Параметры соединения Протокол**: используемая версия протокола связи CSD (v32 / v110).

ПРИМЕЧАНИЕ. Используемая версия протокола зависит от оператора сотовой связи. По умолчанию указан вариант v110. Если подключение по каналу DATA с этой версией протокола отсутствует, выберите вариант v32.

**Основная сеть → Телефон 1, Телефон 2:** телефонные номера GSM-модемов, на которые будет отправлять данные по каналу DATA основная SIM-карта контроллера. Если будет использоваться только один GSM-модем, укажите его телефонный номер в поле Телефон 1.

**Резервная сеть Телефон 1**, **Телефон 2**: аналогичная настройка для резервной SIM-карты контроллера (используется в случае недоступности основной GSM-сети).

**Прием входящих соединений Телефон 1**, **Телефон 2**: телефонные номера GSM-модемов, с которых контроллеру разрешено принимать данные по каналу DATA (при конфигурировании, обновлении встроенного ПО, передаче команд с сервера станции мониторинга).

**Внимание!** Если по каналу DATA выполняется первоначальное конфигурирование контроллера, то подключение принимается с любых телефонных номеров. После того как на вкладке Оповещение выбран флажком хотя бы один канал связи и конфигурация записана в контроллер, подключение по каналу DATA принимается только с телефонных номеров, указанных в полях Основная сеть, Резервная сеть и Прием входящих соединений.

#### <span id="page-32-0"></span>5.2.1.3 ПАРАМЕТРЫ КАНАЛА DATA

#### 5.2.1.4 ПАРАМЕТРЫ КАНАЛА SMS

| Файл Настройки Помощь                                                                                        | Nouce S/N, advern                                                                 |                                        |              |              |
|----------------------------------------------------------------------------------------------------|-----------------------------------------------------------------------------------|----------------------------------------|--------------|--------------|
| SA (9000) - STEMAX MXB10 SEC<br>$\frac{d}{d}$ Passen 1<br>[0] - STEMAX MX810<br>[4] - Stemax RZE Livi v0.0.3 | Конфигурация СПИ<br>Журнал событий   Задачи   Монитор<br>Оповещение Дополнительно |                                        |              |              |
|                                                                                                    |                                                                                   |                                        |              |              |
|                                                                                                    | TCP/IP - GPRS                                                                     | ∧) Основная сеть                       |              |              |
|                                                                                                    | Mupax-ET-01                                                                       | TCP/IP - GPRS 2                        | Телефон 1    | +79131234567 |
|                                                                                                    | <b>DATA</b>                                                                       | $\Diamond$ Резервная сеть<br>Телефон 1 |              |              |
|                                                                                                    | V SMS                                                                             |                                        | +79031234567 |              |
|                                                                                                    | VOICE                                                                             |                                        |              |              |

Рис. 5.9. Параметры канала SMS

**Основная сеть Телефон 1**: телефонный номер GSM-модема сервера STEMAX, предназначенного для приема данных с основной SIM-карты контроллера.

**Резервная сеть Телефон 1**: телефонный номер GSM-модема сервера STEMAX, предназначенного для приема данных с резервной SIM-карты контроллера.

5.2.1.5 ПАРАМЕТРЫ КАНАЛА VOICE

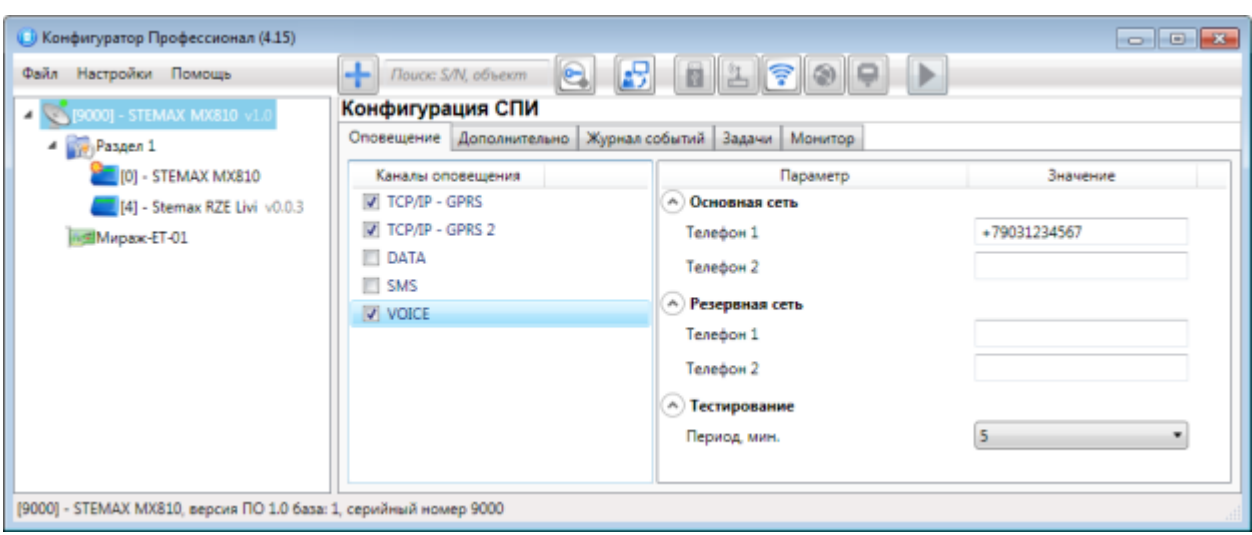

Рис. 5.10. Параметры канала VOICE

**Основная сеть Телефон 1**, **Телефон 2**: телефонные номера тестовых GSM-модемов, на которые контроллер будет выполнять звонки с основной SIM-карты. Если будет использоваться только один GSM-модем, укажите его телефонный номер в поле Телефон 1.

**Резервная сеть Телефон 1**, **Телефон 2**: аналогичная настройка для резервной SIM-карты (используется в случае недоступности основной GSM-сети).

**Тестирование Период, мин**: период тестовых звонков (при использовании канала VOICE для контроля доступности офлайн-соединения).

#### <span id="page-34-0"></span>5.2.2 ВКЛАДКА ДОПОЛНИТЕЛЬНО

На вкладке Дополнительно (рис. 6.10) задаются описанные ниже параметры.

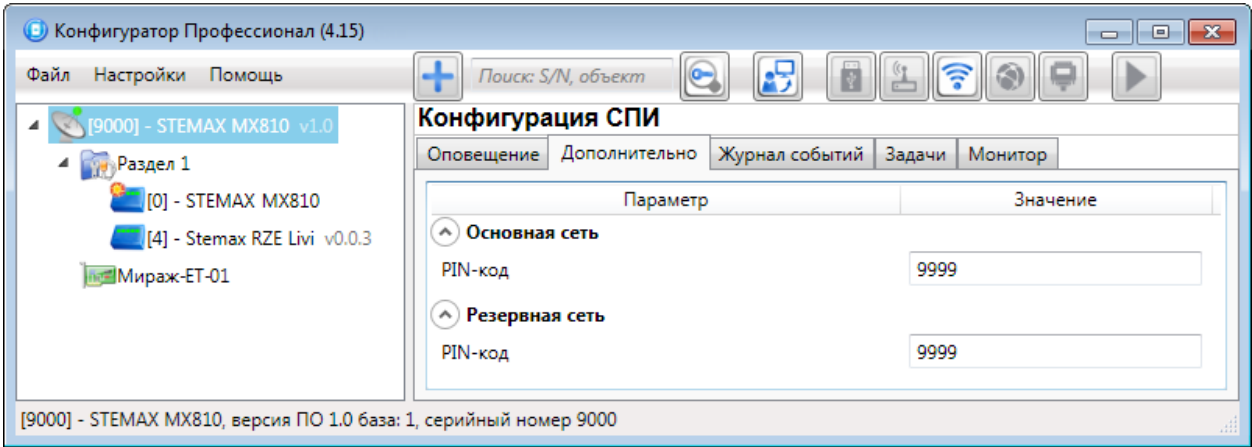

Рис. 5.11. Вкладка Дополнительно

<span id="page-34-2"></span>**Основная сеть PIN-код**: PIN-код основной SIM-карты контроллера.

**Резервная сеть → РІН-код**: PIN-код резервной SIM-карты контроллера.

ПРИМЕЧАНИЕ. Если PIN-код не используется, оставьте поле пустым. Изменить PIN-код SIM-карты можно с помощью сотового телефона.

#### <span id="page-34-1"></span>5.2.3 ВКЛАДКА ЖУРНАЛ СОБЫТИЙ

Вкладка Журнал событий ([Рис.](#page-34-3) 5.12) предназначена для отображения журнала событий, который сохраняется в флеш-памяти контроллера.

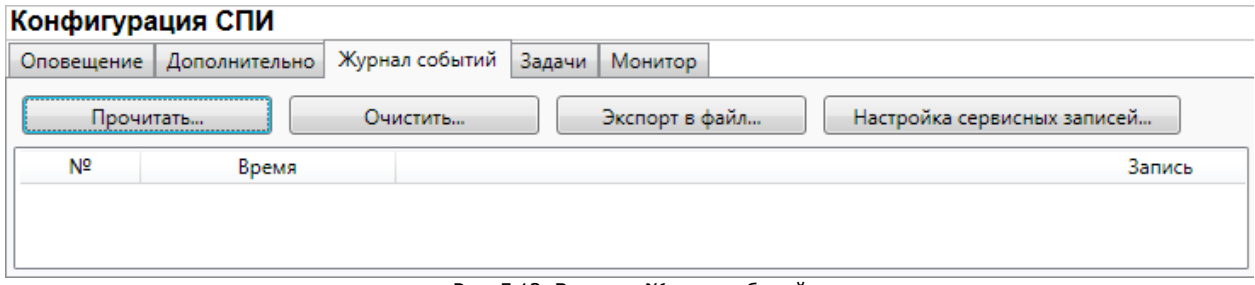

Рис. 5.12. Вкладка Журнал событий

<span id="page-34-3"></span>Все записи журнала делятся на рабочие и сервисные. **Рабочие** записи представляют собой фиксируемые контроллером события. **Сервисные** записи содержат информацию о работе контроллера. По умолчанию ведутся только рабочие записи.

**Внимание!** Для записи информации используется флеш-накопитель. Флеш-накопители имеют технологическое ограничение по ресурсу перезаписи. В связи с этим рекомендуется включать ведение сервисных записей только при необходимости диагностики проблем.

Для того чтобы **включить ведение сервисных записей**, нажмите кнопку Настройка сервисных записей, в результате чего откроется окно с детальными параметрами их ведения ([Рис.](#page-35-1) 5.13).

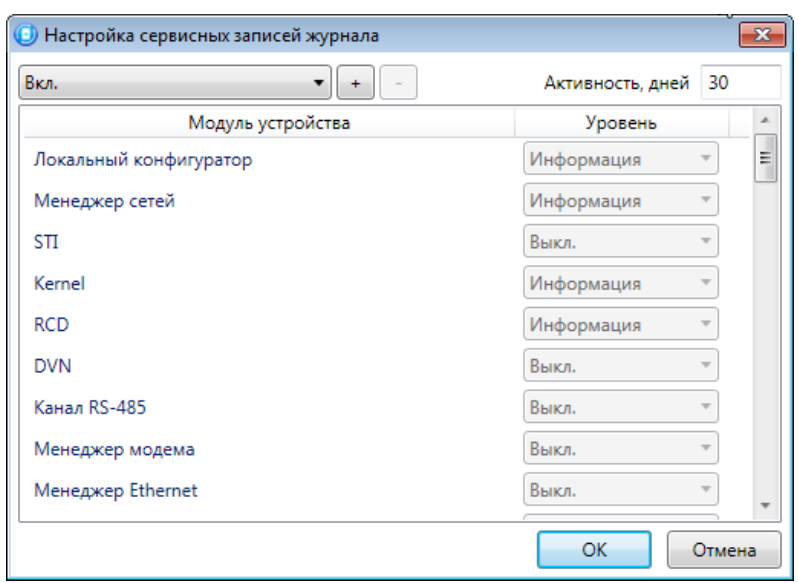

Рис. 5.13. Окно Настройка сервисных записей журнала

<span id="page-35-1"></span>В левом верхнем углу окна находится раскрывающийся список, предназначенный для выбора конфигурации ведения сервисных записей. Первоначально доступны две конфигурации: Вкл. и Выкл. (их параметры отображаются в окне при их выборе).

Пользователь может **создать собственную конфигурацию**. Для этого необходимо выполнить следующие действия:

- 1. Нажмите кнопку $\lfloor \pm \rfloor$ .
- 2. В открывшемся окне Введите имя конфигурации укажите имя и нажмите кнопку ОК.
- 3. В окне Настройка сервисных записей журнала выберите необходимые значения в столбце Уровень и нажмите кнопку ОК.
- 4. В открывшемся окне с запросом подтверждения нажмите кнопку  $\beta a$ , чтобы записать конфигурацию в устройство (для осуществления записи между устройством и программой должно быть установлено соединение одним из возможных способов, см. раздел [4.4\)](#page-21-0).

Для того чтобы **удалить конфигурацию**, выберите ее в раскрывающемся списке и нажмите кнопку  $\Box$ . В открывшемся окне с запросом подтверждения нажмите кнопку  $\Box$ 

Для того чтобы **отобразить** имеющиеся записи, нажмите кнопку Прочитать. В открывшемся окне выберите тип (Рабочие записи / Сервисные записи) и количество отображаемых записей и нажмите ОК.

Для того чтобы **экспортировать** отображенные записи в TXT-файл, нажмите кнопку Экспортировать в файл.

Для того чтобы **очистить** журнал, нажмите кнопку Очистить. В открывшемся окне выберите тип записей (Рабочие записи / Сервисные записи), которые необходимо удалить, и нажмите кнопку ОК.

#### <span id="page-35-0"></span>5.2.4 ВКЛАДКА ЗАДАЧИ

Вкладка Задачи ([Рис.](#page-36-0) 5.14) предназначена для выбора и исполнения задач (обновление встроенного ПО, удаление записей из журнала событий, запись и чтение конфигурации, определение версии встроенного ПО).
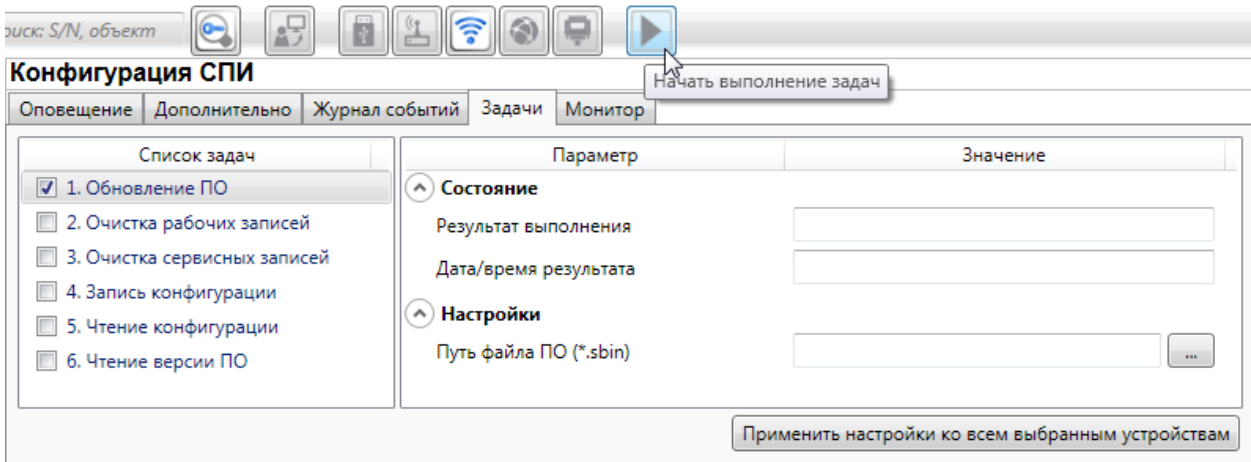

Рис. 5.14. Вкладка Задачи

В блоке **Список задач** выбираются флажками типы задач, которые необходимо выполнить. Для того чтобы запустить выполнение задач, нажмите кнопку (Начать выполнение задач) в верхней части основного окно программы (на панели инструментов). Последовательность выполнения задач соответствует их последовательности в списке сверху вниз. Если выбрано несколько устройств и несколько задач, то сначала все задачи будут выполнены для первого устройства, затем для второго и т. д.

Устройства, для которых необходимо выполнить выбранные задачи, выбираются в дереве устройств. Для того чтобы установить или снять выделение сразу несколько устройств, нажмите и удерживайте клавишу Ctrl или Shift и щелкните по соответствующим строкам в дереве устройств левой кнопкой мыши. Нажатие кнопки **Применить настройки ко всем выбранным устройствам** добавляет все выбранные задачи в очередь для всех выделенных устройств.

В блоке **Состояние** отображаются результат и дата/время выполнения задач.

В поле **Настройки** указывается путь к файлу встроенного ПО (.sbin) для задачи Обновление ПО.

Кнопка  $\blacksquare$ , появляющаяся вместо кнопки  $\blacksquare$  в ходе выполнения задач, позволяет приостановить выполнение задач и продолжить его с этого этапа позже.

## <span id="page-37-2"></span>5.2.5 ВКЛАДКА МОНИТОР

На вкладке Монитор отображается текущее состояние устройства [\(Рис.](#page-37-0) 5.15). Информация автоматически обновляется в режиме реального времени (при наличии соединения между программой Конфигуратор Профессионал и устройством).

| • Конфигуратор Профессионал (4.15) |                         |                              |                                                                                            |                       |                 |                 |                   |
|------------------------------------|-------------------------|------------------------------|--------------------------------------------------------------------------------------------|-----------------------|-----------------|-----------------|-------------------|
| Настройки Помощь                   | ÷<br>Поиск: S/N, объект | e.                           | $\mathbb{E}$ $\mathbb{E}$ $\mathbb{E}$ $\mathbb{E}$ $\mathbb{E}$ $\mathbb{E}$ $\mathbb{E}$ |                       |                 |                 |                   |
| VA [9000] - STEMAX MX810 v1.0      | Конфигурация СПИ        |                              | Оповещение Дополнительно Журнал событий Задачи Монитор                                     |                       |                 |                 |                   |
| Paspen 1<br>[0] - STEMAX MX810     | Состояние сетей         |                              |                                                                                            |                       |                 |                 |                   |
| [4] - Stemax RZE Livi v0.0.3       | Cenu                    | Состояние                    |                                                                                            | Текущая задача модема | Уровень приёма  |                 | <b>IMSI</b>       |
| Minpaso ET-01                      | Основная                | Активна                      | Нет задачи                                                                                 |                       | <b>Julie</b> 24 | 250013823432906 |                   |
|                                    |                         |                              |                                                                                            |                       |                 |                 |                   |
|                                    | Резервная               | Не активна                   |                                                                                            |                       |                 |                 |                   |
|                                    | Состояние шлейфов       |                              |                                                                                            |                       |                 |                 |                   |
|                                    | Раздел<br>N2            | Тип шлейфа                   | Режим                                                                                      | Состояние             |                 | Зона            | Напряжение        |
|                                    | 1                       | Пожарный                     | На схране                                                                                  | Hopma                 | HopMa           |                 | 21.7 <sub>B</sub> |
|                                    | 1                       | Охранный                     | На схране                                                                                  | Hopwa                 | Hopma           |                 | 22.8 B            |
|                                    | $\mathbf{1}$            | Охранный                     | Снят с схраны                                                                              | Hopma                 | Норма           |                 | 22.8 B            |
|                                    | 1                       | Охранный                     | Снят с схраны                                                                              | Hopwa                 | Норма           |                 | 22.8 B            |
|                                    | 1                       | Охранный                     | Снят с охраны                                                                              | Hopwa                 | Норма           |                 | 22.7 B            |
|                                    |                         |                              |                                                                                            |                       |                 |                 |                   |
|                                    | $\mathbf{1}$            | Охранный                     | Снят с охраны                                                                              | Hopma                 | Норма           |                 | 22.8 B            |
|                                    | $\overline{\mathbf{2}}$ | Охранный                     | Снят с охраны                                                                              | Hopwa                 | Hopma           |                 | 22.8 <sub>B</sub> |
|                                    | $\overline{\mathbf{2}}$ | Охранный                     | Снят с охраны                                                                              | Hopma                 | Hopma           |                 | 22.9 <sub>B</sub> |
|                                    |                         |                              | m                                                                                          |                       |                 |                 |                   |
|                                    |                         | Состояние источников питания |                                                                                            |                       |                 |                 |                   |
|                                    |                         | Параметр                     | Состояние                                                                                  | Зона                  | Напряжение      | Таймер фиксации |                   |
|                                    | Основное питание (2208) |                              | Есть                                                                                       | Есть                  | 14.2 B          | Ō               |                   |
|                                    | Резервное питание (АКБ) |                              | Ecra-                                                                                      | Ecra                  | 13,8 B          | ٥               |                   |
|                                    |                         | Состояние выходов управления |                                                                                            |                       |                 |                 |                   |
|                                    | Раздел                  | Выход                        | Тактика                                                                                    | Состояние             |                 |                 |                   |
|                                    | 1                       | F<br>Пожар                   |                                                                                            | Выключен              |                 |                 |                   |
|                                    | 1                       | R<br>Сирена                  |                                                                                            | Выключен              |                 |                 |                   |
|                                    | 1                       | D                            | Неисправность                                                                              | Выключен              |                 |                 |                   |
|                                    | 1                       | L<br>Сирена                  |                                                                                            | Выключен              |                 |                 |                   |
|                                    |                         | P1                           | Режим охраны                                                                               | Выключен              |                 |                 |                   |
|                                    |                         | P <sub>2</sub>               | Режим акраны                                                                               | Выключен              |                 |                 |                   |

Рис. 5.15. Вкладка Монитор

### <span id="page-37-1"></span><span id="page-37-0"></span>5.3 КОНФИГУРАЦИЯ РАЗДЕЛОВ

Группа параметров разделов содержит параметры, связанные с постановкой на охрану и снятием с охраны контроллера. Раздел — группа шлейфов / радиоизвещателей, для постановки на охрану и снятия с охраны которых используется отдельный электронный ключ / код. Раздел можно рассматривать как отдельный охраняемый объект.

Максимальное количество собственных разделов контроллера — 8. Распределение шлейфов контроллера по его собственным разделам выполняется в группе параметров ПКП на вкладке Шлейфы.

**Внимание!** Нумерация разделов контроллера STEMAX MX810 начинается с 1.

Количество разделов можно увеличить с помощью сетевых контрольных панелей (СКП) до 16. Для добавления к контроллеру СКП в качестве раздела необходимо щелкнуть правой кнопкой мыши по строке группы параметров СПИ и в появившемся меню выбрать Добавить раздел ([Рис.](#page-38-0) 5.16). Подробные сведения об использовании СКП см. в руководствах по их эксплуатации, доступных для скачивания на веб-сайте НПП [«Стелс»](http://nppstels.ru/products/interfeysnye-ustroystva/).

**Внимание!** После добавления к контроллеру **СКП** (как в качестве отдельного раздела, так и в качестве расширителя количества шлейфов) или **трансивера** исчезает возможность создавать собственные разделы контроллера (все собственные ШС контроллера входят в раздел 1). Другие разделы в этом случае можно создавать только с помощью СКП.

| • Конфигуратор Профессионал (4.15)     |                                  |                | $\Box$                              | o           |
|----------------------------------------|----------------------------------|----------------|-------------------------------------|-------------|
| Файл<br>Настройки<br>Помощь            | Поиск: S/N, объект               |                | 亨<br>$\circ$                        |             |
| [9000] - STEMAX MX820 v1.0             | Конфигурация СПИ                 |                |                                     |             |
| [90000] - STEMAX MX810<br>◢            | Оповещение                       | Дополнительно  | Журнал событий<br>Задачи<br>Монитор |             |
| W<br>Добавить устройство<br>4 Раздел 1 |                                  | $Ctrl + N$     | Параметр                            |             |
| Добавить раздел<br>$\Box$ [0] - STEMA  |                                  |                | Подключение 1<br>$\sim$             |             |
|                                        | Установить модуль расширения     |                | Адрес                               | 0.0.0       |
|                                        |                                  |                | Порт (начало диапазона)             | 0           |
| Записать конфигурацию                  |                                  | F <sub>2</sub> | Порт (окончание диапазона)          | $\mathbf 0$ |
|                                        | Прочитать конфигурацию           | F <sub>5</sub> |                                     |             |
| Выполнить команду                      |                                  |                | ш                                   |             |
| [90000] - STEMAX MX810,                | Записать конфигурацию интерфейса |                |                                     |             |

Рис. 5.16. Добавление к контроллеру СКП в качестве раздела

<span id="page-38-1"></span><span id="page-38-0"></span>Для того чтобы перейти к настройке группы параметров раздела, щелкните левой кнопкой мыши по соответствующей строке в дереве контроллеров [\(Рис.](#page-38-1) 5.17). В результате в области параметров появятся вкладки Параметры и База электронных ключей.

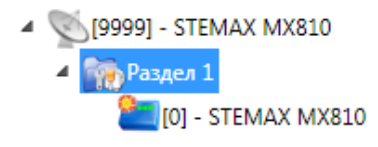

Рис. 5.17. Переход к группе параметров раздела

## <span id="page-39-1"></span>5.3.1 ВКЛАДКА ПАРАМЕТРЫ

На вкладке Параметры задаются описанные ниже параметры разделов и постановки/снятия (Рис. [5.18\)](#page-39-0).

| <b>• Конфигуратор Профессионал</b>                                   |                                   |                                                       |                      |                                              |                        |                    |            |  |  |
|----------------------------------------------------------------------|-----------------------------------|-------------------------------------------------------|----------------------|----------------------------------------------|------------------------|--------------------|------------|--|--|
| $\div$<br>Файл Настройки Помощь                                      | Поиск: S/N, объект                | $\Theta$<br>釫<br>冐<br>圖                               |                      |                                              |                        |                    |            |  |  |
| $\triangleright \ \ \blacksquare$ [9000] - STEMAX MX820 v1.0         |                                   | Конфигурация раздела                                  |                      |                                              |                        |                    |            |  |  |
| [9020] - STEMAX SX410 v1.7                                           | Параметры База электронных ключей |                                                       |                      |                                              |                        |                    |            |  |  |
| [9999] - STEMAX MX810<br>$\blacktriangle$                            |                                   | Параметр                                              | Значение             |                                              |                        |                    |            |  |  |
| 4 <b>Пре</b> Раздел 1                                                |                                   | Способ управления постановкой/снятием                 | Электронный ключ     |                                              |                        | $\mathbb{Z}$       |            |  |  |
| <b>T</b> [0] - STEMAX MX810                                          |                                   | Секрет электронных ключей                             |                      | Запись                                       |                        |                    |            |  |  |
|                                                                      |                                   | Квитирование на лампу 'Режим'                         | Нет                  |                                              |                        |                    |            |  |  |
|                                                                      |                                   | Звуковое оповещение                                   | Да                   |                                              |                        |                    |            |  |  |
|                                                                      |                                   | Звуковое оповещение при подавлении                    | Да                   |                                              |                        |                    |            |  |  |
|                                                                      |                                   | Формировать событие 'Авария интерфейса RS485'         | Да                   |                                              |                        |                    |            |  |  |
|                                                                      |                                   | Сервисный код клавиатуры                              | 1111                 |                                              |                        |                    |            |  |  |
|                                                                      |                                   | Инверсия скрытого выключателя                         | Нет                  |                                              |                        |                    |            |  |  |
|                                                                      |                                   |                                                       |                      |                                              |                        |                    |            |  |  |
|                                                                      |                                   |                                                       |                      |                                              |                        |                    |            |  |  |
|                                                                      | Раздел                            | Подчиненный раздел                                    | Постановка по шлейфу | Попыток постановки                           | Задержка на постановку | Задержка на снятие | Автовзятие |  |  |
|                                                                      | 1                                 | • <b>Ставить / Снять</b><br>Нет                       | Не контролировать    | $\vert$ 3<br>$\overline{\phantom{a}}$        | $\bullet$              | $\mathbf{0}$       | 240        |  |  |
|                                                                      | $\overline{2}$                    | √ Ставить √ Снять<br>Her<br>$\blacktriangledown$      | Не контролировать    | <b>B</b><br>$\overline{\phantom{a}}$         | $\mathbf{0}$           | $\mathbf{0}$       | 240        |  |  |
|                                                                      | 3                                 | √ Ставить √ Снять<br>Her<br>$\overline{\phantom{a}}$  | Не контролировать    | $\overline{3}$<br>$\overline{\phantom{a}}$   | $\circ$                | $\mathbf{0}$       | 240        |  |  |
|                                                                      | $\overline{4}$                    | √ Ставить √ Снять<br>Her<br>$\blacktriangledown$      | Не контролировать    | $\vert$ <sub>3</sub><br>٠                    | $\mathbf{0}$           | $\mathbf{0}$       | 240        |  |  |
|                                                                      | 5                                 | √ Ставить √ Снять<br>Нет<br>$\overline{\phantom{a}}$  | Не контролировать    | $\overline{3}$<br>$\overline{\phantom{a}}$   | $\mathbf 0$            | $\mathbf{0}$       | 240        |  |  |
|                                                                      | 6                                 | √ Ставить √ Снять<br>Her<br>$\mathbf{v}$              | Не контролировать    | $\vert$ <sub>3</sub>                         | $\bullet$              | $\mathbf{0}$       | 240        |  |  |
|                                                                      | $\overline{7}$                    | √ Ставить √ Снять<br>Нет<br>$\boldsymbol{\mathrm{v}}$ | Не контролировать    | $\vert$ 3<br>$\overline{\phantom{a}}$        | $\circ$                | $\mathbf{0}$       | 240        |  |  |
|                                                                      | 8                                 | √ Ставить √ Снять<br>Her<br>$\blacktriangledown$      | Не контролировать    | $\vert$ <sub>3</sub><br>$\blacktriangledown$ | $\circ$                | $\mathbf{0}$       | 240        |  |  |
|                                                                      |                                   |                                                       |                      |                                              |                        |                    |            |  |  |
| Раздел 1 - STEMAX MX810, версия ПО х.х.х (не прочитана с устройства) |                                   |                                                       |                      |                                              |                        |                    |            |  |  |

Рис. 5.18. Вкладка Параметры

<span id="page-39-0"></span>**Способ управления постановкой**: способ постановки раздела на охрану / снятия с охраны.

- *Электронный ключ:* электронный ключ Touch Memory, а также пульт управления охраной Livi RFID.
- Скрытый выключатель: переключатель с двумя положениями (на охране / снят с охраны).
- Клавиатура Мираж-КД: кодовая панель Мираж-КД (предназначена для введения кодов из цифр).
- Кнопка: кнопка, одно нажатие которой ставит объект на охрану, а следующее снимает и т. д.
- STEMAX TM: считыватель электронных ключей Touch Memory STEMAX TM.
- STEMAX RFID: проводной бесконтактный считыватель STEMAX RFID (предназначен для использования электронных ключей и карт стандартов ISO 15693, ISO 14443A).

ПРИМЕЧАНИЕ. Если вы используете деление контроллера на собственные логические разделы, то при выборе способа постановки *Скрытый выключатель* или Кнолка обратите внимание, что выключатель или кнопка будут управлять охраной **только первого собственного раздела** контроллера. Для управления охраной всего объекта используйте функцию назначения главных и подчиненных разделов: назначьте первый раздел – главным, а остальные разделы – подчиненными. Подробнее о назначении главных и подчиненных разделов см. в п. [5.3.2.](#page-41-0)

**Секрет электронных ключей**: поле для записи «секрета» электронных ключей. Введите «секрет» и нажмите кнопку Запись.

ПРИМЕЧАНИЕ. «Секрет» электронного ключа — комбинация цифр (максимум 16), которая служит дополнительным средством аутентификации. «Секрет» записывается в контроллер и в электронные ключи типа DS1961S (а также в бесконтактные RFID-карты типа ISO 14443А с помощью считывателя STEMAX RFID).

**Квитирование на лампу «Режим»** (Да / Нет): если эта функция активирована, то после постановки контроллера на охрану индикатор Режим будет мигать до получения от сервера станции мониторинга квитанции об успешной доставке соответствующего извещения.

**Звуковое оповещение** (Да / Нет): включение и отключение звукового оповещения о работе контроллера с помощью встроенного бипера.

**Звуковое оповещение при подавлении** (Да / Нет): включение и отключение звукового оповещения с помощью встроенного бипера при обнаружении подавления сигнала сотовой связи.

ПРИМЕЧАНИЕ. Если для параметра **Звуковое оповещение** установлено Нет, то звуковое оповещение при подавлении выполняться не будет при любом значении, установленном для соответствующего параметра.

**Формировать событие «Авария интерфейса RS-485»** (Да / Нет): если эта функция активирована, то при нарушении работы сети RS-485 объектового оборудования *Мираж*, в которую входит контроллер, будет формироваться соответствующее событие.

**Сервисный код клавиатуры**: комбинация из четырех цифр, которую необходимо набрать перед вводом сервисных кодов с клавиатуры Мираж-КД.

**Инверсия скрытого выключателя** (Да / Нет): если эта функция активирована, замыкание цепи скрытого выключателя приводит к снятию контроллера с охраны, а размыкание — к постановке на охрану. Если функция не активирована, то скрытый выключатель работает в прямом режиме (замыкание цепи приводит к постановке, размыкание — к снятию).

В нижней части вкладки задаются **параметры отдельных разделов**. Это поле организовано в виде таблицы с описанными ниже столбцами.

**Внимание!** Если к контроллеру добавлены разделы на основе СКП, то параметры базового раздела задаются в первой строке таблицы, а остальные строки перестают учитываться. Параметры разделов, созданных с помощью СКП, задаются в соответствующих отдельных группах параметров, которые появляются в дереве устройств.

**Раздел:** номер раздела.

**Подчиненный раздел**: выбор разделов, постановка / снятие которых будет осуществляться при постановке / снятии этого раздела (флажки Ставить и Снять — выбор соответствующих действий).

ПРИМЕЧАНИЕ. Если раздел является подчиненным, то ему нельзя подчинить другие разделы. Дополнительные сведения см. в разделе [5.3.2.](#page-41-0)

**Постановка по шлейфу** (Не контролировать — функция отключена; 1, 2, 3, 4 и далее постановка по соответствующему шлейфу/радиоизвещателю): если эта функция активирована, то, когда идет отсчет времени задержки на постановку, контроллер автоматически становится на охрану при переходе указанного шлейфа/радиоизвещателя из состояния Тревога в состояние Норма (например, при закрытии двери, оборудованной магнитоконтактным извещателем).

**Попыток постановки**: количество попыток, после которого контроллер ставится на охрану независимо от состояния шлейфов сигнализации (то есть даже в том случае, если некоторые шлейфы находятся в состоянии Неисправность).

**Задержка на постановку, сек**: время, проходящее с момента применения средства для постановки объекта на охрану, в течение которого при срабатывании извещателей проходной зоны не формируется тревога (**задержка на выход**). Параметр предназначен для случаев, когда **постановка на охрану** выполняется с помощью сенсорной клавиатуры, считывателя Touch Memory или скрытого выключателя, установленных внутри объекта, и затем пользователь покидает объект.

**Задержка на снятие, сек**: время, проходящее с момента срабатывания извещателей проходной зоны, в течение которого не формируется тревога (**задержка на вход**). Параметр предназначен для случаев, когда **снятие с охрану** выполняется с помощью сенсорной клавиатуры, считывателя Touch Memory или скрытого выключателя, установленных внутри объекта, после того как пользователь вошел на объект.

**Автовзятие, сек**: время, проходящее с момента физического возвращения шлейфа в нормальное состояние после срабатывания, по завершении которого фиксируется его возвращение из состояния Тревога в состояние Норма (и, таким образом, становится возможным формирование нового извещения о срабатывании этого шлейфа). Параметр действует для шлейфов с атрибутом Автовзятие (см. раздел [5.4.1](#page-44-0) и [Приложение](#page-65-0) 4).

#### <span id="page-41-0"></span>5.3.2 ПРИНЦИПЫ ИСПОЛЬЗОВАНИЯ ЛОГИЧЕСКИХ РАЗДЕЛОВ КОНТРОЛЛЕРА

В контроллере реализована пораздельная постановка на охрану: возможно организовать до 8 собственных логических разделов, по которым можно произвольно распределить подключенные шлейфы сигнализации и радиоустройства. Каждый раздел является отдельным объектом мониторинга на сервере ПО STEMAX.

При стандартной настройке управление режимом охраны каждого раздела осуществляется независимо. Функция назначения главных и подчиненных разделов позволяет организовать автоматическое изменение режима охраны некоторых разделов (подчиненных) в соответствии с изменением режима охраны других разделов (главных). При постановке на охрану или снятии с охраны главного раздела режим охраны подчиненного раздела будет автоматически изменяться соответствующим образом.

**Пример 1**. В офисном здании есть общее помещение (холл или коридор), через которое проходят все сотрудники расположенных в нем пяти организаций. Из этого помещения они входят в свои офисы. Удобно использовать следующую схему настройки разделов: каждый из офисов (разделы 1..5) назначается главным разделом, а общее помещение (раздел 6) назначается подчиненным разделом. Подчиненный раздел будет ставиться на охрану только после того, как на охрану поставлены все главные разделы. В конце рабочего дня сотрудники, уходя, будут ставить свои офисы на охрану; когда последний уходящий сотрудник поставит на охрану свой офис, подчиненный раздел также встанет на охрану. На следующее утро, когда первый пришедший сотрудник снимет с охраны свой офис, подчиненный раздел автоматически снимется с охраны.

Настройка, соответствующая этому примеру, показана на [Рис.](#page-41-1) 5.19.

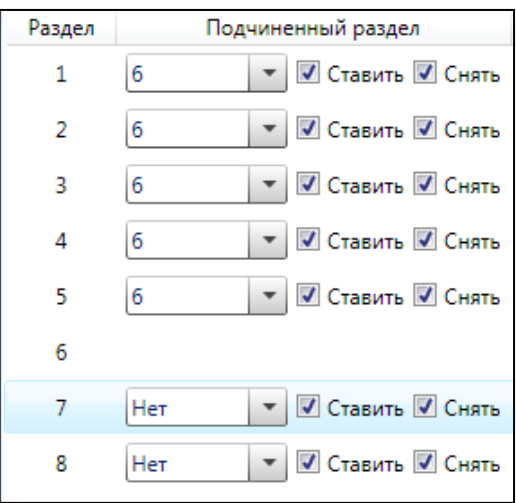

<span id="page-41-1"></span>Рис. 5.19. Пример 1.

**Пример 2**. Первый раздел назначается главным, а все остальные — подчиненными ему на постановку. В таком случае при постановке на охрану главного раздела все подчиненные разделы будет автоматически синхронно ставиться на охрану (ранее это реализовывалось с помощью функции Постановка разделов 2, 3, 4, 5, 6, 7, 8 по первому). При снятии с охраны главного раздела все подчиненные разделы будут автоматически синхронно сниматься с охраны (ранее это реализовывалось с помощью функции Снятие разделов 1, 2, 3 по нулевому разделу). Настройка, соответствующая этому примеру, показана на [Рис.](#page-42-0) 5.20.

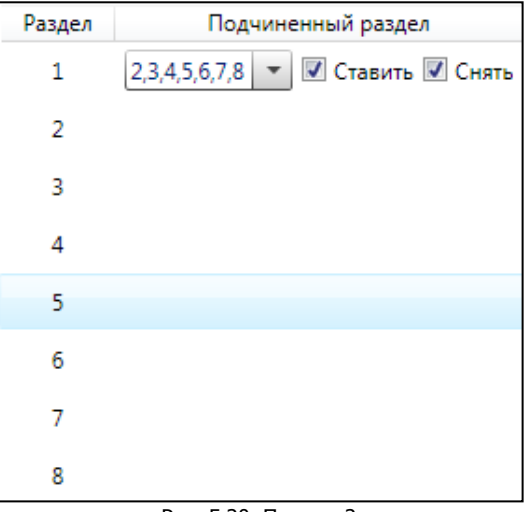

Рис. 5.20. Пример 2

## <span id="page-42-0"></span>5.3.3 ВКЛАДКА БАЗА ЭЛЕКТРОННЫХ КЛЮЧЕЙ

На вкладке *База электронных ключей* ([Рис.](#page-42-1) 5.21) находится база электронных ключей и кодов, используемых для постановки и снятия. База организована в виде таблицы с описанными ниже столбцами.

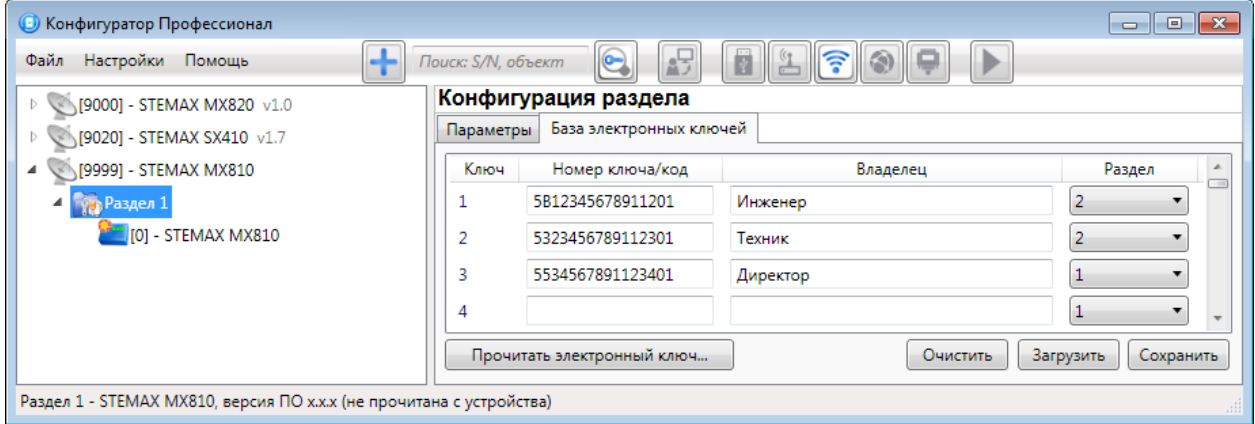

Рис. 5.21. Вкладка База электронных ключей

<span id="page-42-1"></span>**Ключ**: порядковый номер кода или ключа (от 1 до 100).

**Внимание!** Для регистрации кода или электронного ключа необходимо, чтобы соответствующий способ постановки/снятия (Электронный ключ / Клавиатура Мираж-КД / STEMAX RFID) был предварительно выбран на вкладке Параметры в раскрывающемся списке Способ управления постановкой/снятием. В противном случае ввод не будет принят и появится сообщение об ошибке ([Рис.](#page-43-0) 5.22).

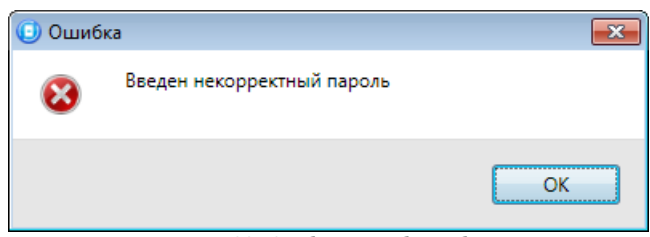

Рис. 5.22. Сообщение об ошибке

<span id="page-43-0"></span>**Номер ключа/код**: код электронного ключа или код, вводимый с кодовой панели.

**Владелец**: имя или описание владельца кода или ключа.

ПРИМЕЧАНИЕ. Текст, введенный в поле Владелец, **не** передается на сервер STEMAX в составе извещения.

**Раздел**: раздел, для постановки на охрану и снятия с охраны которого будет использоваться ключ.

Для того чтобы создать базу, укажите имена пользователей в столбце **Владелец** и соответствующие коды в столбце **Номер ключа/код**.

Для того чтобы автоматически внести код электронного ключа в базу, выполните следующие действия:

- 1) установите курсор мыши в необходимую ячейку столбца Номер ключа/код;
- 2) поднесите электронный ключ к считывателю;
- 3) нажмите кнопку Прочитать электронный ключ.

Для того чтобы сохранить базу в памяти контроллера, выполните запись конфигурации. Для того чтобы экспортировать базу в TXT-файл, нажмите кнопку Сохранить. Для того чтобы импортировать базу из TXT-файла, нажмите кнопку Загрузить. Для того чтобы удалить все введенные данные, нажмите кнопку Очистить.

#### 5.4 КОНФИГУРАЦИЯ ПКП

К группе параметров ПКП относятся параметры шлейфов сигнализации, выходов управления, контроля источников питания, датчиков температуры, тампера и др. Для того чтобы перейти к группе параметров ПКП, щелкните левой кнопкой мыши по соответствующей строке в дереве контроллеров (рис. 6.26). В результате в области параметров появятся вкладки Шлейфы, Источники питания, Выходы управления, Дополнительно и Монитор.

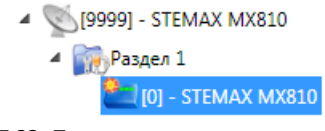

Рис. 5.23. Переход к группе параметров ПКП

### <span id="page-44-0"></span>5.4.1 ВКЛАДКА ШЛЕЙФЫ

На вкладке Шлейфы задаются описанные ниже параметры проводных шлейфов сигнализации.

| Конфигурация ПКП  |   |                    |                          |  |               |                                                      |        |                             |
|-------------------|---|--------------------|--------------------------|--|---------------|------------------------------------------------------|--------|-----------------------------|
| Шлейфы            |   | Источники питания  | Выходы управления        |  | Дополнительно | Монитор                                              |        |                             |
| Начальный номер 1 |   | $\mathbf{m}$       |                          |  |               | На охране с: 00 : 00 до: 00 : 00 Время контроля, сек | 30     | <b>Hanpяжение в ШС 28 В</b> |
| Nº                |   | Тип шлейфа         |                          |  | Атрибуты      |                                                      | Раздел |                             |
|                   |   | Охранный           | $\overline{\phantom{a}}$ |  |               |                                                      | ▼      |                             |
|                   |   | Пожарный           |                          |  |               |                                                      |        |                             |
|                   |   | Технологический    |                          |  |               |                                                      |        |                             |
|                   |   | Тревожная кнопка   |                          |  |               |                                                      |        |                             |
|                   | 5 | Датчик затопления  |                          |  |               |                                                      | ▼      |                             |
|                   | 6 | Датчик утечки газа |                          |  |               |                                                      |        |                             |
|                   |   | Мираж-УКП-01       |                          |  |               |                                                      | ▼      |                             |
|                   | 8 | Охранный           |                          |  |               |                                                      |        |                             |
|                   |   |                    |                          |  |               |                                                      |        |                             |

Рис. 5.24. Вкладка Шлейфы

**Начальный номер**: номер первого из шлейфов контроллера (остальные шлейфы нумеруются последовательно в соответствии с начальным номером).

**На охране с … до**: период времени, в который возможно формирование тревожных событий при срабатывании шлейфов, имеющих атрибут Расписание охраны.

**Время контроля**: см. [Приложение](#page-66-0) 6.

**Напряжение в ШС 28 В**: если этот флажок установлен, то на шлейфы сигнализации будет подаваться напряжение 28 В (независимо от наличия пожарных шлейфов).

Основная часть вкладки организована в виде таблицы с описанными ниже столбцами.

**№**: номер шлейфа.

**Тип шлейфа**: тип шлейфа. Шлейфам можно назначать типы Охранный, Пожарный, Технологический, Мираж-УКП-01, Тревожная кнопка, Датчик затопления, Датчик утечки газа . Сведения о типах шлейфов сигнализации см. в *[Приложении 3](#page-64-0)*.

**Атрибуты**: атрибуты шлейфа (см. [Приложение 4](#page-65-0)). Для того чтобы установить атрибут шлейфа, щелкните по соответствующему значку левой кнопкой мыши, для того чтобы снять атрибут щелкните еще раз. Для того чтобы установить или снять атрибут сразу для всех охранных шлейфов, нажмите и удерживайте клавишу Ctrl или Shift и щелкните по соответствующему значку левой кнопкой мыши.

ПРИМЕЧАНИЕ. Невозможно одновременно назначить шлейфу атрибуты Расписание охраны и Автовзятие или Круглосуточный.

**Раздел**: выбор раздела, в который войдет шлейф.

#### 5.4.2 ВКЛАДКА ИСТОЧНИКИ ПИТАНИЯ

На вкладке Источники питания ([Рис.](#page-45-0) 5.25) задаются описанные ниже параметры контроля источников электропитания.

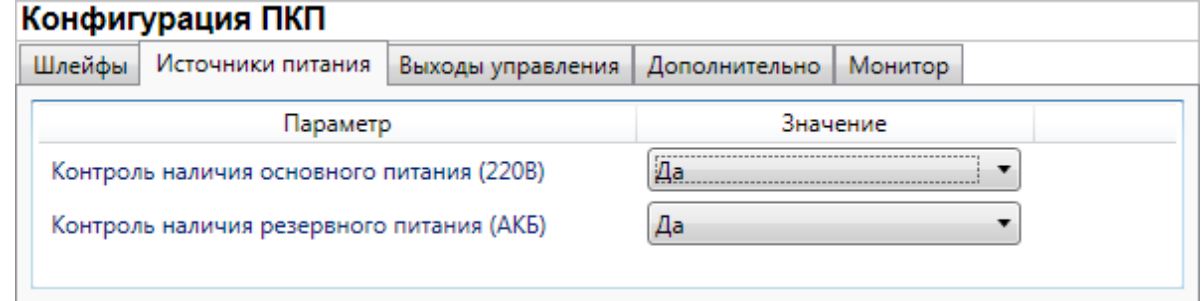

Рис. 5.25. Вкладка Источники питания

<span id="page-45-0"></span>**Контроль наличия основного питания (220 В)** (Да / Нет): если эта функция активирована, то при отсутствии основного питания в течение 3 минут формируется событие 220 В - авария. При восстановлении основного питания на время более 3 минут формируется событие 220 В — норма.

**Контроль наличия резервного питания (АКБ)** (Да / Нет): если эта функция активирована, то при отсутствии АКБ либо ее глубоком разряде, фиксируемым в течение 3 минут, формируется событие *АКБ — авария*. При восстановлении резервного питания на время более 3 минут формируется сообщение *АКБ — норма*. (Глубоким разрядом АКБ считается падение напряжения на ее клеммах ниже 11,5 В.)

#### <span id="page-45-1"></span>5.4.3 ВКЛАДКА ВЫХОДЫ УПРАВЛЕНИЯ

На вкладке Выходы управления (рис. 6.29) задаются параметры использования выходов управления типа открытый коллектор и выходов реле контроллера. Вкладка организована в виде таблицы с описанными ниже столбцами.

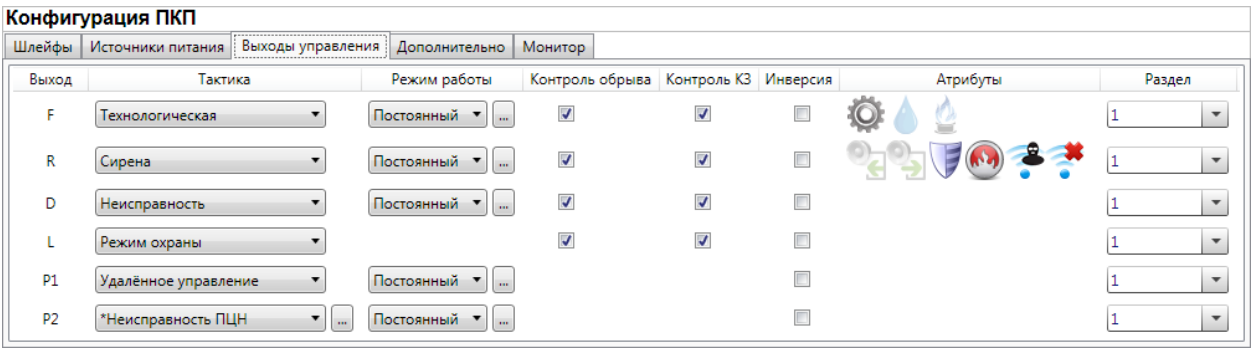

Рис. 5.26. Вкладка Выходы управления

**Выход**: обозначение выхода на клемме внешних подключений контроллера.

**Тактика**: выбор общей тактики использования выхода. От этого выбора зависит набор дополнительных настроек условий и характера активации выхода (см. [Приложение](#page-68-0) 8).

- **Пожар**: тактика для устройств, которые необходимо активировать при событии Пожар. Выбор этой тактики позволяет выбирать характер активации выхода в столбце Режим работы.
- **Сирена**: тактика для устройств звукового оповещения о событиях. Выбор этой тактики позволяет выбирать соответствующие условия активации выхода в столбце Атрибуты и характер активации выхода в столбце Режим работы.
- **Режим охраны**: тактика для устройств индикации режима охраны.
- **Неисправность**: тактика для устройств индикации неисправности шлейфов. Выбор этой тактики позволяет выбирать характер активации выхода в столбце Режим работы.
- **Технологическая**: тактика для устройств, которые необходимо активировать при срабатывании шлейфов технологической сигнализации различных типов. Выбор этой тактики позволяет выбирать соответствующие условия активации выхода в столбце Атрибуты и характер активации выхода в столбце Режим работы.
- **Удаленное управление**: тактика, позволяющая осуществлять ручное удаленное управление выходом. Управление может выполняться с помощью программного обеспечения станции мониторинга (ПО STEMAX), программы Конфигуратор Профессионал, мобильной кнопки тревожной сигнализации КТС-РК (см. раздел [5.3\)](#page-37-1).
- **Отключен**: выход всегда отключен.
- **Пользовательская**: тактика, позволяющая детально настроить условия и характер активации выхода. Выбор этой тактики позволяет выбирать события, на которые будет реагировать выход и способ работы «счетчика тревог» для каждого из событий (в окне Настройка пользовательской тактики для выхода), а также характер активации выхода (в столбце Режим работы), см. ниже.

**Режим работы**: настройка характера активации выхода.

- Постоянный: постоянная подача напряжения на активированный выход.
- **Импульсный**: импульсная подача напряжения на активированный выход.

Доступна детальная настройка режима работы выхода (см. ниже).

**Контроль обрыва**: если этот флажок установлен, осуществляется контроль выхода на предмет обрыва с формированием соответствующих событий.

**Контроль КЗ**: если этот флажок установлен, осуществляется контроль выхода на предмет короткого замыкания (КЗ) с формированием соответствующих событий.

**Внимание!** Максимальный ток нагрузки выходов без контроля обрыва и КЗ составляет 0,5 А, с контролем обрыва и КЗ — 0,1 А.

**Внимание!** При использовании функций контроля выходов управления на КЗ и обрыв необходимо соединить каждый неиспользуемый выход с выходом +12 В цепью, в которую включен резистор номиналом 5,6 кОм, либо отключить контроль сопротивления неиспользуемых выходов в программе *Конфигуратор Профессионал*. При использовании функции контроля на обрыв рекомендуется также соединять соответствующий выход управления с выходом +12 В цепью, в которую включен резистор номиналом 5,6 кОм, если сопротивление нагрузки более 30—40 кОм.

**Инверсия**: если этот флажок не установлен, то выход деактивирован при значении «счетчика тревог» = 0 и активируется при значении «счетчика тревог» ≥ 1. Если флажок установлен, то выход активирован при значении «счетчика тревог» = 0 и деактивируется при значении «счетчика тревог»  $\geq 1$ .

Дополнительные сведения о «счетчике тревог» см. ниже в этом разделе.

**Атрибуты**: выбор условий активации для тактик Сирена и Технологическая (см. [Приложение 5](#page-66-1)). Можно выбрать все атрибуты или произвольную их комбинацию.

**Раздел**: выбор разделов, на состояние которых будет реагировать выход.

Каждому из выходов можно назначить любую из тактик. Если одному или нескольким выходам назначена тактика Удаленное управление (то есть возможность ручного дистанционного управления), то в дереве устройств появляется строка Группа управления, при выделении которой в области параметров отображаются параметры и элементы управления (см. раздел [5.5\)](#page-49-0).

Для того чтобы **настроить тактику** *Пользовательская***,** нажмите кнопку , которая появляется в правой части столбца *Тактика* при выборе этой тактики. В результате откроется окно *Настройка* пользовательской тактики для выхода x (где x - имя выхода), см. [Рис.](#page-47-0) 5.27.

| • Настройка пользовательской тактики для выхода D |              |                                          |  |
|---------------------------------------------------|--------------|------------------------------------------|--|
| Шаблон настроек  Не настроена                     | ▼.<br>$+$    |                                          |  |
| События                                           | Активировать | Деактивировать Деактивировать безусловно |  |
| Режим<br>$\blacktriangle$                         |              |                                          |  |
| Считан зарегистрированный электронный ключ        |              |                                          |  |
| Снятие с охраны                                   |              |                                          |  |
| Взятие под охрану                                 |              |                                          |  |
| $\left( \widehat{a}\right)$<br>Тревоги            |              |                                          |  |
| Тревога, короткое замыкание                       |              |                                          |  |
| Тревога, обрыв                                    |              |                                          |  |
| Тихая тревога, короткое замыкание                 |              |                                          |  |
| Тихая тревога, обрыв                              |              |                                          |  |
| Восстановление после тревоги                      |              |                                          |  |
| Тревога, тревожная кнопка                         |              |                                          |  |
| Тихая тревога, тревожная кнопка                   |              |                                          |  |
| Восстановление, тревожная кнопка                  |              |                                          |  |
|                                                   |              | OK<br>Отмена                             |  |

Рис. 5.27. Настройка пользовательской тактики для выхода

<span id="page-47-0"></span>Окно *Настройка пользовательской тактики для выхода* организовано в виде таблицы с перечисленными ниже столбцами.

- **События**: события, которые могут являться условием активации/деактивации выхода.
- **Активировать**: если флажок установлен, то при возникновении события значение «счетчика тревог» для выхода будет увеличено на 1 (и выход будет активирован).
- Деактивировать: если флажок установлен, то при возникновении события значение «счетчика тревог» для выхода будет уменьшено на 1 (выход будет деактивирован, если значение «счетчика тревог» достигнет 0).
- **Деактивировать безусловно**: если флажок установлен, то при возникновении события «счетчику тревог» для выхода будет присвоено значение 0 независимо от его предыдущего значения (и выход будет деактивирован).

ПРИМЕЧАНИЕ. Выходы, которым назначена инверсия, активированы при значении «счетчика тревог» = 0 и деактивированы при значении «счетчика тревог» ≥ 1 (см. выше).

ПРИМЕР. В качестве события активации для выхода выбрано событие *Тревога*, в качестве события деактивации — событие Восстановление после тревоги, в качестве события безусловной деактивации — событие *Взятие под охрану*. В одном из назначенных выходу разделов сработало три шлейфа типа *Охранный*, в результате чего сформировалось три события *Тревога*. «Счетчику тревог» выхода присваивается значение 3, в результате чего (при отсутствии инверсии) выход активируется. Для деактивации выхода требуется, чтобы сформировалось три события Восстановление после тревоги (в силу чего значение «счетчика тревог» будет последовательно опущено до 0) либо чтобы сформировалось одно событие Взятие под охрану (в силу чего значение «счетчика тревог» будет сразу сброшено до 0).

Раскрывающийся список *Шаблон настроек* позволяет выбрать один из заводских шаблонов или сохраненный пользовательский шаблон. Существуют следующие заводские шаблоны:

- **Не настроена**: нет выбранных событий. Пользователю предоставляется возможность самостоятельно выбрать события.
- **Технологическая**: выбраны события срабатывания и восстановления шлейфов типа Технологический.
- **Сирена**: в качестве событий активации выбраны все тревоги, в качестве событий деактивации — восстановления после тревог.

 **Неисправность**: в качестве событий активации выбраны неисправности и невзятия шлейфов, в качестве событий деактивации — восстановления после неисправностей, безусловной деактивации — снятие с охраны и постановка на охрану.

Для того чтобы сохранить созданную конфигурацию в качестве пользовательского шаблона, нажмите кнопку  $\lfloor \pm \rfloor$ , в открывшемся окне *Введите имя шаблона* введите имя шаблона и нажмите кнопку ОК. Для того чтобы удалить шаблон, выберите его в раскрывающемся списке и нажмите кнопку **(удаление возможно только для пользовательских шаблонов**).

Для того чтобы **настроить режим работы выхода**, нажмите кнопку **, которая появляется в** правой части столбца Режим работы при выборе тактик Сирена, Неисправность, Технологическая, Пользовательская. В результате откроется окно *Настройка режима работы выхода X* (где X — имя выхода), см. [Рис.](#page-48-0) 5.28, в котором задаются перечисленные ниже параметры.

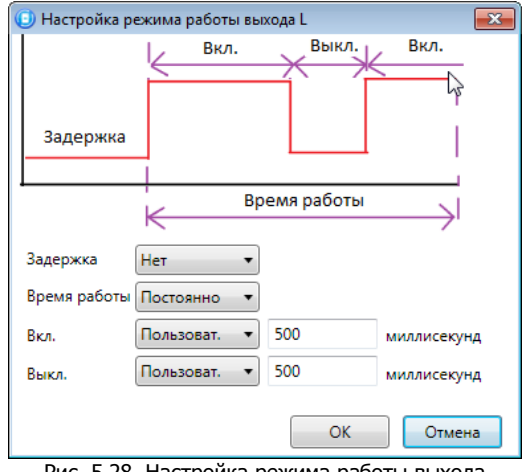

Рис. 5.28. Настройка режима работы выхода

- <span id="page-48-0"></span>**Задержка**: задержка между формированием события и активацией выхода.
- **Время работы**: время, на которое будет активирован выход.
- **Вкл.**: время подачи напряжения на выход. Время можно выбрать из списка или (при выборе значения Пользоват.) задать вручную в поле слева в миллисекундах.
- **Выкл.**: время без подачи напряжения на выход. Время можно выбрать из списка или (при выборе значения Пользоват.) задать вручную в поле слева в миллисекундах.

Вверху окна *Настройка режима работы выхода* приведен пример графика работы, поясняющий принципы настройки.

### <span id="page-48-2"></span>5.4.4 ВКЛАДКА ДОПОЛНИТЕЛЬНО

На вкладке Дополнительно ([Рис.](#page-48-1) 5.29) задаются описанные ниже параметры.

<span id="page-48-1"></span>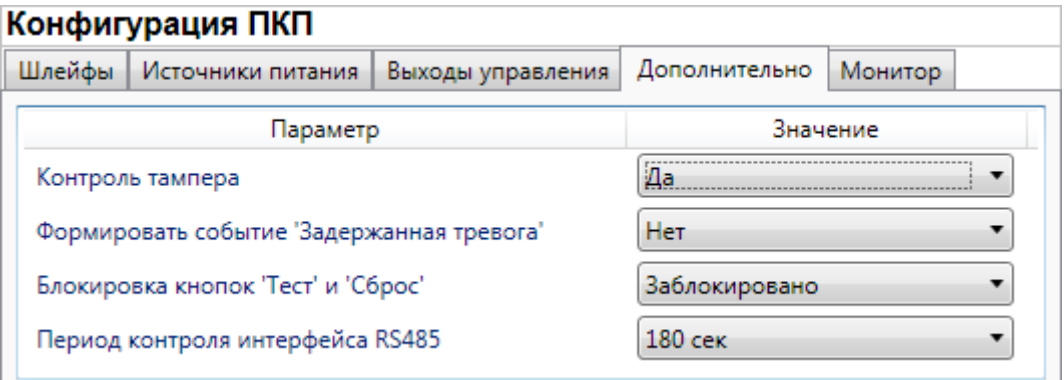

**Контроль тампера** (Да / Нет): если выбрано значение Да, то при изменении состояния датчика вскрытия контроллера (тампера) будут формироваться события Тампер - норма (корпус закрыт) и Тампер — авария (корпус открыт).

**Формировать событие «Задержанная тревога»** (Да / Нет): если выбрано значение Да, то при использовании алгоритма задержки на вход в момент срабатывания шлейфа сигнализации будет формироваться событие Задержанная тревога.

**Блокировка кнопок «Тест» и «Сброс»** (Да / Нет): отключение / включение функций кнопок Тест и Сброс.

**Период контроля интерфейса RS-485** (30 <sup>с</sup>/ 60 с / 180 с): если в течение этого времени фиксируется неисправность сети RS-485, подключенной к контроллеру, то будет сформировано событие Авария интерфейса RS-485.

#### 5.4.5 ВКЛАДКА МОНИТОР

Вкладка *Монитор* конфигурации ПКП контроллера аналогична вкладке *Монитор* группы параметров СПИ (см. [Рис.](#page-37-0) 5.15 в разделе [5.2.5\)](#page-37-2) за исключением того, что здесь не отображается состояние сетей передачи извещений.

Информация автоматически обновляется в режиме реального времени (при наличии подключения к устройству).

### <span id="page-49-0"></span>5.5 ГРУППА УПРАВЛЕНИЯ

На этой вкладке находятся элементы, предназначенные для ручного дистанционного управления выходами типа открытый коллектор, которым назначена тактика Удаленное управление. Группа управления становится доступна, если в группе параметров ПКП на вкладке Выходы управления для одного или более выходов назначена тактика Удаленное управление (см. раздел [5.4.4\)](#page-48-2).

Для того чтобы отобразить элементы управления, выделите строку Группа управления в дереве устройств, щелкнув по ней левой кнопкой мыши [\(Рис.](#page-49-1) 5.30). В результате будет отображена вкладка *Параметры* ([Рис.](#page-49-2) 5.31), которая организована в виде таблицы с описанными ниже столбцами.

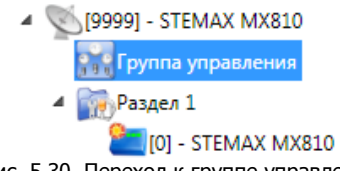

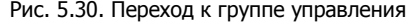

<span id="page-49-1"></span>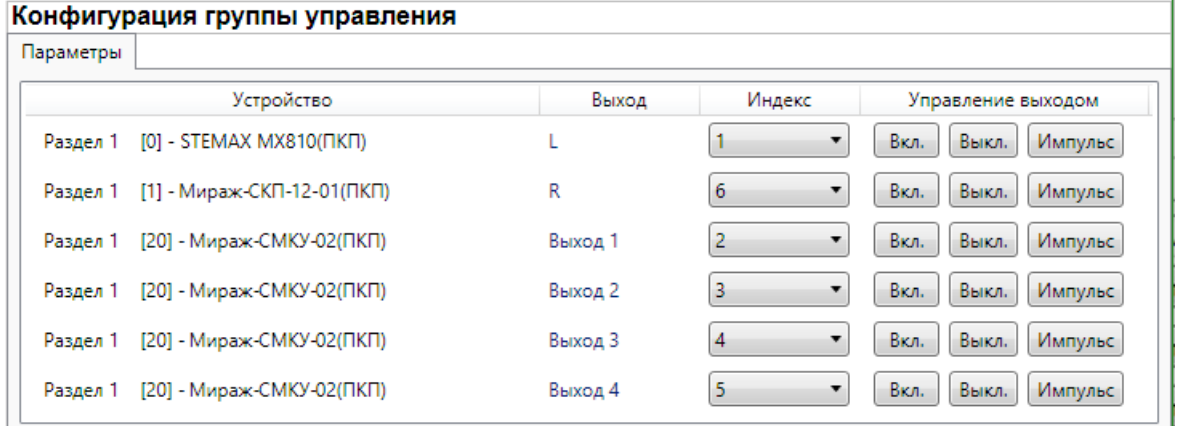

<span id="page-49-2"></span>Рис. 5.31. Параметры и элементы дистанционного управления

**Устройство**: устройство, которому принадлежит выход, и раздел, к которому он относится.

**Выход**: обозначение выхода на клемме внешних подключений устройства.

**Индекс**: глобальный индекс (номер) выхода управления. Должен соответствовать указанному в программном обеспечении станции мониторинга.

ПРИМЕЧАНИЕ. По умолчанию индексы присваиваются в порядке возрастания. В раскрывающемся списке отображаются только незанятые индексы. Для того чтобы освободить индекс, уже занятый для одного из выходов, выберите для этого выхода значение Не задан или любой другой свободный индекс.

**Управление выходом**: при нажатии кнопок *Вкл.* и Выкл. подключенное к выходу устройство включится и отключится (соответственно). При нажатии кнопки *Импульс* устройство включится на 1 секунду.

## <span id="page-50-1"></span>5.6 ФУНКЦИИ, ДОСТУПНЫЕ В КОНТЕКСТНОМ МЕНЮ КОНТРОЛЛЕРА

Для того чтобы отобразить контекстное меню контроллера [\(Рис.](#page-50-0) 5.32), щелкните правой кнопкой мыши по его строке в дереве устройств.

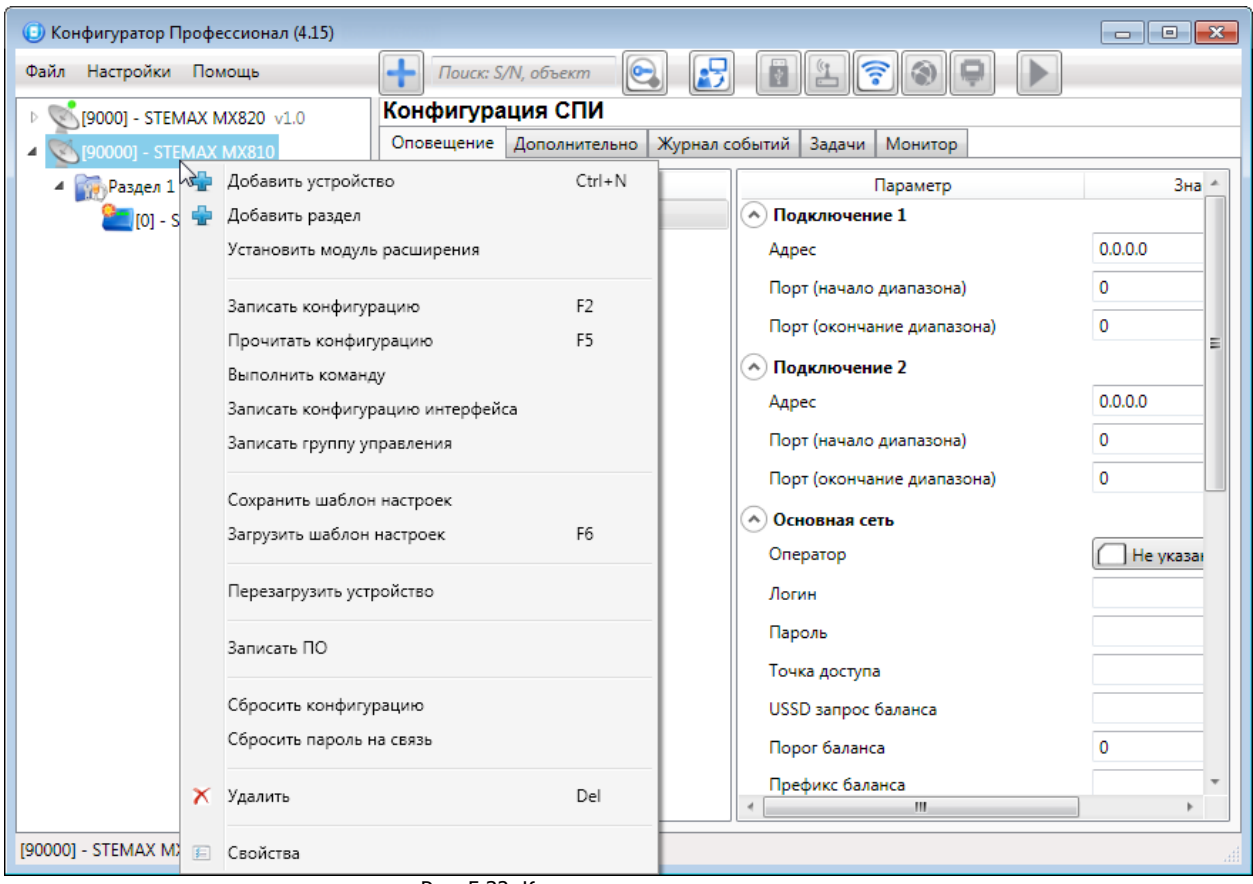

Рис. 5.32. Контекстное меню контроллера

<span id="page-50-0"></span>Набор функций, отображаемый в меню, зависит от типа устройства и от того, по строке какой группы параметров (СПИ / разделов / ПКП) был выполнен щелчок правой кнопкой мыши. Для каждой группы параметров отображается соответствующий набор функций.

Ниже рассматривается набор функций, отображаемый при щелчке правой кнопкой мыши по строке группы параметров СПИ (кроме функций добавления устройств, который рассмотрены выше в соответствующих разделах).

### 5.6.1 ЗАПИСЬ И ЧТЕНИЕ КОНФИГУРАЦИИ

**Записать конфигурацию**: запись в контроллер параметров, указанных в программе.

**Прочитать конфигурацию**: загрузка в программу параметров, установленных в контроллере.

**Выполнить команду**: открытие окна Выполнить команду ([Рис.](#page-51-0) 5.33), с помощью которого можно записать или считать отдельные группы параметров (актуально при медленной скорости передачи данных или тарификации по объему передачи данных).

ПРИМЕЧАНИЕ. Для исполнения команды установите в окне соответствующий флажок и нажмите кнопку ОК. Для выбора «одним щелчком» всех команд на запись или чтение нажмите и удерживайте клавишу Shift или Ctrl и установите любой из флажков этого типа. Для того чтобы убрать все флажки, нажмите кнопку Отменить все.

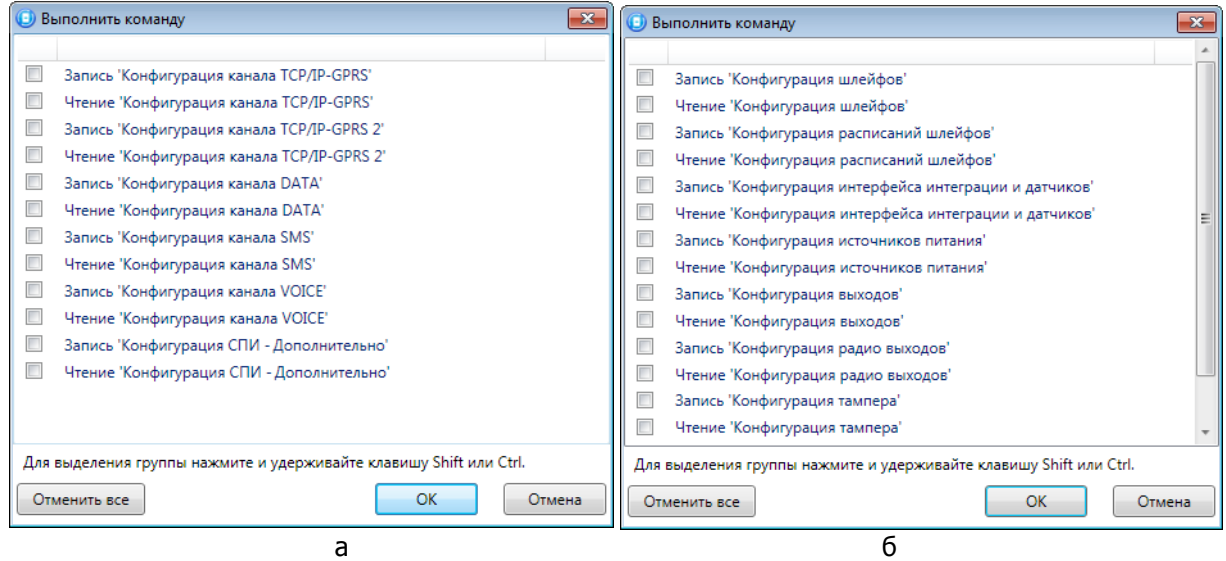

Рис. 5.33. Выполнить команду (а — конфигурация СПИ, б — конфигурация ПКП)

<span id="page-51-0"></span>**Записать конфигурацию интерфейса**: запись в контроллер параметры интерфейса RS-485, указанные в программе.

**Записать группу управления**: запись в контроллер группу параметров выходов управления, указанных в программе.

#### 5.6.2 СОХРАНЕНИЕ И ЗАГРУЗКА ШАБЛОНОВ НАСТРОЕК

**Сохранить шаблон настроек**: открытие окна Сохранить шаблон СПИ ([Рис.](#page-52-0) 5.34), с помощью которого можно сохранить конфигурацию СПИ контроллера в качестве шаблона.

ПРИМЕЧАНИЕ. Для того чтобы сохранить шаблон настроек раздела или ПКП, щелкните правой кнопкой мыши по соответствующей строке в дереве устройств и в появившемся меню выберите Сохранить шаблон настроек.

ПРИМЕЧАНИЕ. Для того чтобы ввести имя шаблона, нажмите кнопку **+**, введите имя в открывшемся окне и нажмите кнопку *ОК*. Для того чтобы удалить один из сохраненных шаблонов, выберите его в списке и нажмите кнопку .

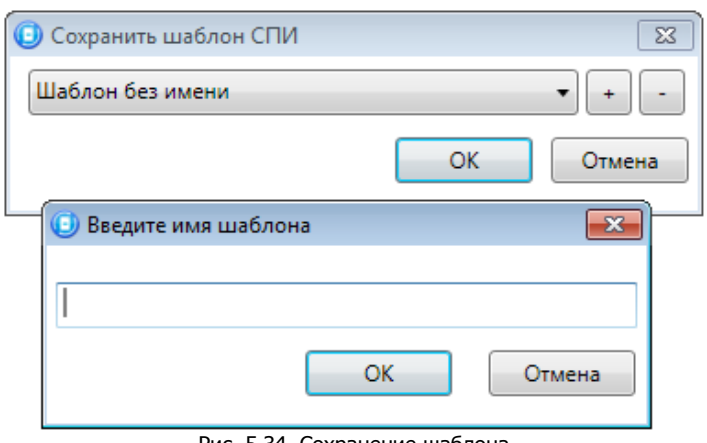

Рис. 5.34. Сохранение шаблона

<span id="page-52-0"></span>**Загрузить шаблон настроек**: открытие окна Загрузить шаблон СПИ ([Рис.](#page-52-1) 5.35), с помощью которого можно сконфигурировать контроллер по предварительно созданному шаблону. Для того чтобы применить шаблон, выберите его в списке и нажмите кнопку ОК. Для того чтобы удалить один из сохраненных шаблонов, выберите его в списке и нажмите кнопку ...

ПРИМЕЧАНИЕ. Для того чтобы загрузить шаблон настроек раздела или ПКП, щелкните правой кнопкой мыши по соответствующей строке в дереве устройств и в появившемся меню выберите Загрузить шаблон настроек.

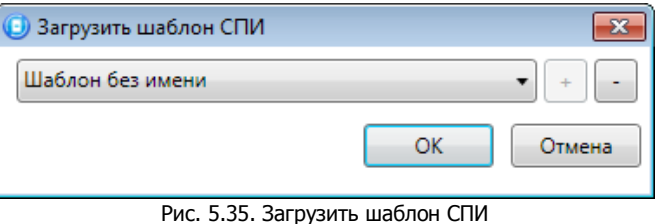

#### <span id="page-52-1"></span>5.6.3 РЕСТАРТ КОНТРОЛЛЕРА

**Перезагрузить устройство**: рестарт (перезапуск) контроллера (для выполнения команды необходимо подключение к контроллеру по каналу Ethernet, GPRS, DATA или USB, см. разделы  $4.4.1 - 4.4.3$  $4.4.1 - 4.4.3$ ).

#### 5.6.4 ЗАПИСЬ ВСТРОЕННОГО ПО

**Записать ПО**: запись в контроллер встроенного программного обеспечения (см. раздел [5.6\)](#page-50-1).

#### 5.6.5 СБРОС КОНФИГУРАЦИИ И ПАРОЛЯ НА СВЯЗЬ

**Сбросить конфигурацию**: удаление пользовательских параметров контроллера и восстановление заводских настроек.

**Сбросить пароль на связь**: восстановление пароля на связь (см. раздел [5.6.6](#page-53-0)), используемого по умолчанию (11111). При выполнении этой команды также сбрасывается конфигурация контроллера.

**Внимание!** Функция Сбросить пароль на связь доступна только при USB-подключении к контроллеру.

### <span id="page-53-0"></span>5.6.6 ЗАДАНИЕ ИМЕНИ ОБЪЕКТА, НОМЕРА ТЕЛЕФОНА ДЛЯ ПОДКЛЮЧЕНИЯ ПО КАНАЛУ DATA И ПАРОЛЯ НА СВЯЗЬ

При выборе в контекстном меню контроллера пункта *Свойства* будет открыто окно, в котором можно задать имя объекта, номер телефона для подключения по каналу DATA и пароль на связь ([Рис.](#page-53-1) 5.36). Задав необходимые параметры, нажмите кнопку ОК.

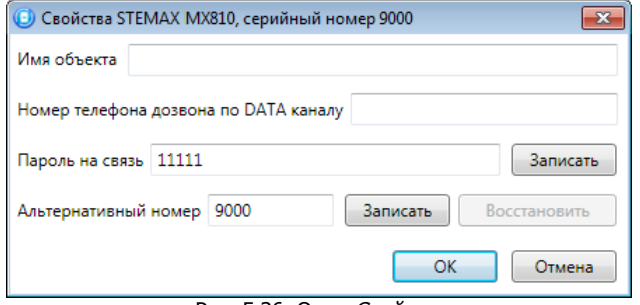

Рис. 5.36. Окно Свойства

<span id="page-53-1"></span>**Имя объекта**: информация, которая может использоваться для идентификации объекта.

**Номер телефона дозвона по DATA-каналу**: телефонный номер SIM-карты основной GSM-сети контроллера. Необходим для дистанционного подключения к контроллеру по каналу DATA.

**Пароль на связь**: пароль, необходимый для подключения к контроллеру. Для того чтобы установить подключение, необходимо предварительно указать действующий пароль в окне Свойства и нажать кнопку ОК. При наличии подключения можно указать новый пароль и нажать кнопку Записать для его записи в контроллер.

**Внимание!** Не рекомендуется изменять пароль на связь при первоначальном ознакомлении с контроллером.

**Альтернативный номер**: назначение контроллеру нового серийного номера. Для того чтобы назначить номер, введите его в поле и нажмите кнопку Записать. Для того чтобы восстановить исходный серийный номер, нажмите кнопку Восстановить.

# 6 ОБНОВЛЕНИЕ ВСТРОЕННОГО ПРОГРАММНОГО ОБЕСПЕЧЕНИЯ «ПРОШИВКИ» КОНТРОЛЛЕРА

Рекомендуется регулярно проверять наличие на официальном сайте НПП «Стелс» новых версий встроенного программного обеспечения приборов и выполнять обновление.

Для записи новой версии встроенного ПО между контроллером и программой Конфигуратор Профессионал должно быть установлено соединение одним из методов, описанных в разделе [4.4](#page-21-0) (локально через USB-интерфейс или дистанционно одним из доступных методов).

Для того чтобы обновить встроенное ПО контроллера, выполните описанные ниже действия.

1. Щелкните правой кнопкой мыши по строке контроллера в дереве устройств и в появившемся меню выберите Записать ПО ([Рис.](#page-54-0) 6.1).

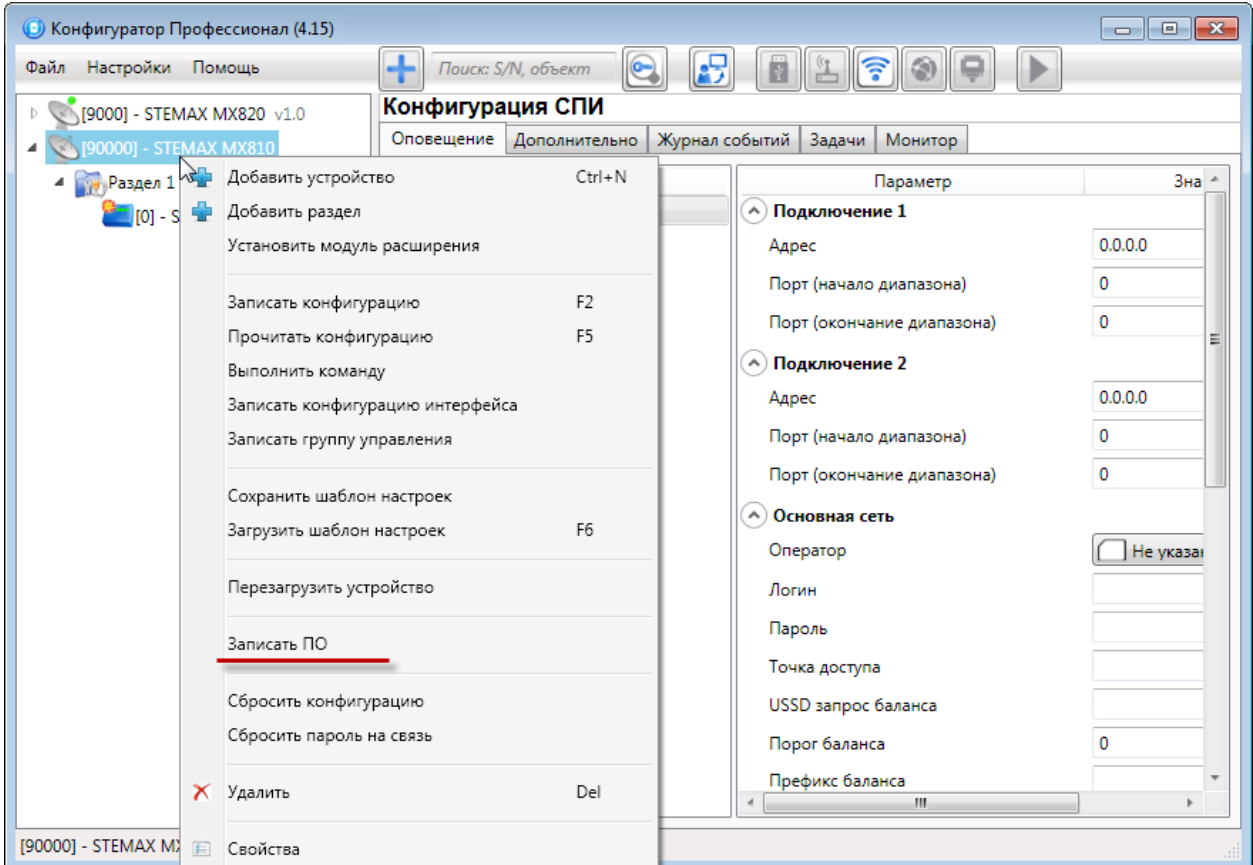

Рис. 6.1. Контекстное меню устройства, выбор функции Записать ПО

<span id="page-54-0"></span>2. В открывшемся окне Запись ПО ([Рис.](#page-54-1) 6.2) укажите путь к файлу новой версии встроенного ПО контроллера на вашем ПК (файл имеет расширение **.sbin**) и нажмите кнопку Старт.

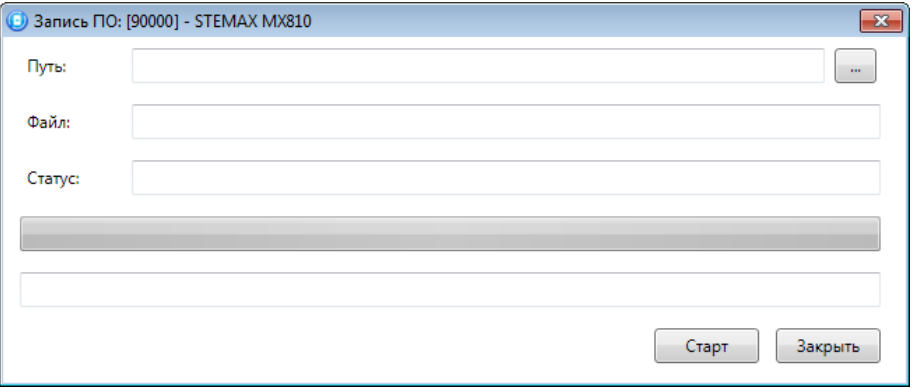

Рис. 6.2. Окно Запись ПО

<span id="page-54-1"></span>В поле Файл отображаются свойства указанного файла (версия встроенного ПО и модель устройства, для которой оно предназначено). Ход записи встроенного ПО в контроллер графически отображается в нижней части окна. В поле Статус отображается номер пакета, передаваемого в текущий момент. По завершении записи нажмите кнопку Закрыть.

## 7 МОНТАЖ КОНТРОЛЛЕРА И ВВОД В ЭКСПЛУАТАЦИЮ

Вид контроллера со снятой крышкой, вид платы контроллера и схему внешних подключений см. в приложениях [1](#page-62-0) и [2.](#page-63-0)

### 7.1 РЕКОМЕНДАЦИИ ПО МОНТАЖУ КОНТРОЛЛЕРА

При выборе места монтажа контроллера рекомендуется руководствоваться следующими критериями:

- ограниченный доступ посторонних лиц;
- максимально возможное расстояние от входных дверей и окон;
- устойчивый прием GSM-сигнала.

В качестве внешнего индикатора (лампы Режим), подключаемого к клеммам REG и -12 В, рекомендуется использовать светодиод типа АЛ307КМ или аналогичный. Ограничительный резистор установлен в контроллере.

В качестве устройства светового и звукового оповещения рекомендуется использовать комбинированный оповещатель наружного исполнения типа МАЯК-12К или аналогичный.

Длина линии связи между считывателем электронных ключей (или кодовой панелью) и контроллером не должна превышать 50 м при прокладке монтажным проводом. На расстоянии свыше 50 м необходимо применять экранированную витую пару.

Провод внешней GSM-антенны должен быть полностью размотан. Устанавливайте GSM-антенну в месте наилучшего приема сигнала сотовой связи.

#### 7.2 РЕКОМЕНДАЦИИ ПО МОНТАЖУ УСТРОЙСТВ СЕТИ RS-485

Интерфейс RS-485 длиной 200 метров выполняется витой парой UTP-4. При длине провода свыше 200 метров необходимо применять экранированную витую пару STP-4. При прокладке интерфейсного провода необходимо обеспечить минимальный уровень наведенных помех, источниками которых являются силовые кабели, промышленное и торговое оборудование, мощные радиопередающие устройства. Если контроллер и сетевые устройства питаются от разных источников питания, необходимо соединить общие провода источников питания между собой для выравнивания потенциалов.

Подключение устройств к интерфейсу производится в соответствии с топологией Общая шина. Устойчивая работа интерфейса обеспечивается согласованием линии связи. Согласующие резисторы должны подключаться к линии связи в двух наиболее удаленных местах подключения устройств. Контроллер является диспетчером интерфейса, всегда устанавливается в начале линии связи и имеет согласующий резистор 120 Ом. Сетевые контрольные панели также имеют встроенный согласующий резистор 120 Ом, который подключается к линии с помощью микропереключателя. Это следует делать только на одной панели, наиболее удаленной от контроллера.

## <span id="page-55-0"></span>7.3 ПОДКЛЮЧЕНИЕ ШЛЕЙФОВ СИГНАЛИЗАЦИИ

Контроллер имеет восемь входов для подключения шлейфов охранной, пожарной и технологической сигнализации, которые обеспечивают прием извещений от перечисленных ниже типов аналоговых извещателей, а также выходные реле приемно-контрольных приборов и устройства контроля питания Мираж-УКП-01.

- **Охранные**: любые пассивные и активные извещатели типа сухой контакт.
- **Тревожная кнопка**: проводная кнопка тревожной сигнализации.
- **Пожарные**: подключение по двухпроводному пожарному шлейфу любых тепловых извещателей, дымовых пороговых извещателей типа ИПД-3.1М, ИП-212-46, ИП-212-41М, ручных извещателей типа ИР-1, ИПР-3СУ. Допускается работа с другими типами извещателей, аналогичными вышеперечисленным по техническим характеристикам.
- **Технологические, Датчик затопления, Датчик утечки газа**: любые пассивные и активные извещатели типа сухой контакт соответствующего назначения, а также выходные реле приемно-контрольных приборов. Функционируют аналогично охранным.
- **Мираж-УКП-01**: подключение устройства контроля питания Мираж-УКП-01.

Если ШС не используется, к его клеммам необходимо подключить резистор 5,6 кОм.

При подключении ШС с нормально **разомкнутыми** извещателями необходимо включить резистор 5,6 кОм в цепь **параллельно**.

При подключении ШС с нормально **замкнутыми** извещателями необходимо включить резистор 5,6 кОм в цепь **последовательно**.

В условиях повышенных помех ШС рекомендуется монтировать экранированным проводом, при этом экран подключается к винту заземления внешнего источника питания.

Контроллер осуществляет постоянный контроль сопротивления шлейфов сигнализации (ШС). Номинальное сопротивление охранного ШС в состоянии Норма составляет 5,6 кОм. Любое изменение величины сопротивления, вызванное срабатыванием извещателей или механическим повреждением ШС, превышающее заданные пределы (см. [Таблица](#page-56-0) 6), приводит к формированию извещения.

При срабатывании охранного шлейфа без атрибута Круглосуточный формируется тревожное событие *Тревога*, если раздел находится в режиме *На охране*. Если срабатывание шлейфа произошло, когда раздел находится в режиме *Снят с охраны*, то шлейф считается находящимся в состоянии Неисправность.

Если шлейф пожарный, то при его срабатывании в любое время формируются тревожные события (независимо от режима охраны раздела, в который он входит). Это относится также к охранным шлейфам с атрибутом Круглосуточный.

ПРИМЕР. К контроллеру подключен шлейф сигнализации с нормально разомкнутыми охранными извещателями и включенным в цепь параллельно резистором 5,6 кОм. Раздел, в который входит шлейф, находится в режиме *На охране*. В нормальном состоянии сопротивление шлейфа равно 5,6 кОм. При срабатывании извещатель замыкается, и сопротивление шлейфа падает ниже 3,6 кОм (происходит короткое замыкание шлейфа). В результате контроллер формирует событие Тревога.

Дополнительные сведения о параметрах и тактиках ШС различных типов см. в разделе [5.4.1,](#page-44-0) приложениях [3](#page-64-0)—[7.](#page-68-1)

<span id="page-56-0"></span>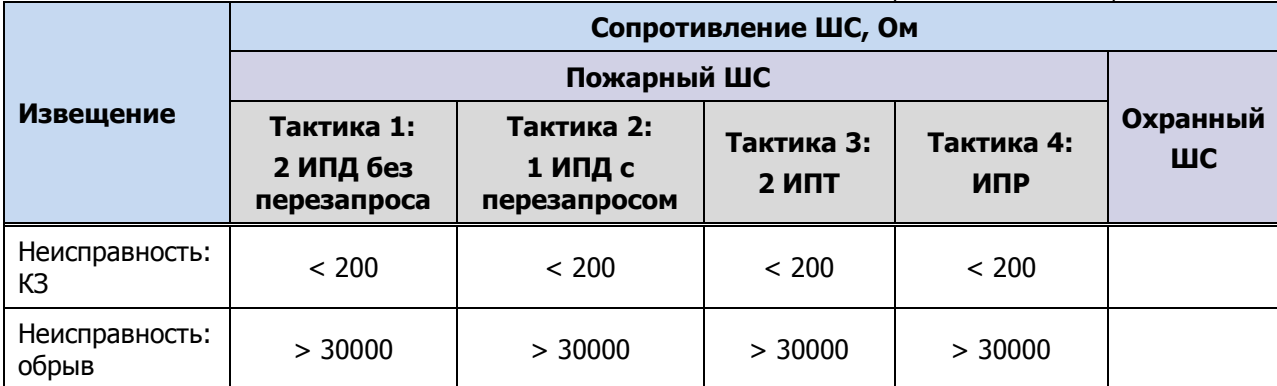

Таблица 6. Пороговые значения сопротивления ШС

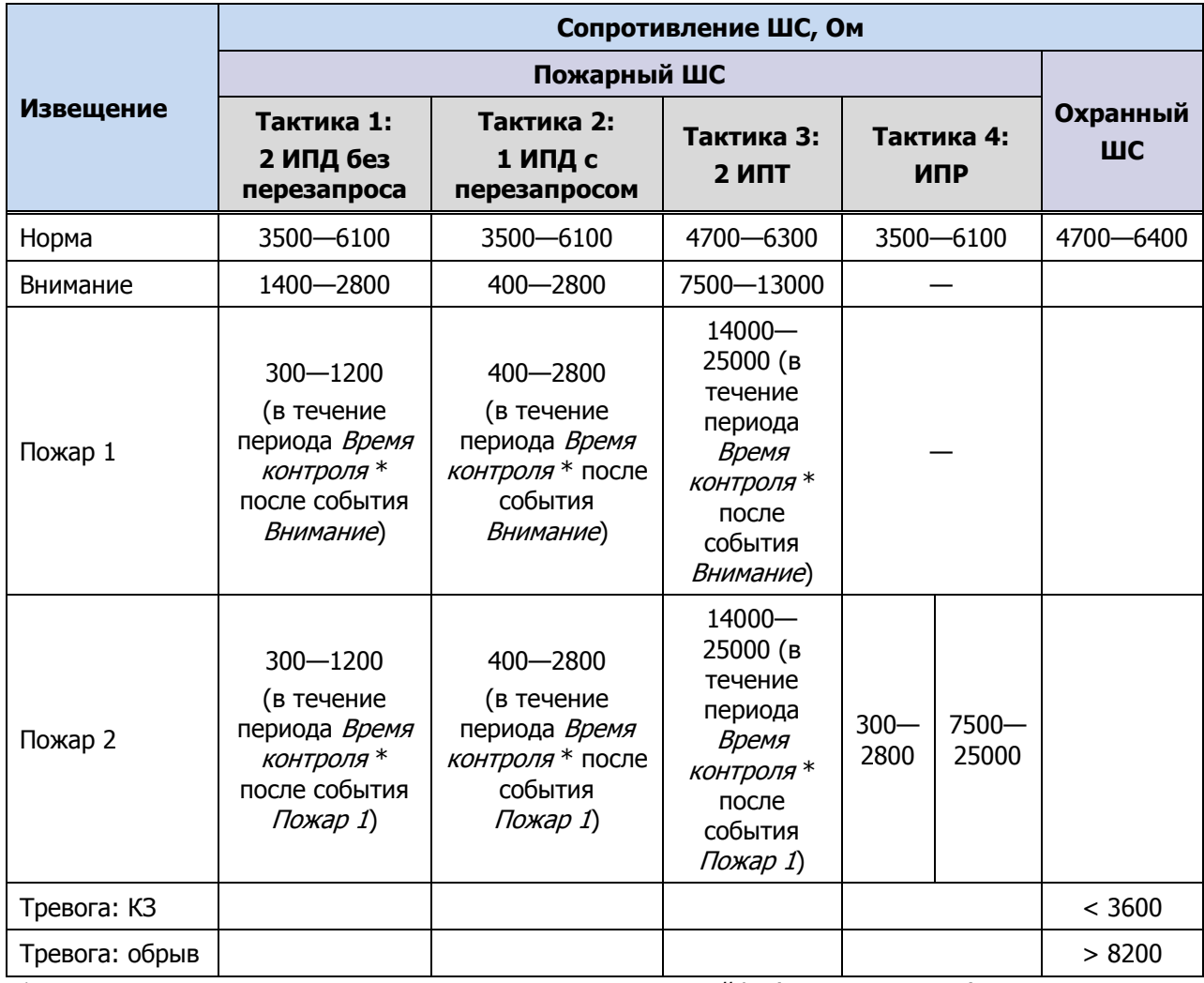

\* Параметр Время контроля настраивается на вкладке Шлейфы (см. раздел [5.4.1\)](#page-44-0).

Контроллер фиксирует выход сопротивления шлейфов за пороговые значения длительностью более 300 мс и не фиксирует выход длительностью менее 250 мс. Охранные шлейфы с установленным атрибутом 65 мс (Быстрый шлейф) срабатывают при длительности изменения сопротивления более 70 мс и не срабатывают при длительности менее 50 мс.

При срабатывании шлейфа активируются соответствующий индикатор на панели индикации и встроенный зуммер контроллера, а также (при наличии соответствующего оборудования и настроек) включается звуковой оповещатель (сирена) и начинает мигать световой оповещатель (лампа). Тревожное извещение сохраняется в запоминающем устройстве контроллера и передается на сервер STEMAX.

Если сопротивление ШС вышло за пределы состояния Норма по причине неисправности, когда раздел снят с охраны, то при его постановке на охрану формируется событие Невзятие.

Шлейфы типа Технологический контролируются как цифровые (по состоянию замкнут / разомкнут, подключение резистора не требуется; дополнительные сведения см. в [Приложении](#page-64-0) 3). При срабатывании формируется событие Включение технологического шлейфа.

Шлейфы типа Датчик затопления и Датчик утечки газа контролируются аналогично охранным. При срабатывании формируется событие Утечка воды или Утечка газа соответственно.

Контроль шлейфов типа *Пожарный, Технологический, Утечка воды, Утечка газа, Тревожная кнопка* осуществляется круглосуточно независимо от режима охраны контроллера.

Пожарные извещения имеют высший приоритет, поэтому при одновременном срабатывании охранных и пожарных шлейфов устройства светового и звукового оповещения отображают состояние сработавших пожарных шлейфов.

#### 7.4 ПОДКЛЮЧЕНИЕ УСТРОЙСТВ УПРАВЛЕНИЯ РЕЖИМОМ ОХРАНЫ

Схемы подключения считывателя электронных ключей Touch Memory и скрытого выключателя представлены на [Рис.](#page-58-0) 7.1 и [Рис.](#page-58-1) 7.2.

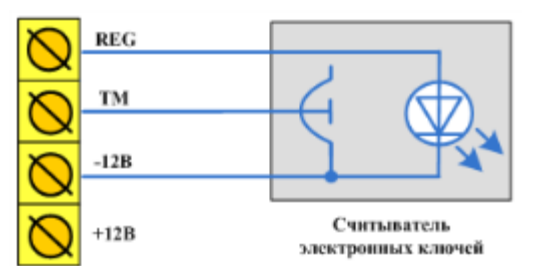

<span id="page-58-0"></span>Рис. 7.1. Схема подключения считывателя Touch Memory

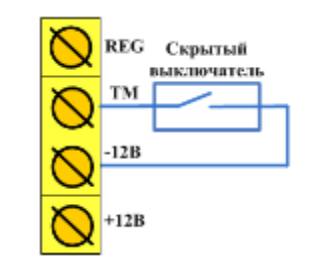

Рис. 7.2. Схема подключения скрытого выключателя

<span id="page-58-1"></span>При подключении кодовой панели **Мираж-КД-03** необходимо соединить проводами клеммы REG,  $TM$ ,  $-12 B (GND)$  и  $+12 B$  панели с одноименными клеммами контроллера.

Проводной считыватель RFID-меток **STEMAX RFID** подключается аналогичным образом; схему маркировки его выходов см. на [Рис.](#page-58-2) 7.3.

Рис. 7.3. Маркировка выходов и схема подключения считывателя STEMAX RFID

<span id="page-58-2"></span>При подключении считывателя **STEMAX TM** необходимо соединить проводами клеммы –12 В (GND),  $TM$ ,  $-12 B (GND)$  и  $+12 B$  считывателя с одноименными клеммами контроллера.

# 8 ЭКСПЛУАТАЦИЯ КОНТРОЛЛЕРА 8.1 ИНИЦИАЛИЗАЦИЯ КОНТРОЛЛЕРА

При включении питания или после рестарта контроллер переходит в режим функционального контроля: выполняется проверка основных функциональных блоков и сетей сотовой связи, автоматическая корректировка алгоритма оповещения в зависимости от доступности каналов связи. По завершении функционального контроля контроллер переходит в основной рабочий режим в том состоянии (на охране или снят с охраны), в котором он находился на момент отключения питания или перед рестартом.

## <span id="page-59-0"></span>8.2 ПОСТАНОВКА КОНТРОЛЛЕРА НА ОХРАНУ 8.2.1 СТАНДАРТНАЯ ПОСТАНОВКА НА ОХРАНУ

Постановка контроллера на охрану может выполняться с помощью:

- кодовой панели Мираж-КД-03, Мираж-КД-04;
- электронных ключей Touch Memory и соответствующего считывателя;
- электронных ключей Touch Memory и считывателя с индикацией состояния шлейфов сигнализации STEMAX TM;
- RFID-меток и проводного бесконтактного считывателя STEMAX RFID;
- RFID-меток и беспроводных пультов управления охраной Livi RFID;
- беспроводных пультов управления Livi Key Fob;
- Proximity-карт и соответствующего считывателя (например, Matrix II, Matrix IV);
- биометрического считывателя;
- скрытого выключателя или кнопки.

Устройства, передающие сигнал по интерфейсу Wiegand 26, подключаются с помощью преобразователя STEMAX WTM010, приобретаемого отдельно.

ПРИМЕЧАНИЕ. Если вы используете деление контроллера на собственные логические разделы, то при выборе способа постановки обратите внимание, что выключатель или кнопка будут управлять охраной **только первого собственного раздела** контроллера. Для управления охраной всего объекта используйте функцию назначения главных и подчиненных разделов: назначьте первый раздел – главным, а остальные разделы – подчиненными. Подробнее о назначении главных и подчиненных разделов см. в п. [5.3.2.](#page-41-0)

Для постановки контроллера на охрану с помощью кодовой панели Мираж-КД необходимо набрать на панели код (не более 12 символов) и нажать кнопку \*.

При постановке контроллера на охрану с помощью цифрового кода или электронных ключей Touch Memory индикатор Режим мигает зеленым 5 раз (считывание ключа или кода) в течение 0,5 секунды. Звуковой оповещатель (сирена) издает один короткий сигнал (если в настройках контроллера включена функция Звуковое оповещение при постановке/снятии).

При использовании алгоритма задержки на постановку индикатор *Режим* будет мигать один раз в секунду в течение времени задержки. Затем индикатор Режим горит красным постоянно, что является подтверждением корректной постановки на охрану.

#### 8.2.2 ПОСТАНОВКА НА ОХРАНУ С КВИТИРОВАНИЕМ НА ЛАМПУ РЕЖИМ

При постановке контроллера на охрану с использованием функции Квитирование на лампу Режим индикатор Режим быстро мигает до получения квитанции от сервера об успешной доставке соответствующего извещения. После получения квитанции индикатор горит непрерывно.

Сведения о включении функции *Квитирование на лампу* «Режим» см. в разделе [5.3.1.](#page-39-1)

#### 8.2.3 ПОСТАНОВКА НА ОХРАНУ ПРИ НЕИСПРАВНОМ ШС

При неисправности одного или нескольких шлейфов сигнализации контроллер на охрану не ставится, индикатор Режим мигает зеленым. Необходимо определить и устранить причину неисправности и затем повторить процедуру постановки на охрану.

Если оперативно устранить повреждение шлейфа не удается, можно выполнить постановку контроллера на охрану в аварийном режиме после нескольких попыток (по умолчанию 3 попытки, сведения об изменении этого параметра см. в раздел [5.3.1](#page-39-1)). После выполнения аварийной постановки индикатор Режим включается, но дважды мигает красным в течение одной секунды с интервалом 3 секунды.

При этом выполняется тревожное оповещение о неисправности ШС в соответствии с установленным алгоритмом, а исправные шлейфы продолжают контролироваться.

### 8.3 РАБОТА КОНТРОЛЛЕРА В РЕЖИМЕ *НА ОХРАНЕ*

В режиме *На охране* осуществляется непрерывный контроль состояния проводных шлейфов сигнализации и радиоизвещателей. Тревожные события отображаются красным миганием индикатора Режим. Сброс тревожного состояния контроллера выполняется при снятии его с охраны или при получении команды Перевзять с сервера STEMAX.

Шлейфы с атрибутом Автовзятие автоматически возвращаются в состояние Норма при фиксации на них нормального сопротивления в течение указанного времени (по умолчанию 4 минуты). Сведения о настройке времени автовзятия см. в разделе [5.3.1.](#page-39-1)

#### 8.4 СНЯТИЕ КОНТРОЛЛЕРА С ОХРАНЫ 8.4.1 СТАНДАРТНОЕ СНЯТИЕ С ОХРАНЫ

Снятие контроллера с охраны выполняется с помощью тех же устройств, с помощью которых была выполнена постановка на охрану (см. раздел [8.2.1\)](#page-59-0).

При снятии контроллера с охраны зарегистрированным электронным ключом индикатор Режим начинает постоянно гореть зеленым, а на сервер STEMAX доставляется извещение Режим: снят с охраны.

При попытке снятия с охраны незарегистрированным электронным ключом контроллер с охраны не снимается, а на сервер STEMAX доставляется соответствующее извещение, например: Запрещенный электронный ключ, номер: FB00000F47713401.

Для снятия контроллера с охраны с помощью кодовой панели Мираж-КД необходимо набрать на панели код и нажать кнопку **\***. При вводе незарегистрированного кода контроллер с охраны не снимается, а на сервер STEMAX доставляется соответствующее извещение, например: Запрещенный код: 1234.

ПРИМЕЧАНИЕ. Если в настройках разделов контроллера для параметра Способ управления постановкой выбрано значение Электронный ключ, то цифровые коды преобразуются в контроллере в коды в формате электронных ключей.

#### 8.4.2 СНЯТИЕ С ОХРАНЫ ПОД ПРИНУЖДЕНИЕМ

Функция снятия с охраны под принуждением позволяет снять контроллер с охраны в штатном режиме и в то же время отправить на сервер STEMAX тревожное событие *Снятие с охраны под* принуждением. Диспетчер среагирует на тревожное событие и отправит группу быстрого реагирования на объект.

Функцию снятия с охраны под принуждением поддерживают следующие устройства:

- кодовые панели (Мираж-КД);
- считыватели электронных ключей Touch Memory;
- считыватели электронных ключей Touch Memory с индикацией состояния шлейфов сигнализации (STEMAX TM);
- бесконтактные считыватели RFID-меток STEMAX RFID;
- пульты управления охраной Livi RFID;
- радиоканальные пульты управления (Livi Key Fob).

При использовании считывателей электронных ключей или RFID-меток каждому собственнику или сотруднику объекта выдается два электронных ключа — основной и тревожный. Для тревожного ключа администратор ПО STEMAX должен установить флажок **Формировать событие «Снятие**  **под принуждением»** в карточке объекта на вкладке Персонал. Подробнее см. в Руководстве администратора ПО STEMAX, которое доступно для скачивания [на официальном веб](http://nppstels.ru/products/stantsiya-monitoringa-stemax/po-stemax/)-сайте НПП [«Стелс»](http://nppstels.ru/products/stantsiya-monitoringa-stemax/po-stemax/).

Если для снятия с охраны используется кодовая панель, то тревожными являются коды, отличающиеся от обычного кода на единицу (например: если код постановки/снятия — 7777, то тревожные коды — 7776 и 7778). В случае если последняя цифра 9, например 6739, то код под принуждением будет только 6738. В случае если последняя цифра 0, например 5870, то код под принуждением будет 5871.

Если для снятия с охраны используются радиоустройства Livi (Livi RFID или Livi Key Fob), то активировать функцию снятия с охраны под принуждением можно с помощью длительного нажатия кнопки выключения охраны раздела.

## 8.5 РАБОТА КОНТРОЛЛЕРА В РЕЖИМЕ *СНЯТ С ОХРАНЫ*

В режиме Снят с охраны осуществляется контроль состояния шлейфов типа Пожарный, Тревожная кнопка, Технологический, Датчик затопления, Датчик утечки газа, а также шлейфов типа Охранный с атрибутом Круглосуточный. При их срабатывании выполняется локальное оповещение (с помощью световых и звуковых оповещателей) и дистанционное оповещение (передача сообщения на сервер станции мониторинга), аналогичные оповещению в режиме На охране.

## 9 ПЕРИОДИЧЕСКИЙ ОСМОТР И ТЕХНИЧЕСКОЕ ОБСЛУЖИВАНИЕ КОНТРОЛЛЕРА

При эксплуатации контроллера необходимо выполнять его периодический осмотр и техническое обслуживание. Периодичность осмотра зависит от условий эксплуатации, но не должна быть реже одного раза в год.

**Периодический осмотр** контроллера проводится со следующими целями:

- проверка условий эксплуатации;
- проверка на отсутствие внешних повреждений контроллера;
- проверка на отсутствие обрывов или повреждения изоляции соединительных кабелей;
- проверка надежности заземляющих соединений;
- проверка надежности соединения контроллера с сетью ~ 220 В.

**Техническое обслуживание** необходимо выполнять при появлении ложных срабатываний, плохом качестве сигнала, длительной доставке извещений и т. д.

**Осторожно!** Техническое обслуживание разрешается выполнять только после полного обесточивания контроллера.

Техническое обслуживание включает следующие операции:

- проверка клемм, разъемов, проводных соединений на предмет окисления контактов;
- удаление пыли с поверхности платы контроллера и блока питания;
- чистка контактов SIM-карт спиртовым составом;
- проверка на отсутствие обрывов или повреждения изоляции соединительных проводов;
- проверка извещателей для исключения ложных срабатываний;
- проверка звукового и светового оповещения при срабатывании шлейфов сигнализации;
- проверка срабатывания ШС на уровне ПКП (по отображению состояний на панели управления и индикации контроллера);
- проверка доставки извещений по различным сетям и каналам.

# <span id="page-62-0"></span>ПРИЛОЖЕНИЕ 1. ВИД КОНТРОЛЛЕРА СО СНЯТОЙ КРЫШКОЙ

Внешний вид контроллера со снятой крышкой представлен на рис. 10.1.

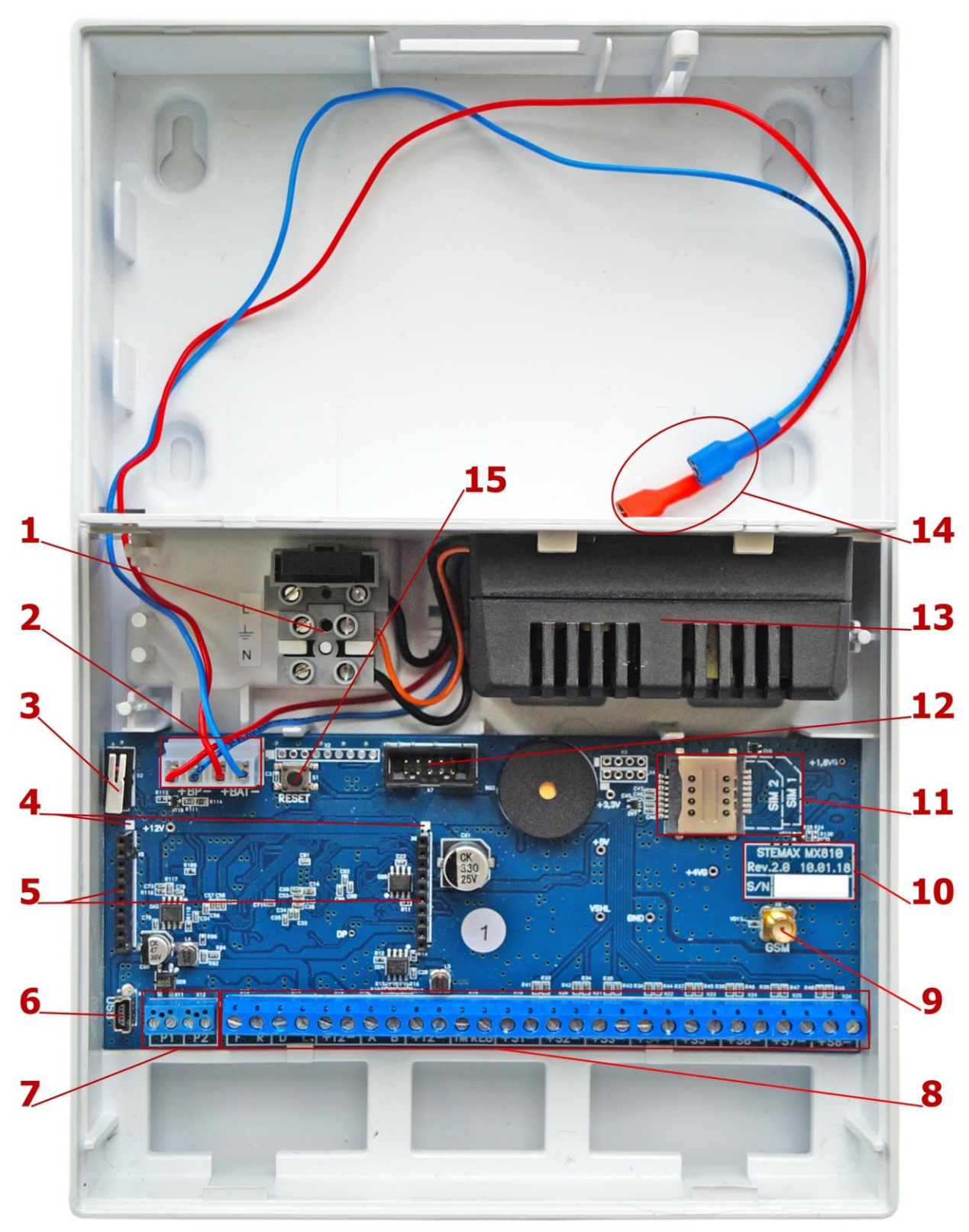

Вид контроллера со снятой крышкой

- 1. Клеммная колодка с предохранителем для подключения к сети ~ 220 В.
- 2. Разъем для подключения блока питания и АКБ.
- 3. Датчик вскрытия корпуса (тампер).
- 4. Метки для правильной установки модуля Мираж-ЕТ-01 (модуль приобретается отдельно).
- 5. Разъем для установки модуля Мираж-ЕТ-01.
- 6. Разъем mini-USB.
- 7. Клеммы выходов оптореле (Р1, Р2).
- 8. Клеммная колодка (см. [Приложение 2](#page-63-0)).
- 9. Разъем SMA для подключения внешней GSM-антенны.
- 10. Маркировка (тип контроллера, ревизия платы, дата производства, серийный номер).
- 11. Держатели SIM-карт (SIM1 снизу, SIM2 сверху).
- 12. Разъем для подключения панели управления и индикации.
- 13. Импульсный блок питания PM2014.
- 14. Клеммы для подключения аккумуляторной батареи.
- 15. Кнопка рестарта Reset.

## <span id="page-63-0"></span>ПРИЛОЖЕНИЕ 2. СХЕМА ВНЕШНИХ ПОДКЛЮЧЕНИЙ

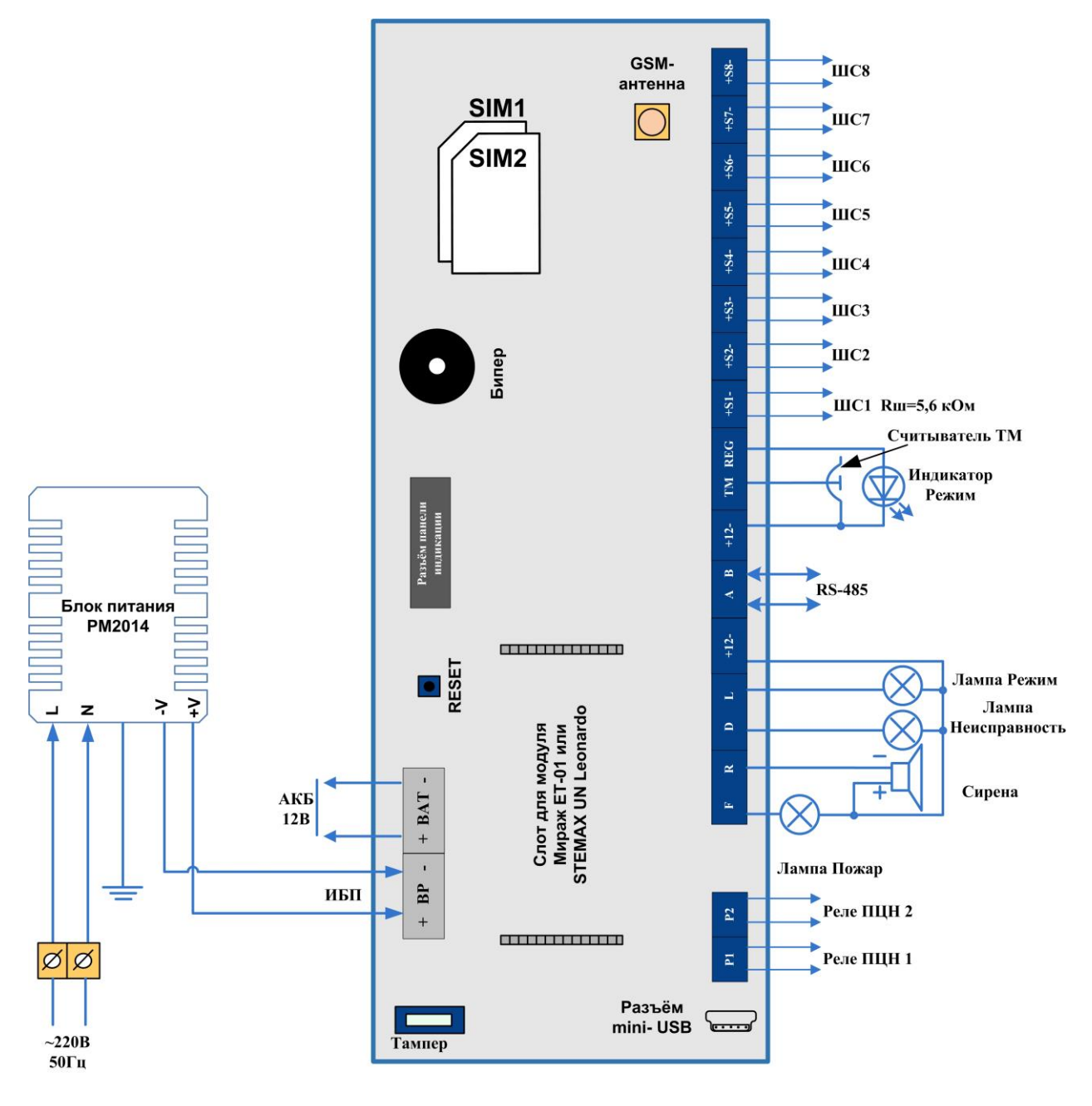

Схема внешних подключений контроллера

# <span id="page-64-0"></span>ПРИЛОЖЕНИЕ 3. ТИПЫ ШЛЕЙФОВ СИГНАЛИЗАЦИИ

Таблица 7. Типы шлейфов сигнализации

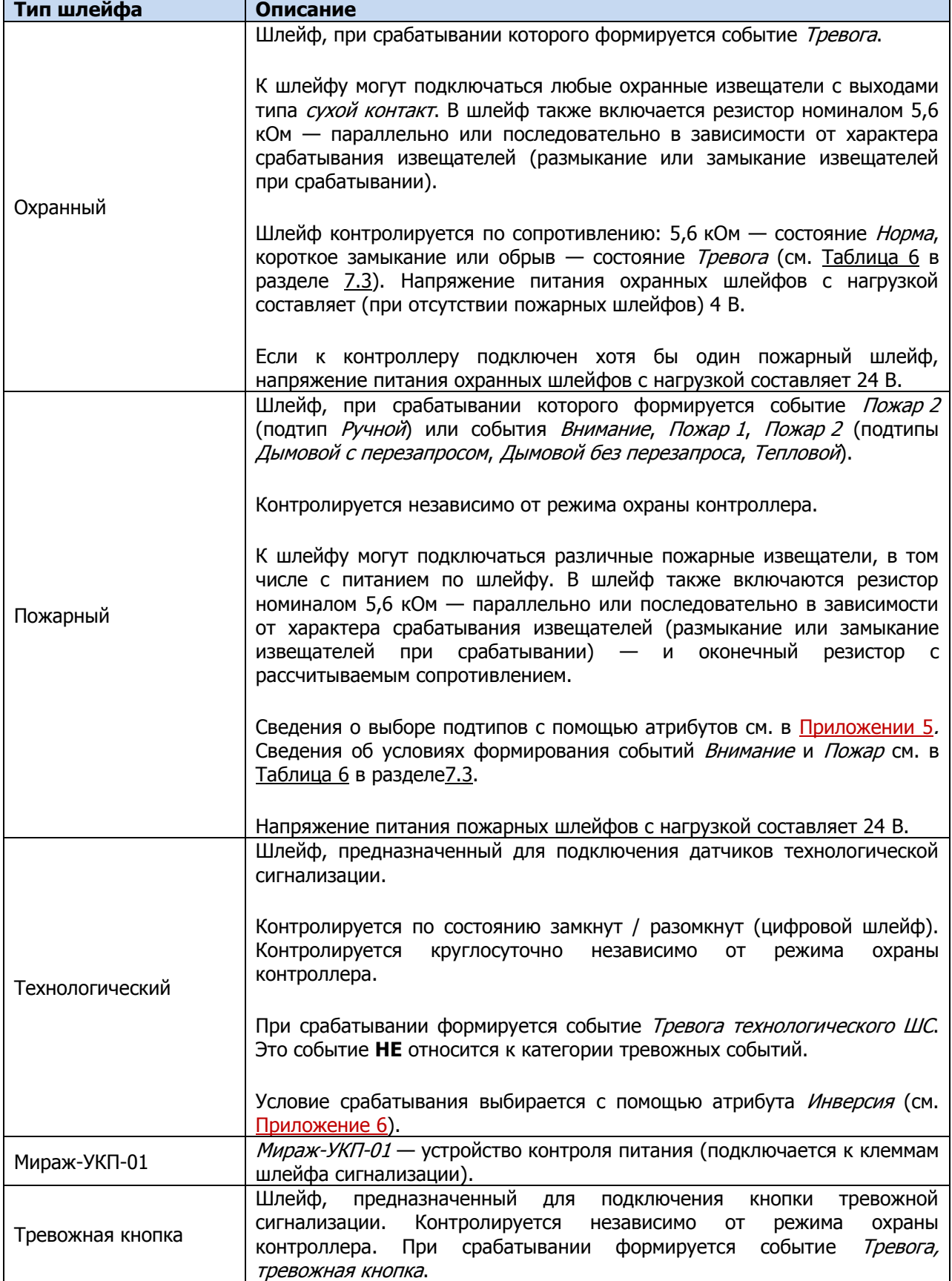

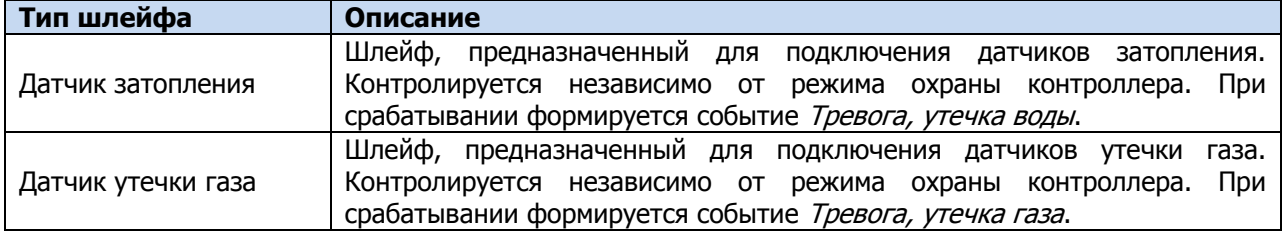

# <span id="page-65-0"></span>ПРИЛОЖЕНИЕ 4. СХЕМЫ ПОДКЛЮЧЕНИЯ ПОЖАРНЫХ ИЗВЕЩАТЕЛЕЙ

В таблице ([Таблица](#page-65-1) 8) приведены схемы подключения пожарных извещателей для различных тактик ШС. Номинал дополнительного сопротивления 2,2 кОм указан в качестве примера. Сведения о необходимом номинале дополнительного сопротивления см. в документации к используемым извещателям.

<span id="page-65-1"></span>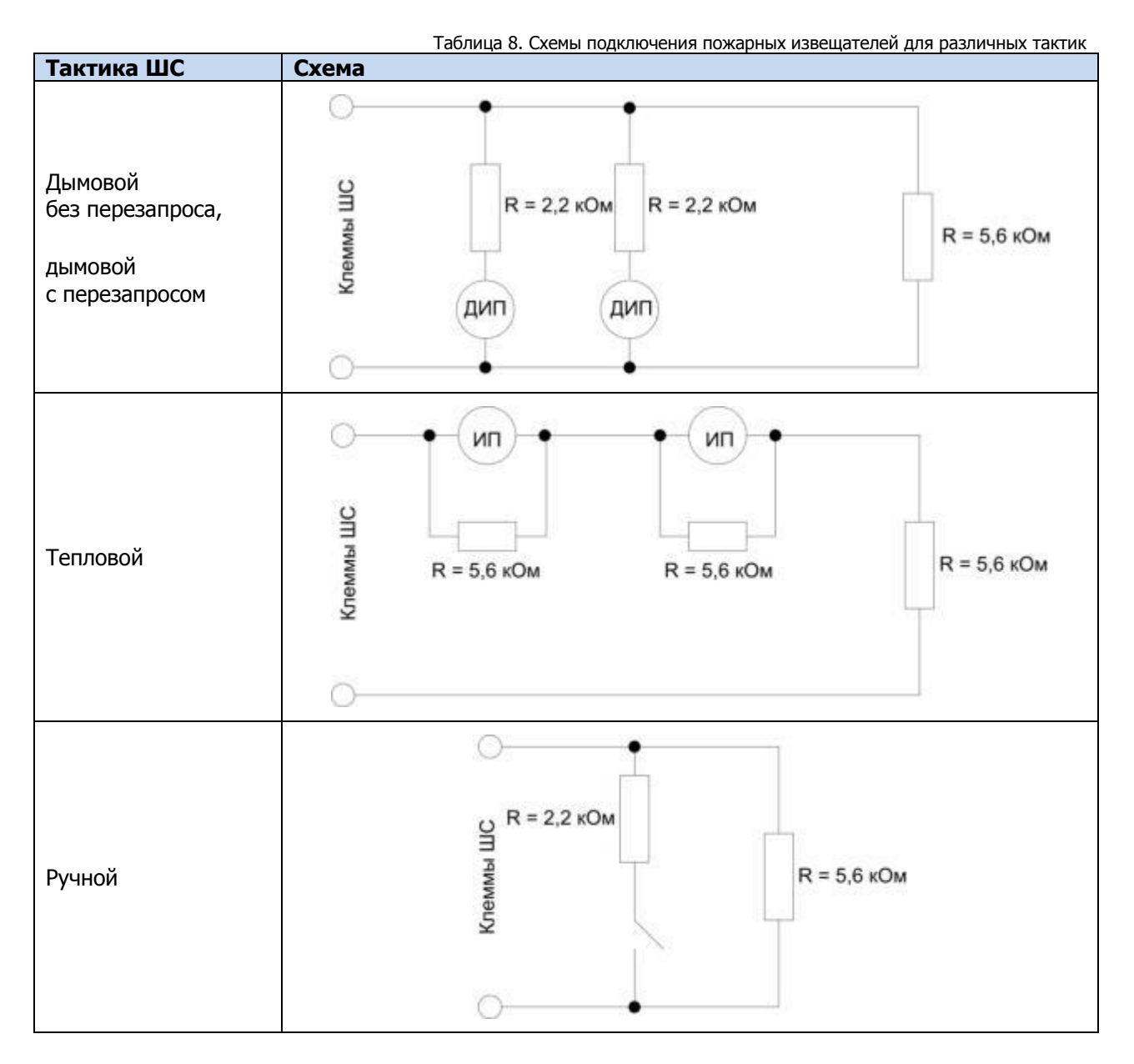

# <span id="page-66-1"></span>ПРИЛОЖЕНИЕ 5. АТРИБУТЫ ОХРАННЫХ ШЛЕЙФОВ СИГНАЛИЗАЦИИ И РАДИОУСТРОЙСТВ LIVI

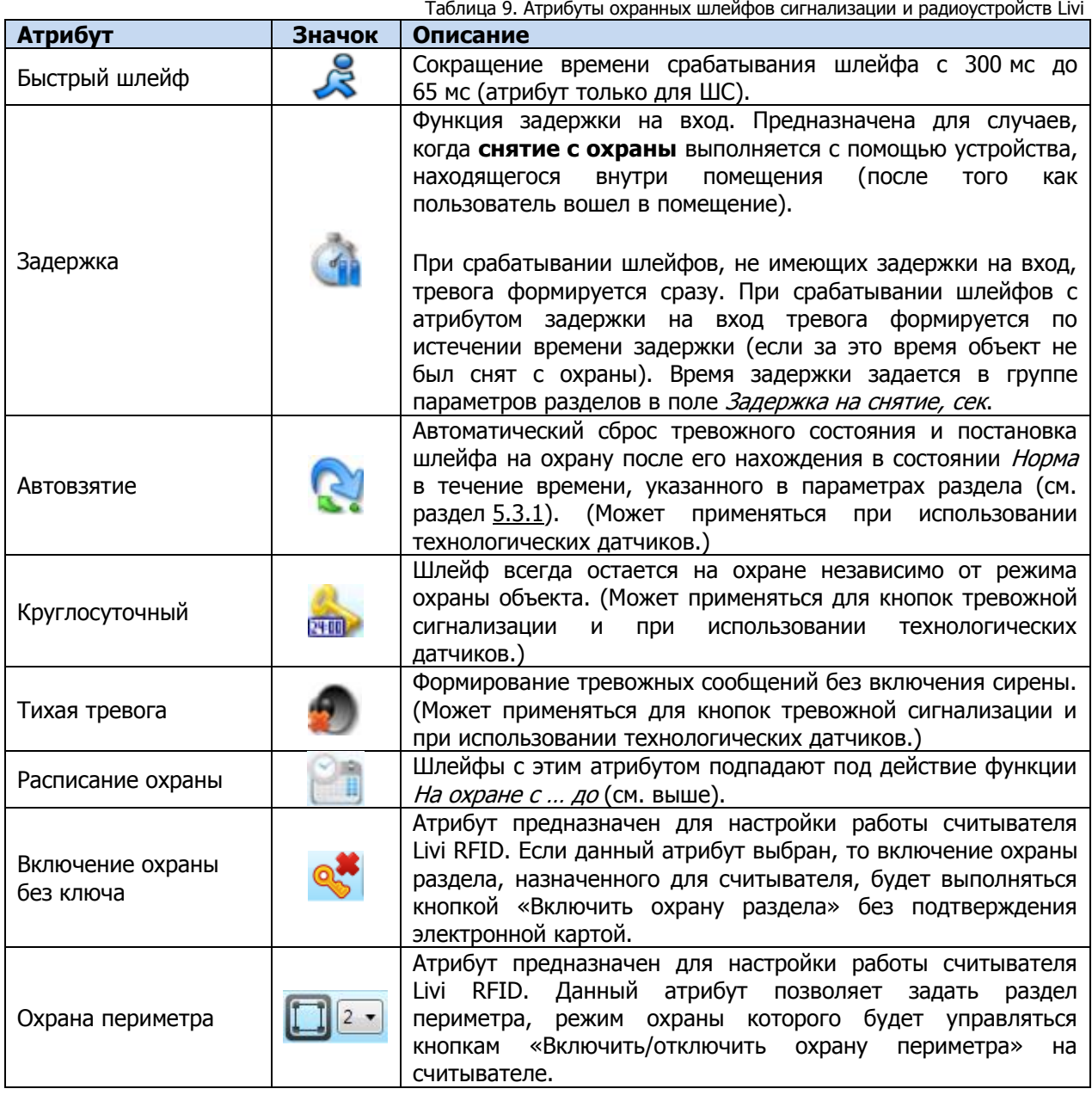

# <span id="page-66-0"></span>ПРИЛОЖЕНИЕ 6. АТРИБУТЫ ПОЖАРНЫХ ШЛЕЙФОВ СИГНАЛИЗАЦИИ

В таблице ([Таблица](#page-66-2) 10) представлены тактики пожарных шлейфов сигнализации, определяемые назначаемыми им атрибутами. Параметр Время контроля настраивается на вкладке Шлейфы (см. раздел [5.4.1](#page-44-0)). Если после формирования события Внимание по истечении времени контроля не происходит формирования события *Пожар 1*, то пожарный шлейф возвращается в состояние Норма.

<span id="page-66-2"></span>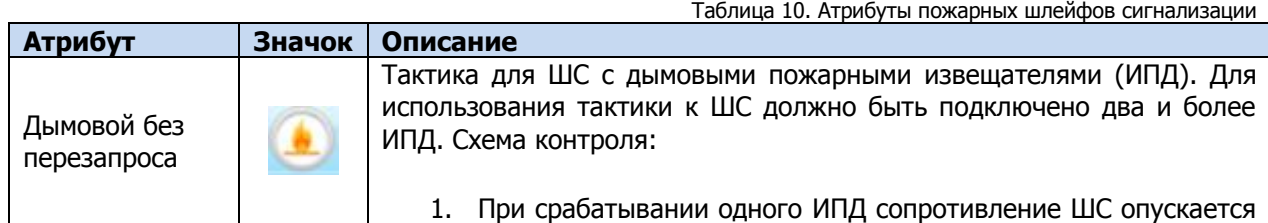

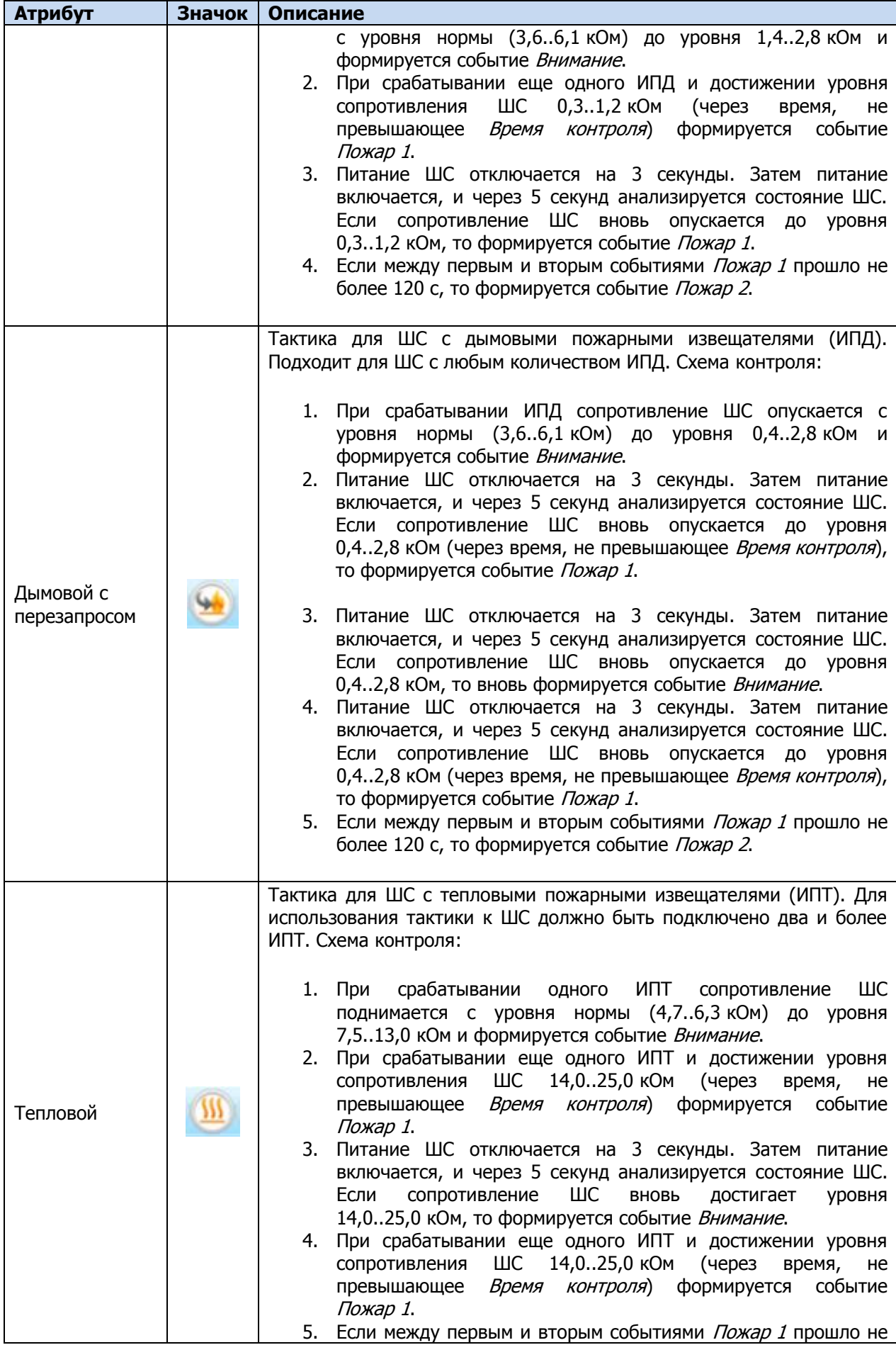

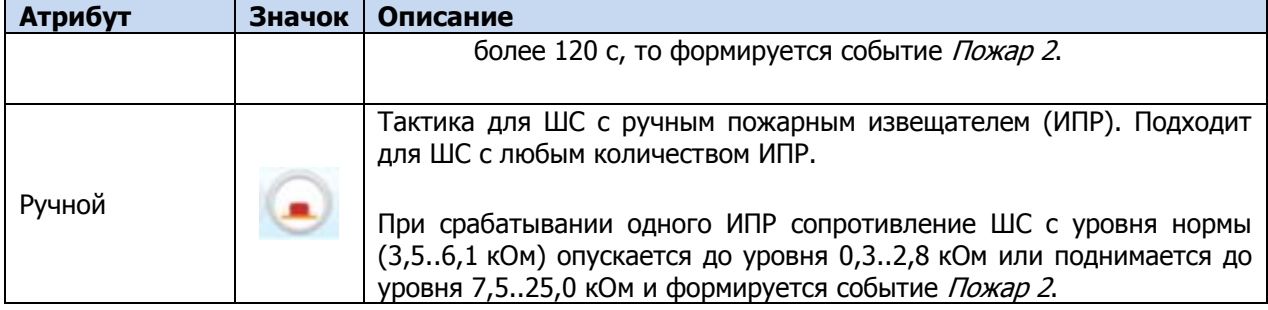

# <span id="page-68-1"></span>ПРИЛОЖЕНИЕ 7. АТРИБУТЫ ТЕХНОЛОГИЧЕСКИХ ШЛЕЙФОВ СИГНАЛИЗАЦИИ

Таблица 11. Атрибуты технологических шлейфов сигнализации

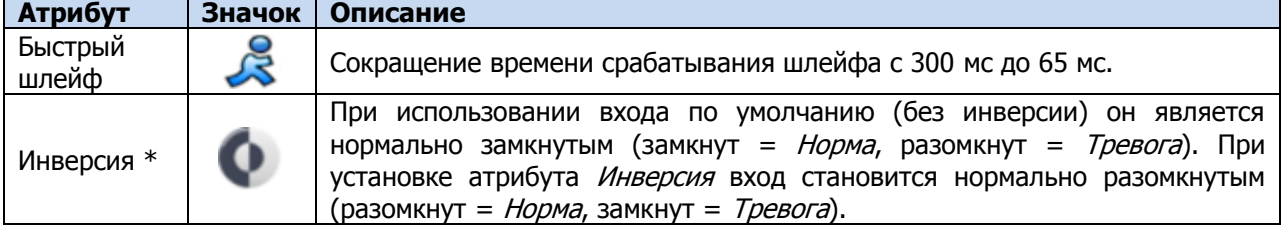

\* Входы шлейфов с назначенным типом Технологический используются как цифровые входы, то есть контролируются по двум состояниям: замкнут / разомкнут.

# <span id="page-68-0"></span>ПРИЛОЖЕНИЕ 8. ТАКТИКИ И АТРИБУТЫ ИСПОЛЬЗОВАНИЯ ВЫХОДОВ УПРАВЛЕНИЯ ТИПА *ОТКРЫТЫЙ КОЛЛЕКТОР*

Таблица 12. Тактики использования выходов типа открытый коллектор

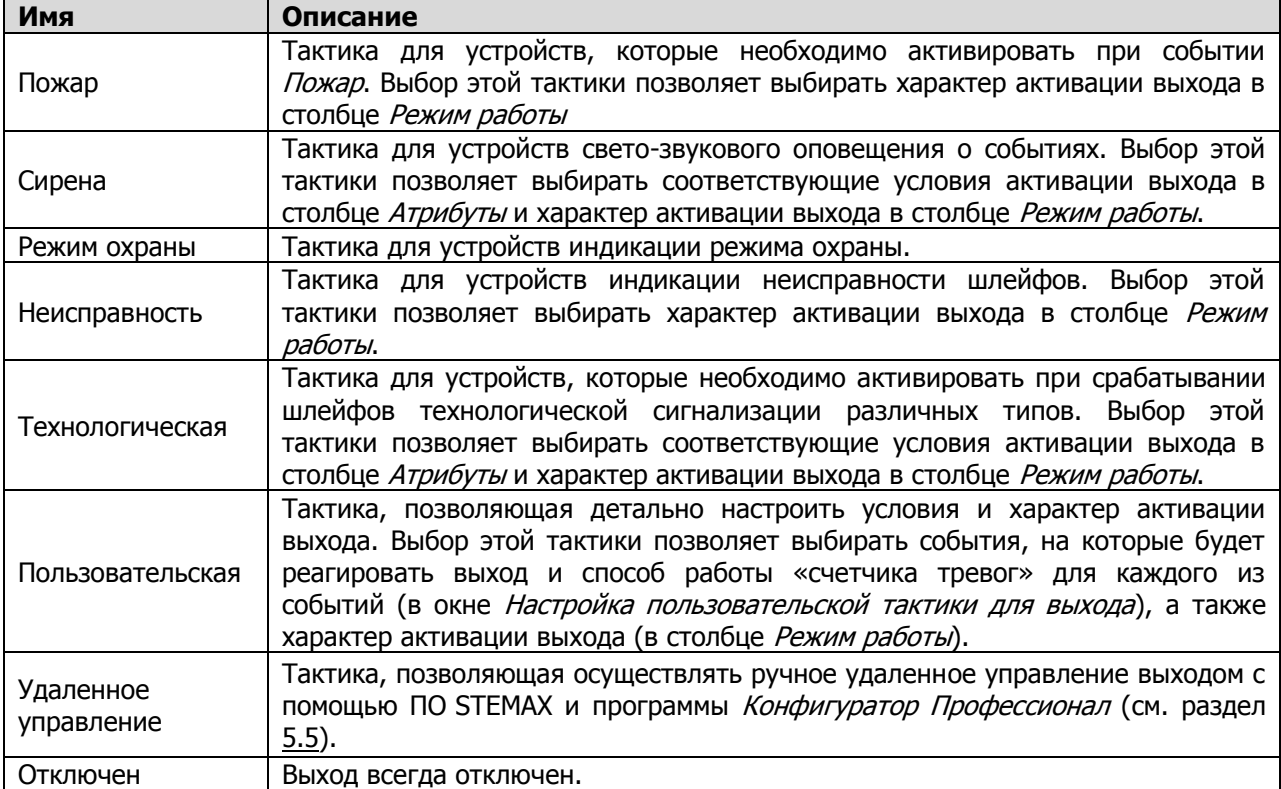

Таблица 13. Атрибуты использования выходов типа открытый коллектор

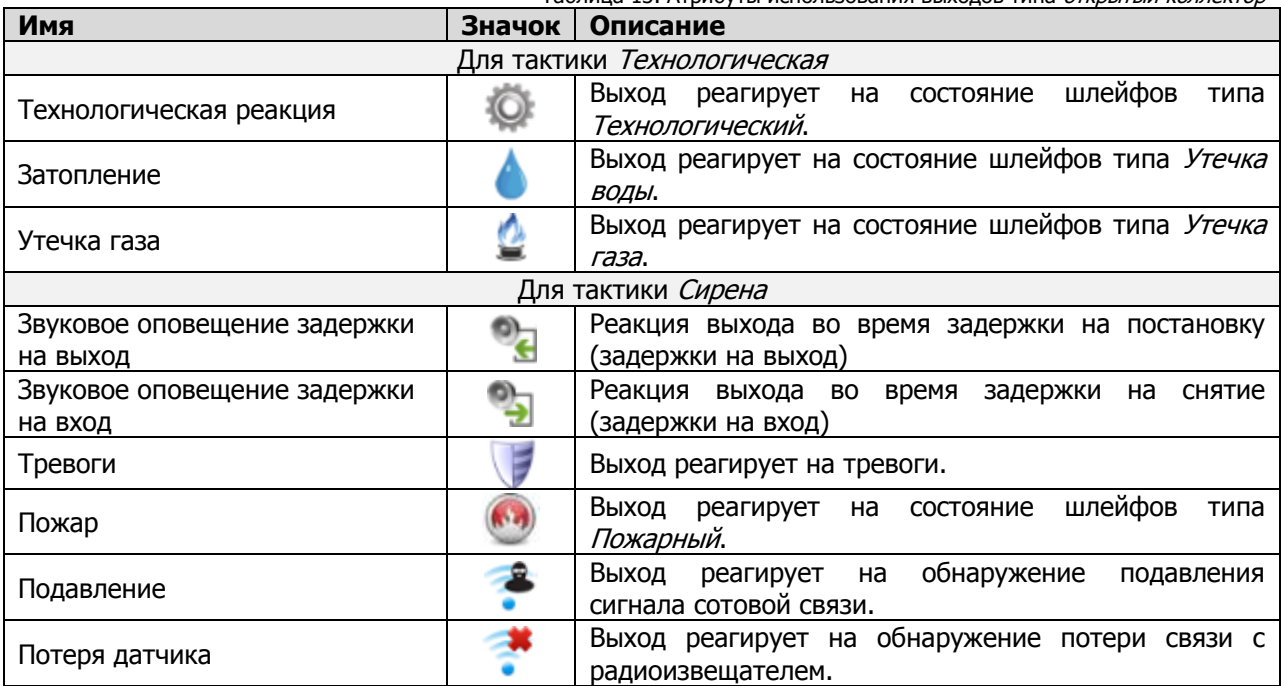

# ПРИЛОЖЕНИЕ 9. СХЕМА ИНДИКАЦИИ ВЫХОДОВ ТИПА ОТКРЫТЫЙ КОЛЛЕКТОР И РЕЛЕ

Сведения о схеме индикации, осуществляемой на панели управления и индикации контроллера, см. в разделе [3.9.](#page-14-0) Индикаторы состояния ШС 1—4 используются также для отображения уровня сигнала GSM-сетей контроллера (см. там же).

Состояние индикатора Режим панели индикации дублируется на выходе REG и на выходе L (лампа Режим). Световое и звуковое оповещения осуществляется с помощью устройств, подключаемых к выходам типа *открытый коллектор*: выход L (Lamp) — лампа Режим, выход D (Defect) — лампа Неисправность, выход R (Ring) – сирена, выход F (Fire) — лампа Пожар.

ПРИМЕЧАНИЕ. Вышеуказанное соотношение выходов с устройствами является настройкой по умолчанию. Пользователь может назначить любому из выходов различные тактики работы (см. раздел [5.4.3](#page-45-1) и [Приложение](#page-68-0) 8).

Типовой режим работы выходов типа *открытый коллектор* и выходов реле для индикации состояний **охранных ШС** представлен в таблицах ([Таблица](#page-69-0) 14 и [Таблица](#page-71-0) 15 соответственно).

<span id="page-69-0"></span>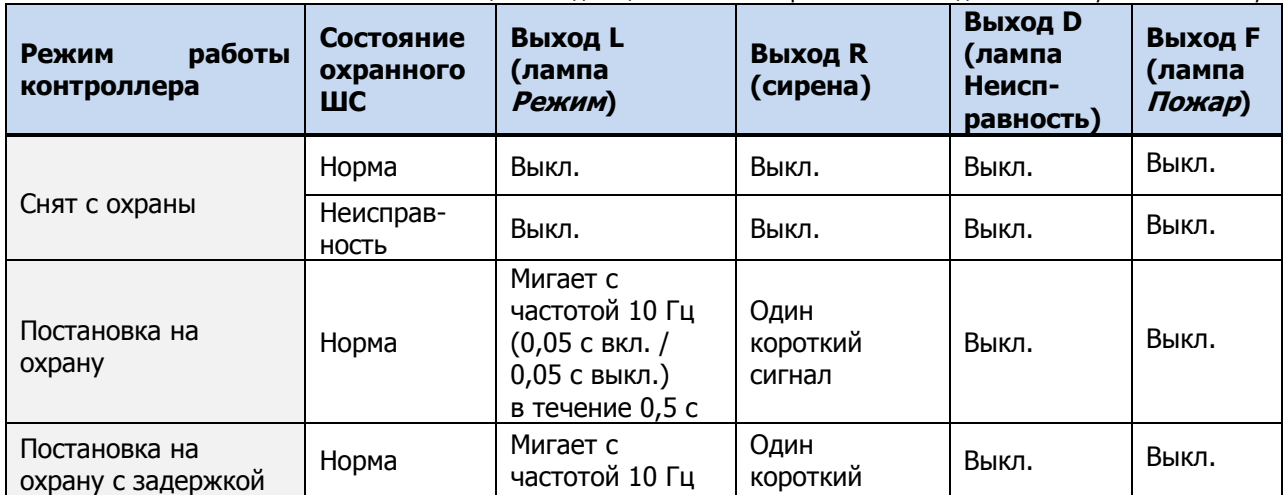

Таблица 14. Индикация состояний охранных ШС выходами типа открытый коллектор

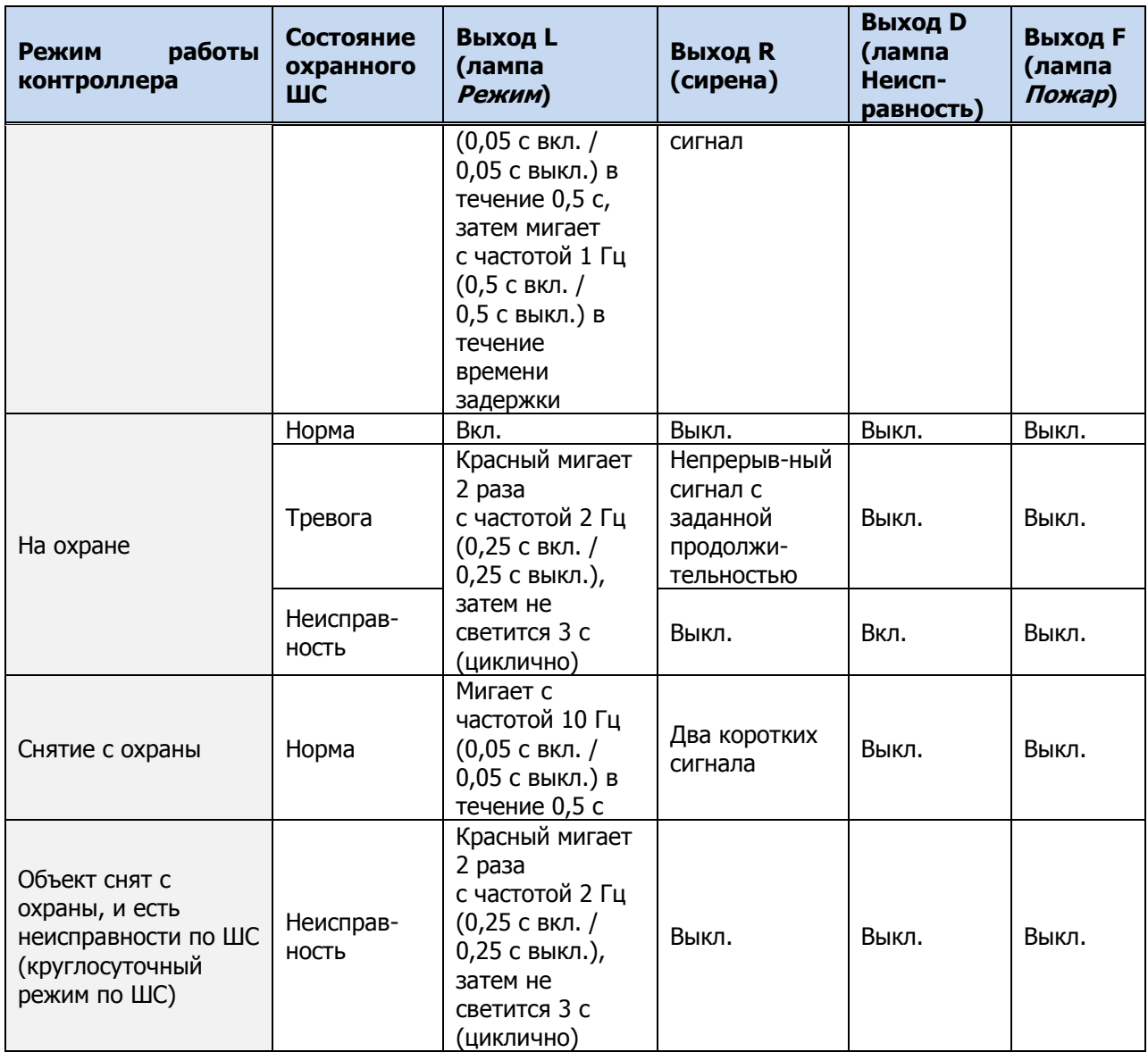

Графическое представление индикации с помощью выхода L для охранных шлейфов см. на рисунках 10.3—10.5.

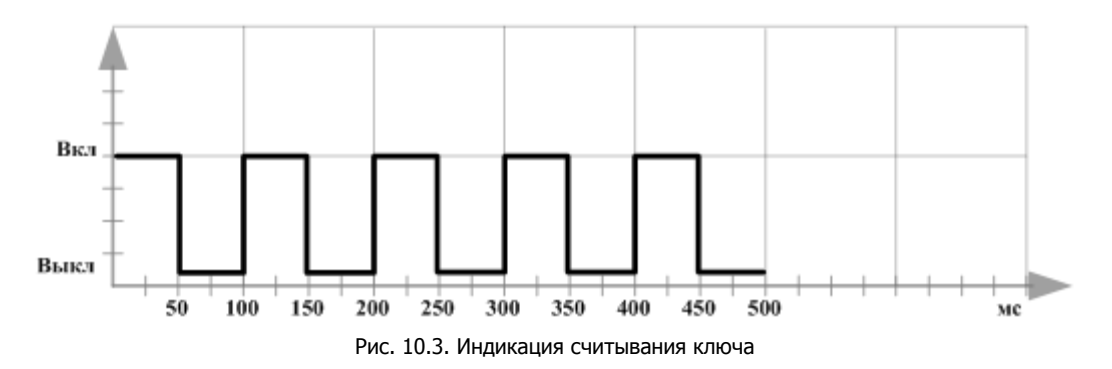

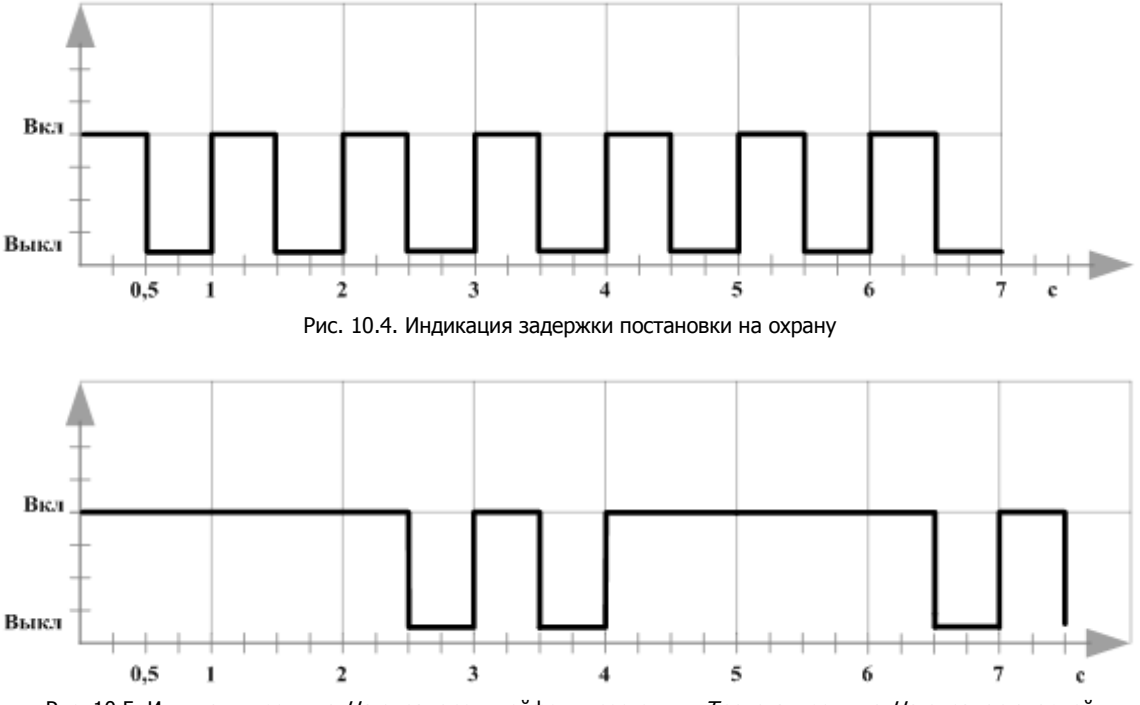

Рис. 10.5. Индикация режима На охране со шлейфом в состоянии Тревога и режима На охране с аварией

При использовании каких-либо средств авторизации (прикосновение электронным ключом, ввод кода и т. д.) индикатор Режим панели индикации 5 раз мигает в течение полусекунды. Эта индикация означает, что контроллер отреагировал на использование средства (при этом в случае использования зарегистрированного средства выполняется управление режимом охраны, в случае использования незарегистрированного средства запрос отклоняется). Мигание индикатора Режим панели индикации дублируется на выходе L и на выходе REG (светодиод считывателя или индикатор Режим кодовой панели).

<span id="page-71-0"></span>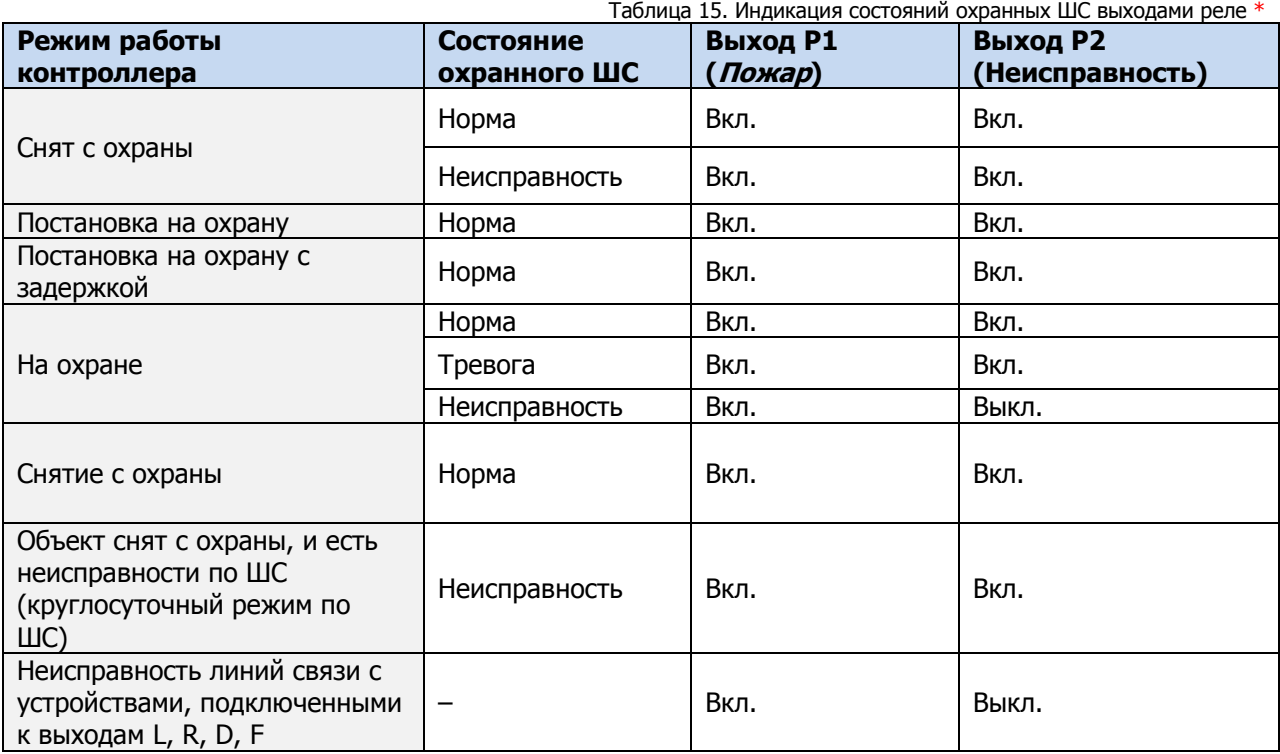

\* **Внимание!** Состояние Вкл. соответствует замкнутым выходам реле. Состояние Выкл. соответствует разомкнутым выходам реле. При отсутствии питающего напряжения выходы Р1, P2 активированы (находятся в состоянии Вкл.).
Типовой режим работы выходов типа *открытый коллектор* и выходов реле для индикации состояний **пожарных ШС** представлен в таблицах ([Таблица](#page-72-0) 16 и [Таблица](#page-72-1) 17 соответственно).

<span id="page-72-0"></span>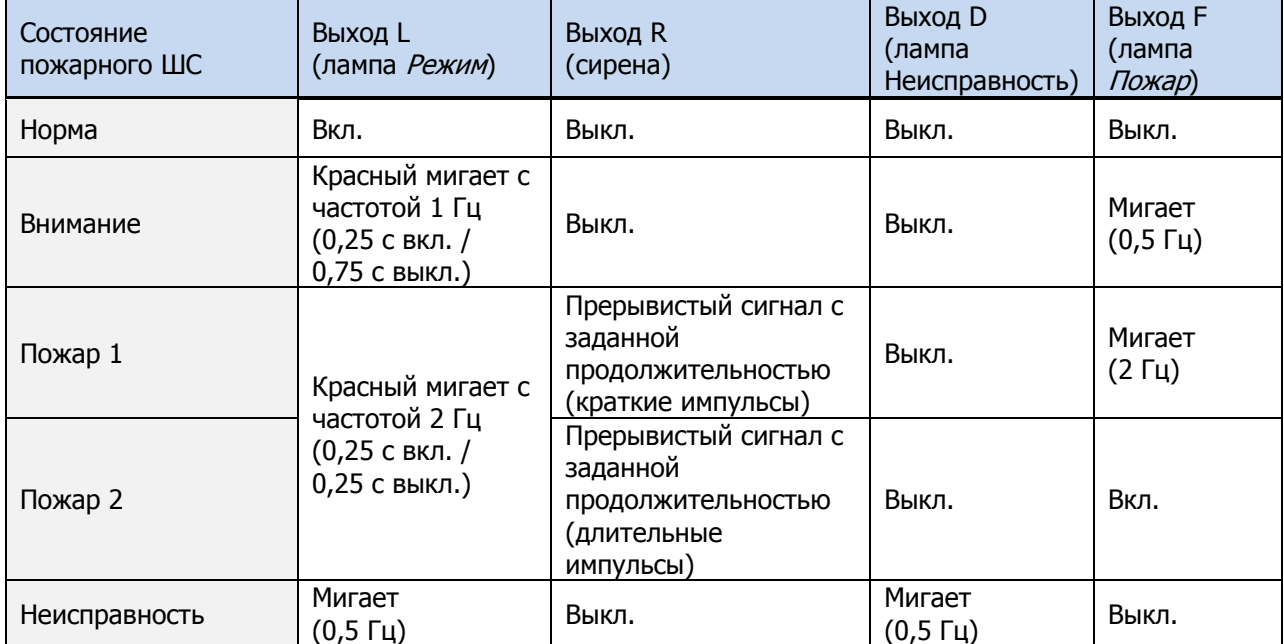

Таблица 16. Индикация состояний пожарных ШС выходами типа открытый коллектор

Таблица 17. Индикация состояний пожарных ШС выходами реле \*

<span id="page-72-1"></span>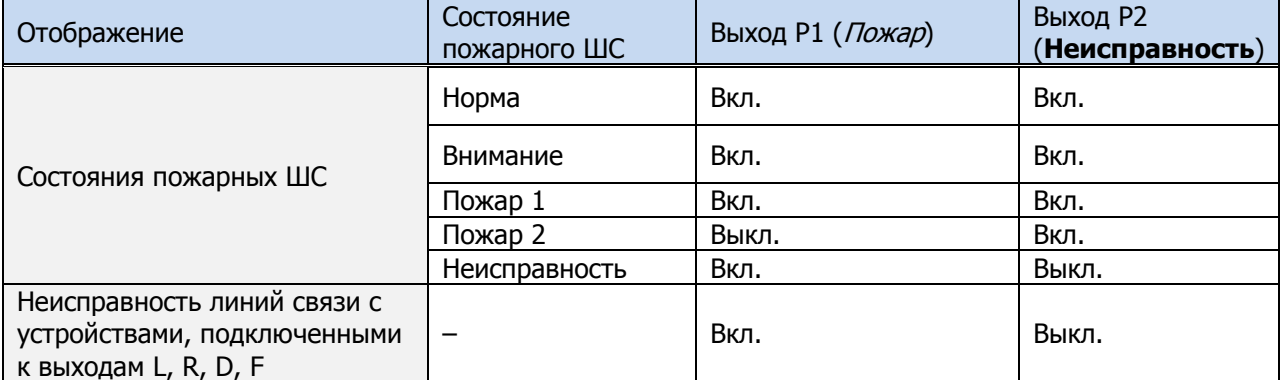

\* **Внимание!** Состояние Вкл. соответствует замкнутым выходам реле. Состояние Выкл. соответствует разомкнутым выходам реле. При отсутствии питающего напряжения выходы Р1, P2 активированы (находятся в состоянии Вкл.).

## ПРИЛОЖЕНИЕ 10. РАСЧЕТ ВРЕМЕНИ АВТОНОМНОЙ РАБОТЫ

Важным параметром систем охранно-пожарной сигнализации является время, которое система может продолжать работать при отсутствии электропитания от сети 220 В (получая электропитание от аккумуляторной батареи). Это время зависит от потребляемого системой тока.

В таблице ([Таблица](#page-73-0) 18) представлены типовые базовые значения тока, потребляемого контроллером при разных напряжениях в ШС. (Если ни одному из ШС контроллера не назначен тип Пожарный, то напряжение во всех ШС составляет 4 В. Если хотя бы одному из ШС контроллера назначен тип Пожарный, то напряжение во всех ШС составляет 24 В.)

Таблица 18. Типовые базовые значения потребляемого контроллером тока ( $I_0$ )

<span id="page-73-0"></span>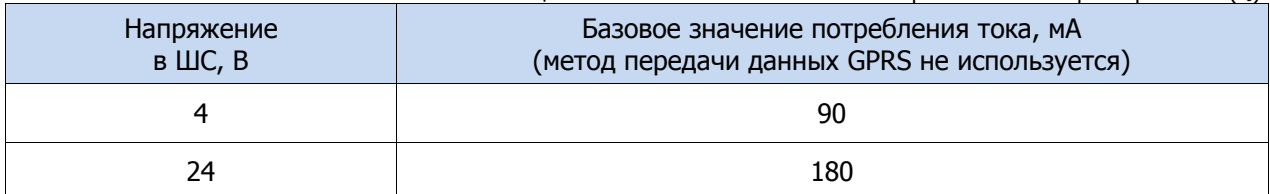

При активации методов оповещения, когда осуществляется передача событий и тестовых пакетов, среднее значение тока, потребляемого контроллером, возрастает. Величина прибавки зависит от используемого метода. Увеличение среднего тока потребления при передаче данных методами DATA, SMS и VOICE несущественно, и им в расчетах можно пренебречь. Наибольшее потребление тока характерно для метода GPRS в режиме передачи тестовых пакетов, поэтому при расчете потребляемого контроллером тока далее будет использоваться именно это значение. Оно зависит от периода передачи тестовых пакетов.

В таблице ([Таблица](#page-73-1) 19) приведены значения тока, дополнительно потребляемого контроллером в ходе передаче тестовых пакетов по каналу GPRS, при различных периодах передачи тестовых пакетов.

<span id="page-73-1"></span>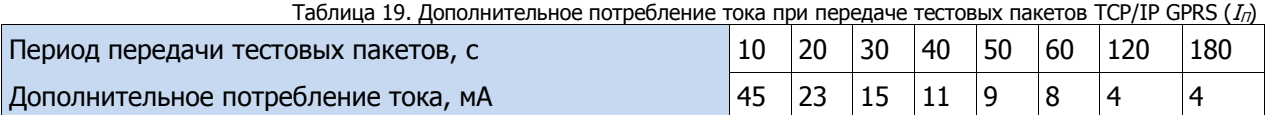

При работе с модулями расширения необходимо учитывать значения потребляемого ими тока ([Таблица](#page-73-2) 20).

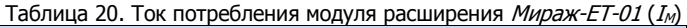

<span id="page-73-2"></span>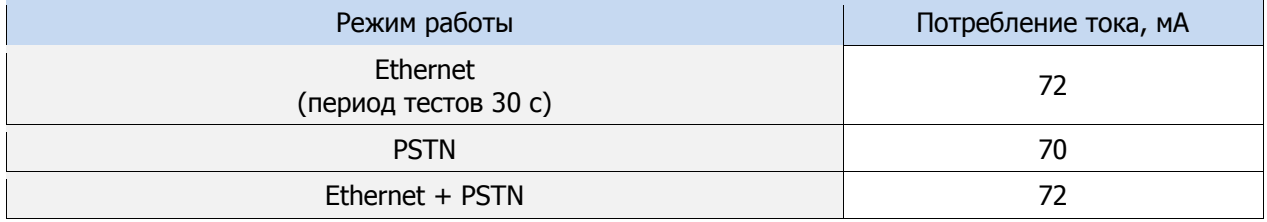

По приведенным в таблицах 18, 19 и 20 данным величина потребляемого контроллером тока (I) рассчитывается следующим образом:

$$
I = (I_0 + I_{\Pi} + I_{\overline{M}} + I_{\overline{H}}) \text{ MA, FAC}:
$$

- $I_0$  базовый ток, потребляемый контроллером, когда канал GPRS не активен (таблица 18), мА;
- $I_{\Pi}$  величина изменения потребляемого контроллером тока при использовании метода передачи данных GPRS (таблица 19), мА;
- $I_M$  ток, потребляемый модулем расширения (таблица 20);
- $I_H$  ток, потребляемый нагрузкой выходов управления (до 700 мА).

Исходя из найденного значения потребления тока, время работы контроллера в автономном режиме вычисляется по следующей формуле:

$$
T = 1000 \cdot W \big/ I \, \left[ u \right],
$$

- $W$  емкость аккумуляторной батареи, А $\cdot$ ч;
- $I$  ток, потребляемый контроллером, мА.

**Пример 1**. Емкость АКБ W = 7 А·ч. При работе в дежурном режиме с передачей данных методом GPRS с периодом тестовых пакетов 30 секунд и напряжении в ШС 4 В величина потребляемого контроллером тока составит  $I = 90 + 15 = 105$   $I = 70 + 12 = 82$ мА,мА. Следовательно, время автономной работы  $T = 1000 \cdot 7 / 105 = 66,7$   $|v|$ .

**Пример 2**. Если напряжение в ШС 24 В, при тех же параметрах ток потребления контроллера равен *I*=180+15=195 I=120 + 12 = 132мА,мА. Следовательно, время автономной работы  $T = 1000 \cdot 7 / 195 = 35.9$  *[ч]*.

**Пример 3**. Если используются дополнительные каналы оповещения (например, Ethernet), то при напряжении в ШС 24 В и использовании метода TCP/IP GPRS с периодом тестовых пакетов 30 c ток, потребляемый контроллером, будет составлять  $I = 180 + 15 + 72 = 267$  I = 120 + 72 = 192мA, мA. Время автономной работы при этом составит  $T = 1000 \cdot \frac{7}{267} = 26.2 |u|$ .

При тревоге, помимо передачи тревожных извещений, требуется включение различного рода устройств (световые и звуковые оповещатели, исполнительные устройства), токопотребление которых, если они получают питание от выходов контроллера, также следует учитывать. При максимальном токе нагрузке  $I_H = 700$  мА, напряжении в ШС 24 В и использовании метода GPRS с периодом тестовых пакетов 30 c ток потребления контроллера будет составлять  $I = 180 + 15 + 700 = 895$  мА. Время автономной работы при этом составит  $T = 1000 \cdot 7 / 895 = 7,8 \: [u]$ .

**Внимание!** При расчете времени автономной работы необходимо учитывать также изменение емкости АКБ в зависимости от температуры окружающей среды (см. раздел [3.7\)](#page-13-0).

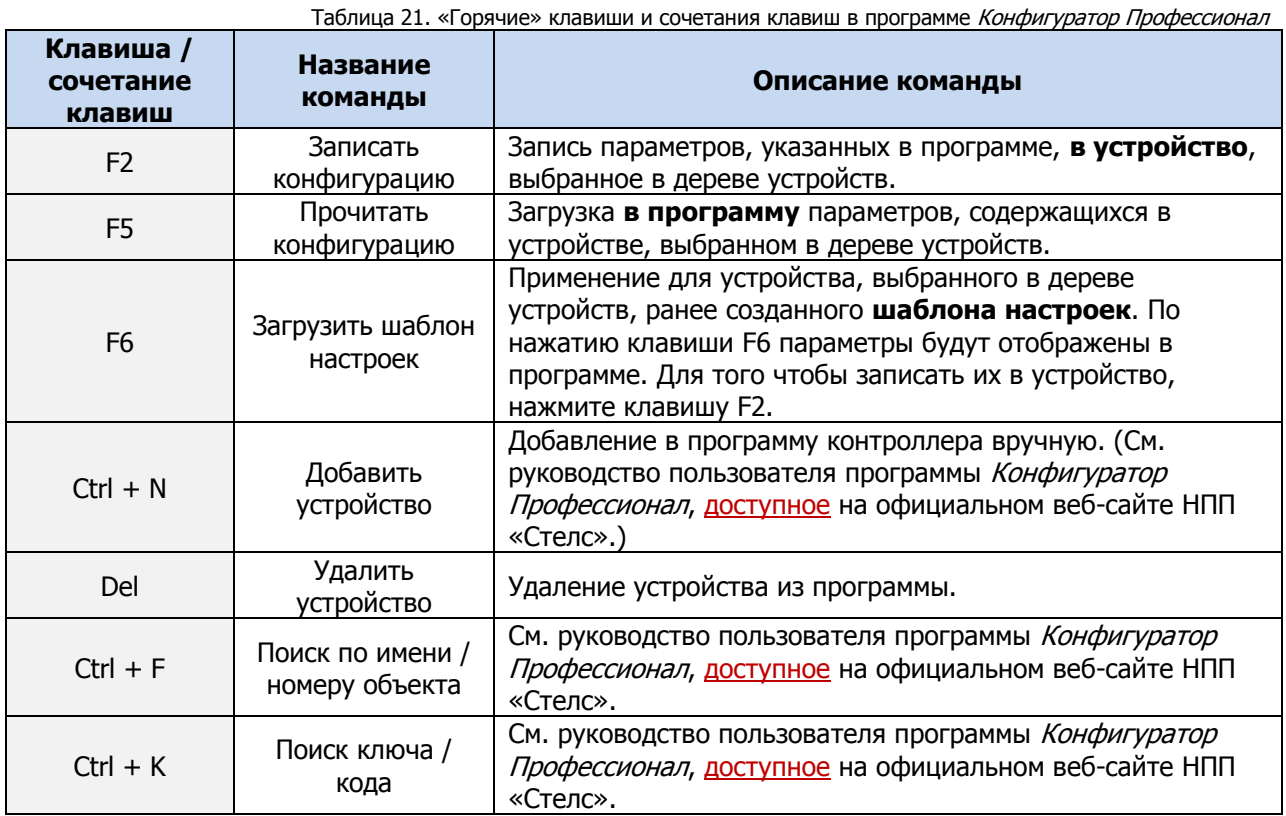

## ПРИЛОЖЕНИЕ 11. «ГОРЯЧИЕ» КЛАВИШИ В ПРОГРАММЕ КОНФИГУРАТОР ПРОФЕССИОНАЛ

## ПРИЛОЖЕНИЕ 12. ВОЗМОЖНЫЕ НЕИСПРАВНОСТИ И СПОСОБЫ ИХ УСТРАНЕНИЯ

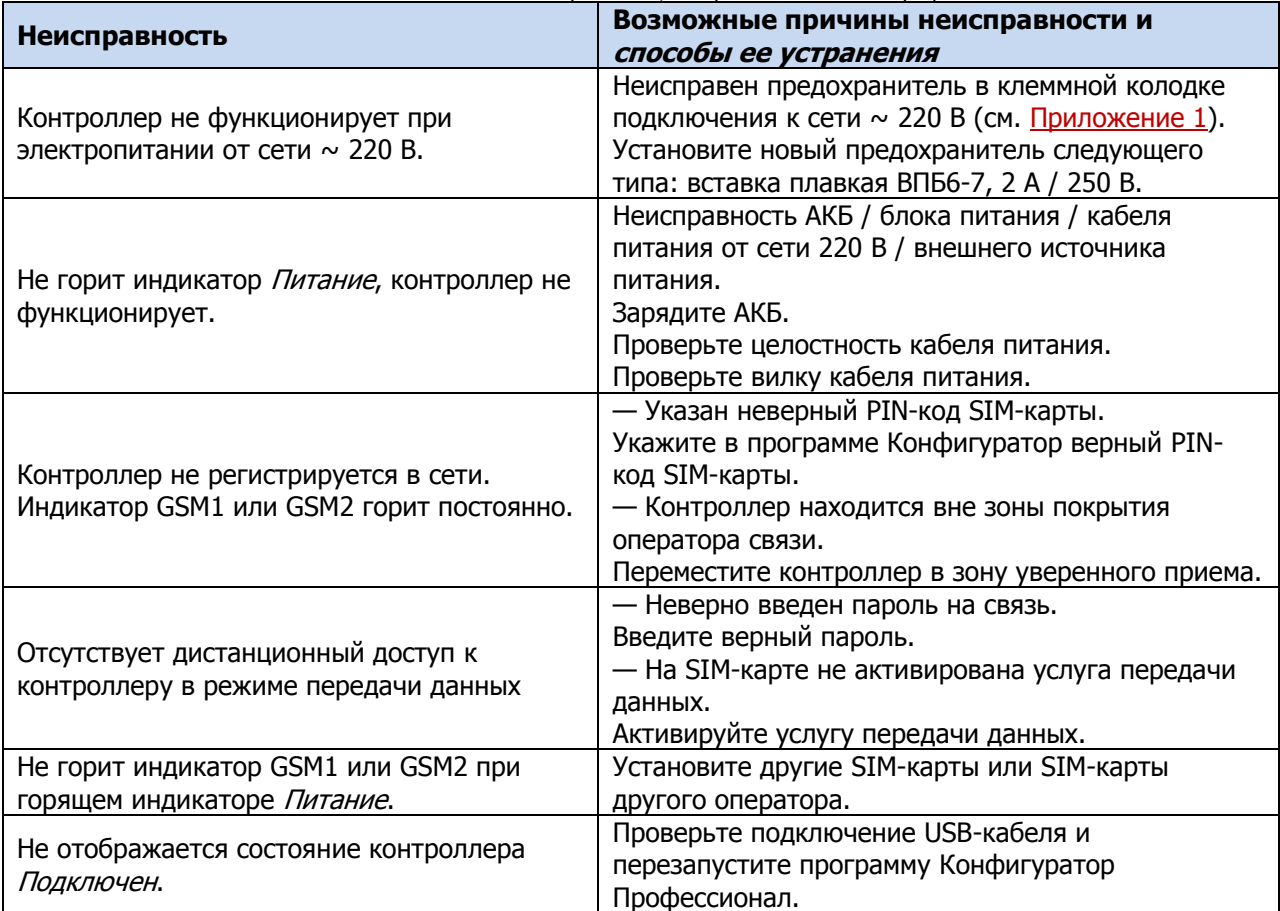

Таблица 22. Возможные неисправности, их причины и способы устранения

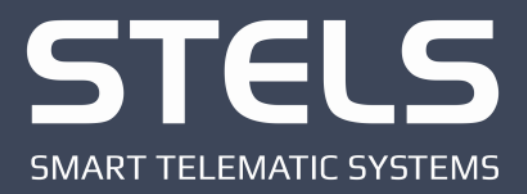

000 «Научно-производственное предприятие «Стелс» 634055, г. Томск, ул. Созидания, 1 тел.: (3822) 488-505, 488-506 e-mail: tomsk@nppstels.ru

Служба технической поддержки тел.: (3822) 488-507, 488-508 e-mail: support@nppstels.ru

www.nppstels.ru